# Betriebsanleitung EngyVolt RV12

Multifunktionaler elektrischer Energiezähler

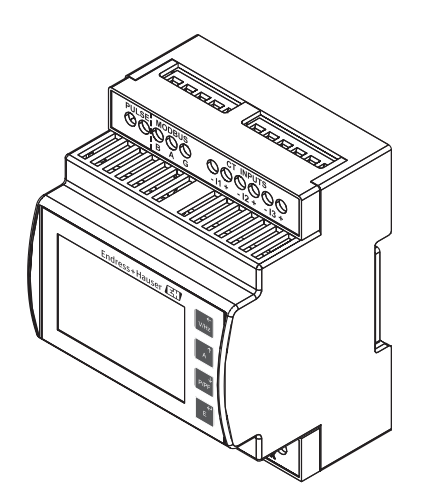

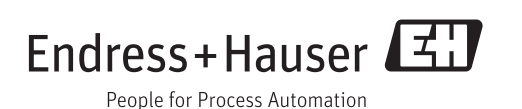

# Inhaltsverzeichnis

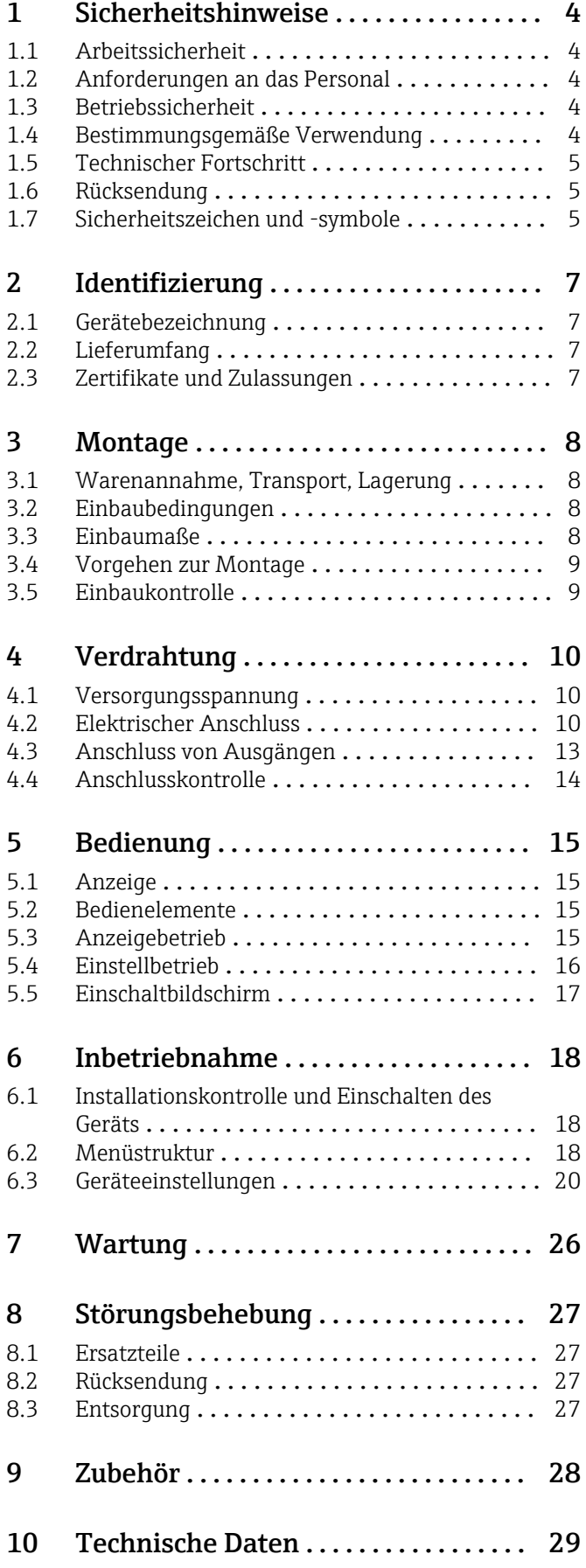

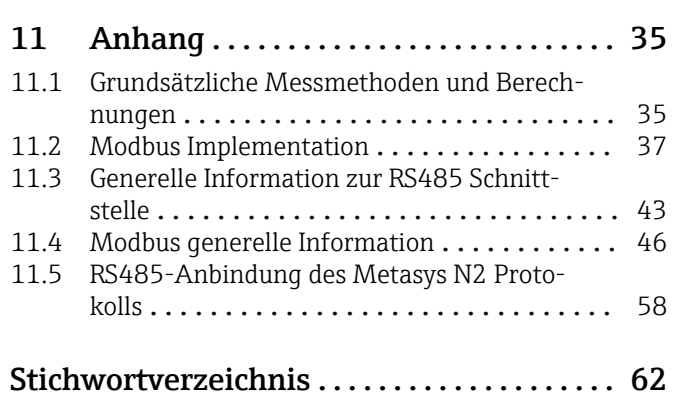

# <span id="page-3-0"></span>1 Sicherheitshinweise

Ein sicherer und gefahrloser Betrieb des Geräts ist nur sichergestellt, wenn diese Betriebsanleitung gelesen und die Sicherheitshinweise darin beachtet werden.

## 1.1 Arbeitssicherheit

Bei Arbeiten am und mit dem Gerät:

‣ Erforderliche persönliche Schutzausrüstung gemäß nationaler Vorschriften tragen.

## 1.2 Anforderungen an das Personal

Das Personal für Installation, Inbetriebnahme, Diagnose und Wartung muss folgende Bedingungen erfüllen:

- ‣ Ausgebildetes Fachpersonal: Verfügt über Qualifikation, die dieser Funktion und Tätigkeit entspricht
- ‣ Vom Anlagenbetreiber autorisiert
- ‣ Mit den nationalen Vorschriften vertraut
- ‣ Vor Arbeitsbeginn: Anweisungen in Anleitung und Zusatzdokumentation sowie Zertifikate (je nach Anwendung) lesen und verstehen
- ‣ Anweisungen und Rahmenbedingungen befolgen

Das Bedienpersonal muss folgende Bedingungen erfüllen:

- ‣ Entsprechend den Aufgabenanforderungen vom Anlagenbetreiber eingewiesen und autorisiert
- ‣ Anweisungen in dieser Anleitung befolgen

## 1.3 Betriebssicherheit

Verletzungsgefahr!

- ‣ Das Gerät nur in technisch einwandfreiem und betriebssicherem Zustand betreiben.
- ‣ Der Betreiber ist für den störungsfreien Betrieb des Geräts verantwortlich.

#### Umbauten am Gerät

Eigenmächtige Umbauten am Gerät sind nicht zulässig und können zu unvorhersehbaren Gefahren führen:

‣ Wenn Umbauten trotzdem erforderlich sind: Rücksprache mit Endress+Hauser halten.

#### Reparatur

Um die Betriebssicherheit weiterhin zu gewährleisten:

- ‣ Nur wenn die Reparatur ausdrücklich erlaubt ist, diese am Gerät durchführen.
- ‣ Die nationalen Vorschriften bezüglich Reparatur eines elektrischen Geräts beachten.
- ‣ Nur Original-Ersatzteile und Zubehör von Endress+Hauser verwenden.

#### Umgebungsanforderungen

Wenn ein Messumformergehäuse aus Kunststoff bestimmten Dampf-Luft-Gemischen permanent ausgesetzt ist, kann das Gehäuse beschädigt werden.

- ‣ Bei Unklarheiten Ihre Endress+Hauser Vertriebszentrale kontaktieren.
- ‣ Beim Einsatz im zulassungsrelevanten Bereich: Angaben auf dem Typenschild beachten.

## 1.4 Bestimmungsgemäße Verwendung

Der multifunktionale elektrische Energiezähler dient zur Erfassung, Darstellung und Übertragung von elektrischen Messwerten in Niederspannungsanlagen mit einer Nennspannung von max. 500 V L-L (289 V L/N), Stromanschluss über

<span id="page-4-0"></span>Niederspannungsstromwandler x/5A bei einer Nennfrequenz von 45…66 Hz. Er eignet sich zur Verwendung in Einphasennetzen, sowie in dreiphasigen Netzen mit drei oder vier Leitern.

Der elektrische Energiezähler erfasst u.a. Spannung, Frequenz, Strom, Leistungen, Leistungsfaktor, Klirrfaktor (THD) sowie Wirk- und Blindarbeit.

- Für Schäden aus unsachgemäßem oder nicht bestimmungsgemäßem Gebrauch haftet der Hersteller nicht. Umbauten und Änderungen am Gerät dürfen nicht vorgenommen werden.
- Das Gerät ist für die Montage auf einer Hutschiene nach DIN 43880 vorgesehen und darf nur im eingebauten Zustand betrieben werden.

## 1.5 Technischer Fortschritt

Der Hersteller behält sich vor, technische Details ohne spezielle Ankündigung dem entwicklungstechnischen Fortschritt anzupassen. Über die Aktualität und eventuelle Erweiterungen der Betriebsanleitung erhalten Sie bei Ihrer Vertriebsstelle Auskunft.

## 1.6 Rücksendung

Für eine Rücksendung, z. B. im Reparaturfall, ist das Gerät geschützt zu verpacken. Optimalen Schutz bietet die Originalverpackung. Reparaturen dürfen nur durch die Serviceorganisation Ihres Lieferanten durchgeführt werden.

Legen Sie für die Einsendung zur Reparatur eine Notiz mit der Beschreibung des Fehlers und der Anwendung bei.

## 1.7 Sicherheitszeichen und -symbole

#### 1.7.1 Warnhinweise

#### **AGEFAHR**

#### Ursache (/Folgen)

Ggf. Folgen der Missachtung

- ‣ Maßnahme zur Abwehr
- ‣ Dieser Hinweis macht Sie auf eine gefährliche Situation aufmerksam. Wenn Sie die gefährliche Situation nicht vermeiden, wird dies zum Tod oder zu schweren Verletzungen führen.

#### **AWARNUNG**

#### Ursache (/Folgen)

- Ggf. Folgen der Missachtung
- ‣ Maßnahme zur Abwehr
- ‣ Dieser Hinweis macht Sie auf eine gefährliche Situation aufmerksam. Wenn Sie die gefährliche Situation nicht vermeiden, kann dies zum Tod oder zu schweren Verletzungen führen.

#### **AVORSICHT**

#### Ursache (/Folgen)

Ggf. Folgen der Missachtung

- ‣ Maßnahme zur Abwehr
- ‣ Dieser Hinweis macht Sie auf eine gefährliche Situation aufmerksam. Wenn Sie die gefährliche Situation nicht vermeiden, kann dies zu mittelschweren oder leichten Verletzungen führen.

#### HINWEIS

#### Ursache (/Folgen)

Ggf. Folgen der Missachtung

- ‣ Maßnahme zur Abwehr
- ‣ Dieser Hinweis macht Sie auf Situationen aufmerksam, die zu Sachschäden führen können.

## 1.7.2 Dokumentsymbole

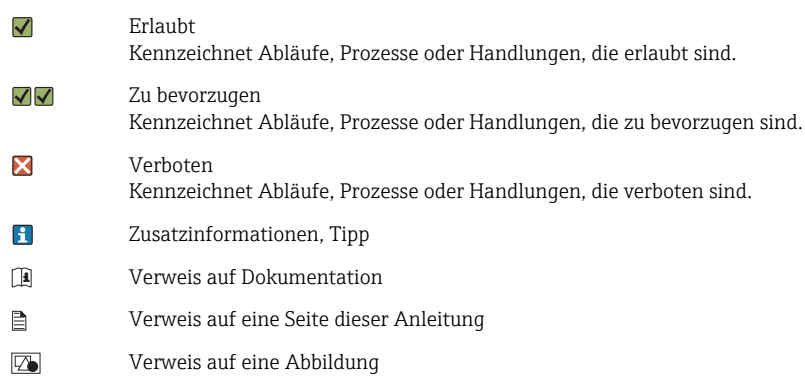

## <span id="page-6-0"></span>2 Identifizierung

## 2.1 Gerätebezeichnung

## 2.1.1 Typenschild

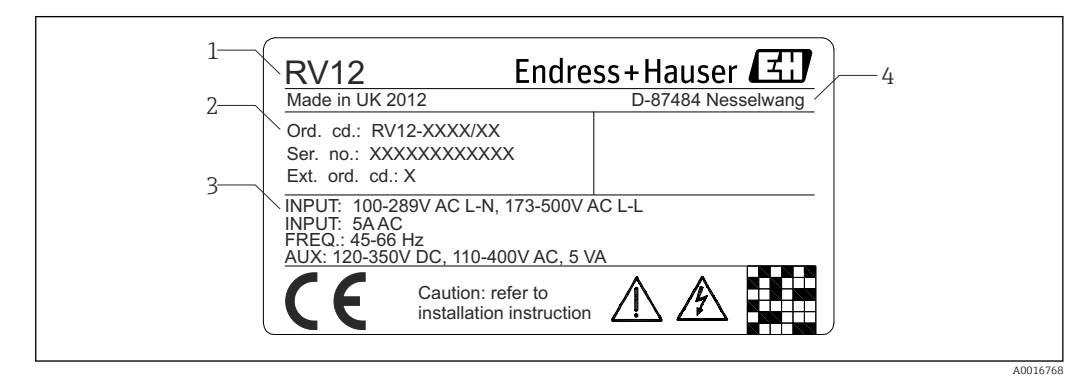

- *1 Typenschild EngyVolt RV12 (beispielhaft)*
- *1 Gerätebezeichnung*
- *2 Bestellcode, Seriennummer und erweiterter Bestellcode des Geräts*
- *3 Eingangskenngrößen und Hilfsenergie*
- *4 Herstellungsjahr und Herstelleradresse*

## 2.2 Lieferumfang

Der Lieferumfang besteht aus:

- Multifunktionaler elektrischer Energiezähler für Hutschienenmontage
- Kurzanleitung
- Die ausführliche Betriebsanleitung ist verfügbar unter www.endress.com/download

## 2.3 Zertifikate und Zulassungen

#### 2.3.1 CE-Zeichen, Konformitätserklärung

Das Gerät ist nach dem Stand der Technik betriebssicher gebaut und geprüft und hat das Werk in sicherheitstechnisch einwandfreiem Zustand verlassen. Das Gerät berücksichtigt die einschlägigen Normen und Vorschriften nach EN 61 010-1 "Sicherheitsbestimmungen für elektrische Mess-, Steuer-, Regel- und Laborgeräte".

Das in dieser Betriebsanleitung beschriebene Gerät erfüllt somit die gesetzlichen Anforderungen der EU-Richtlinien. Der Hersteller bestätigt die erfolgreiche Prüfung des Gerätes mit der Anbringung des CE-Zeichens.

Die Übersicht aller verfügbaren Zertifikate und Zulassungen finden Sie im Kapitel Technische Daten.

# <span id="page-7-0"></span>3 Montage

## 3.1 Warenannahme, Transport, Lagerung

Die zulässigen Transport- und Lagerbedingungen sind einzuhalten. Genaue Spezifikationen sind im Kapitel Technische Daten (→  $\triangleq$  29).

## 3.1.1 Warenannahme

Kontrollieren Sie nach der Warenannahme folgende Punkte:

- Sind Verpackung oder Inhalt beschädigt?
- Ist die gelieferte Ware vollständig? Vergleichen Sie den Lieferumfang mit Ihren Bestellangaben.

## 3.1.2 Transport und Lagerung

Beachten Sie folgende Punkte:

Für Lagerung und Transport ist das Gerät stoßsicher zu verpacken. Dafür bietet die Originalverpackung optimalen Schutz.

## 3.2 Einbaubedingungen

Das Gerät kann auf eine Standard Hutschiene montiert werden.

Messinstrumente müssen an einem trockenen Ort angebracht werden, bei stabiler Umgebungstemperatur, die den Bereich von –10…55 °C (14…131 °F), nicht unter- bzw. überschreitet. Die Belastung durch Schwingungen sollte minimal sein. Nach Möglichkeit sollte das Messgerät so montiert werden, dass der Anzeigekontrast nicht durch direktes Sonnenlicht oder starke Fremdbeleuchtung beeinträchtigt wird. Die LCD-Anzeige ist für die vertikale Ablesung optimiert. Bei horizontaler Ablesung kann es, je nach Lichteinfall, zu Beeinträchtigung der Ablesbarkeit kommen.

## 3.3 Einbaumaße

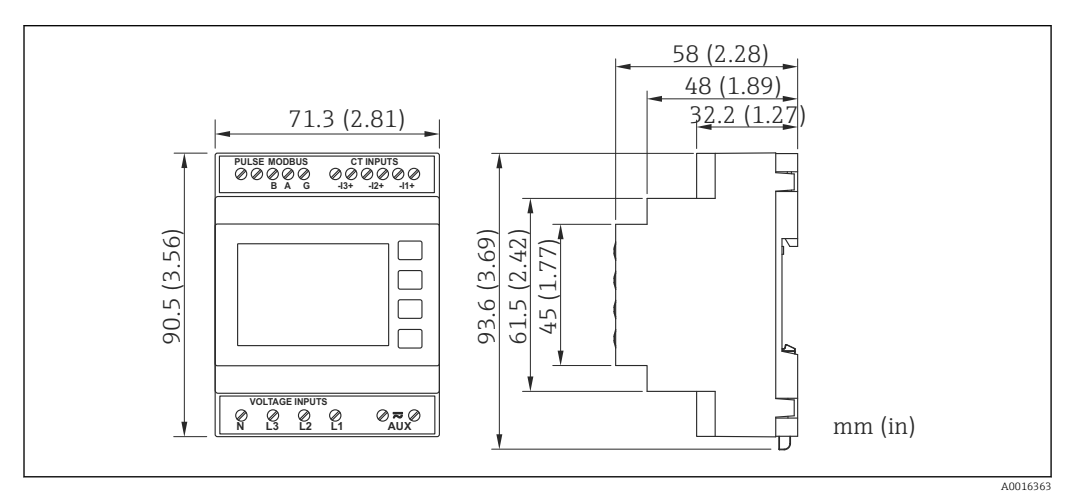

#### *2 Geräteabmessungen*

## 3.4 Vorgehen zur Montage

<span id="page-8-0"></span>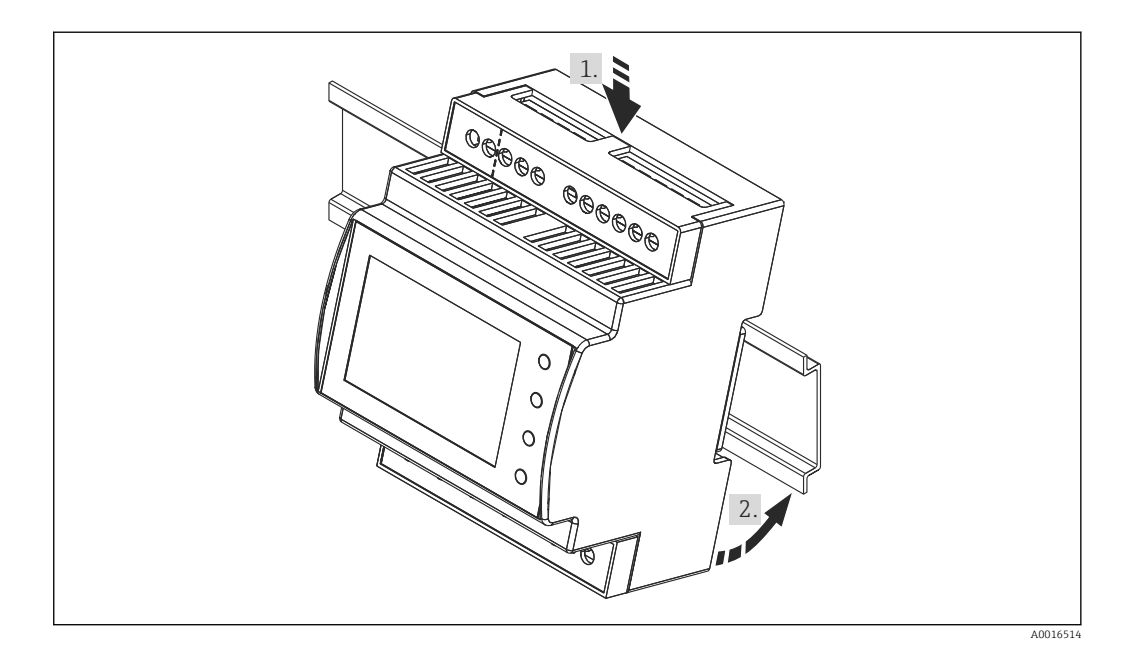

- 1. Gerät von oben auf die Hutschiene aufsetzen.
- 2. Unterseite des Geräts nach hinten drücken, bis es einrastet.

Um das Gerät von der Hutschiene zu entfernen, schwarze Lasche auf der Geräteunterseite nach unten hebeln (geeignetes Werkzeug, z.B. Schraubenzieher verwenden).

## 3.5 Einbaukontrolle

Ist das Gerät sicher auf der Hutschiene eingerastet?

# <span id="page-9-0"></span>4 Verdrahtung

## **AWARNUNG**

#### Lebensgefahr durch elektrische Spannung!

- ‣ Gesamten elektrischen Anschluss spannungsfrei durchführen.
- ‣ Schutzleiterverbindung vor allen anderen Verbindungen herstellen.

#### **HINWEIS**

#### Wärmebelastung der Leitungen

‣ Geeignete Leitungen für Temperaturen von 5 °C (9 °F) über Umgebungstemperatur verwenden.

Fehlfunktion oder Zerstörung des Geräts durch falsche Versorgungsspannung

‣ Vor Inbetriebnahme Übereinstimmung der Versorgungsspannung mit den Angaben auf dem Typenschild vergleichen.

Zerstörung des Geräts durch falsche Verdrahtung

‣ Anschlussklemmenbezeichnungen auf dem Gerät beachten.

Zerstörung des Geräts durch Überlastung

- ‣ Überstromschutzorgane für die Netzleitungen vorsehen.
- ‣ Geeigneten Schalter oder Leistungsschalter zur Notabschaltung in der Gebäudeinstallation vorsehen. Dieser Schalter muss in der Nähe des Geräts (leicht erreichbar) angebracht und als Trennvorrichtung gekennzeichnet sein.

## 4.1 Versorgungsspannung

Die Versorgungsspannung ist für den Bereich von 100…400 V AC und 120…350 V DC ausgelegt. Vorzugsweise ist die Versorgungsspannung einer anderen Quelle als der Messspannung zu entnehmen. Die Messspannung kann verwendet werden, wenn diese innerhalb der Toleranzgrenzen der Versorgungsspannung liegt.

## 4.2 Elektrischer Anschluss

Für maximale Genauigkeit empfehlen wir, die Anschlussleitungen der Stromsignale durch zusätzliche Ferritkerne, z.B. des Typs Würth Elektronik 742 701 110, mindestens sechsmal durchzuführen.

#### <span id="page-10-0"></span>4.2.1 Anschluss im 1 Phase 2 Leiter Netz

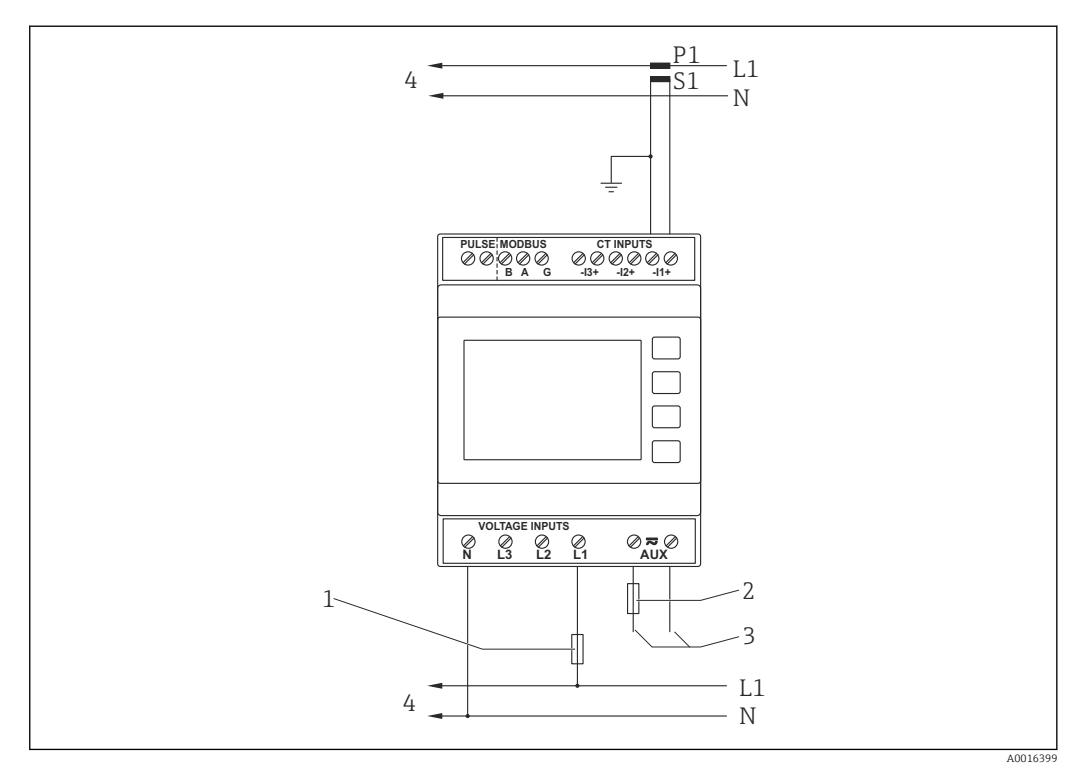

- *3 Anschluss im 1 Phase 2 Leiter Netz*
- *1 flinke Sicherung 1 A*
- *2 träge Sicherung 1 A*
- *3 Versorgungsspannung*
- *4 Last*

## 4.2.2 Anschluss im 3 Phasen 3 Leiter Netz

#### A WARNUNG

Der Nullleiteranschluss (Klemme N) ist indirekt mit den Spannungseingangsklemmen (Klemmen L1, L2, L3) verbunden. Beim Anschluss in einem 3-Leiter System nimmt der Nullleiter ein Potential zwischen den anderen Leitern an. Gefahr durch elektrische Spannung

‣ Ist die externe Verdrahtung an Klemme N angeschlossen, muss sie entweder an den Nullleiter oder Schutzerde angeschlossen werden, um die Gefahr eines Stromschlages durch die neutrale Klemme zu vermeiden.

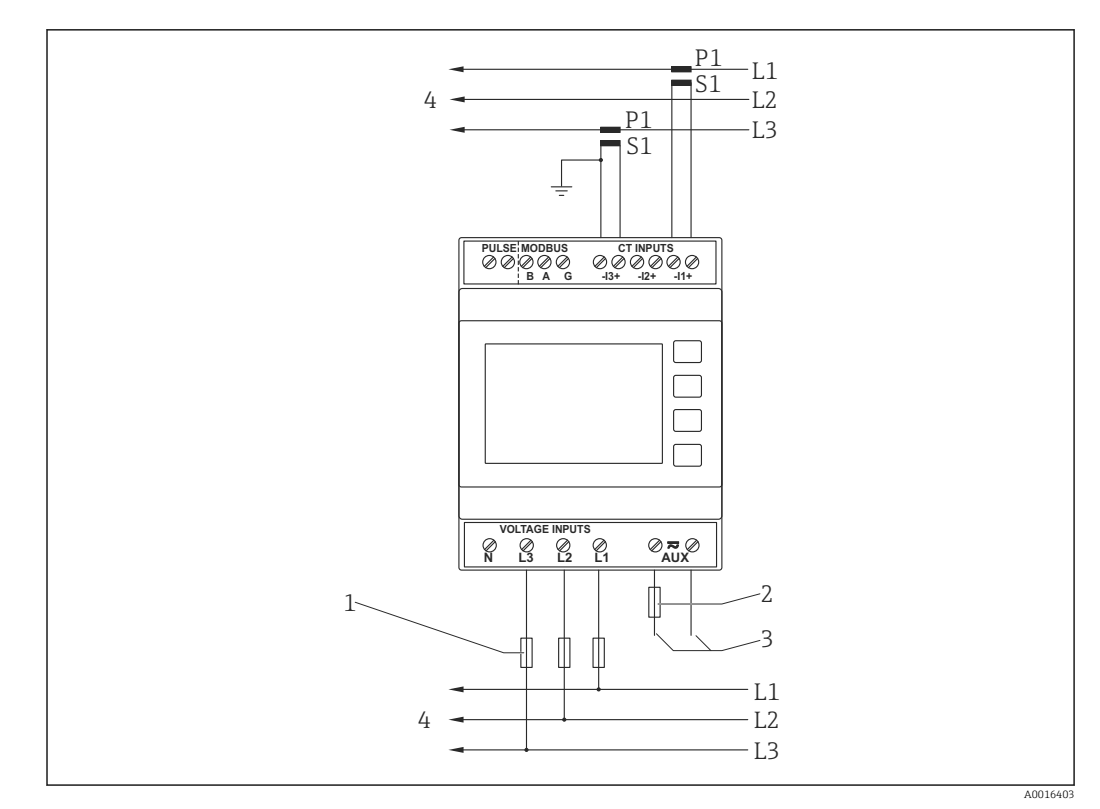

 *4 Anschluss im 3 Phasen 3 Leiter Netz*

- *1 flinke Sicherung 1 A*
- *2 träge Sicherung 1 A*
- *3 Versorgungsspannung*
- *4 Last*

Die sekundären Anschlüsse "S2" der Stromwandler sind im multifunktionalen elektrischen Energiezähler verbunden. Daher ist nur ein Schutzleiteranschluss  $\oplus$  vorzusehen.

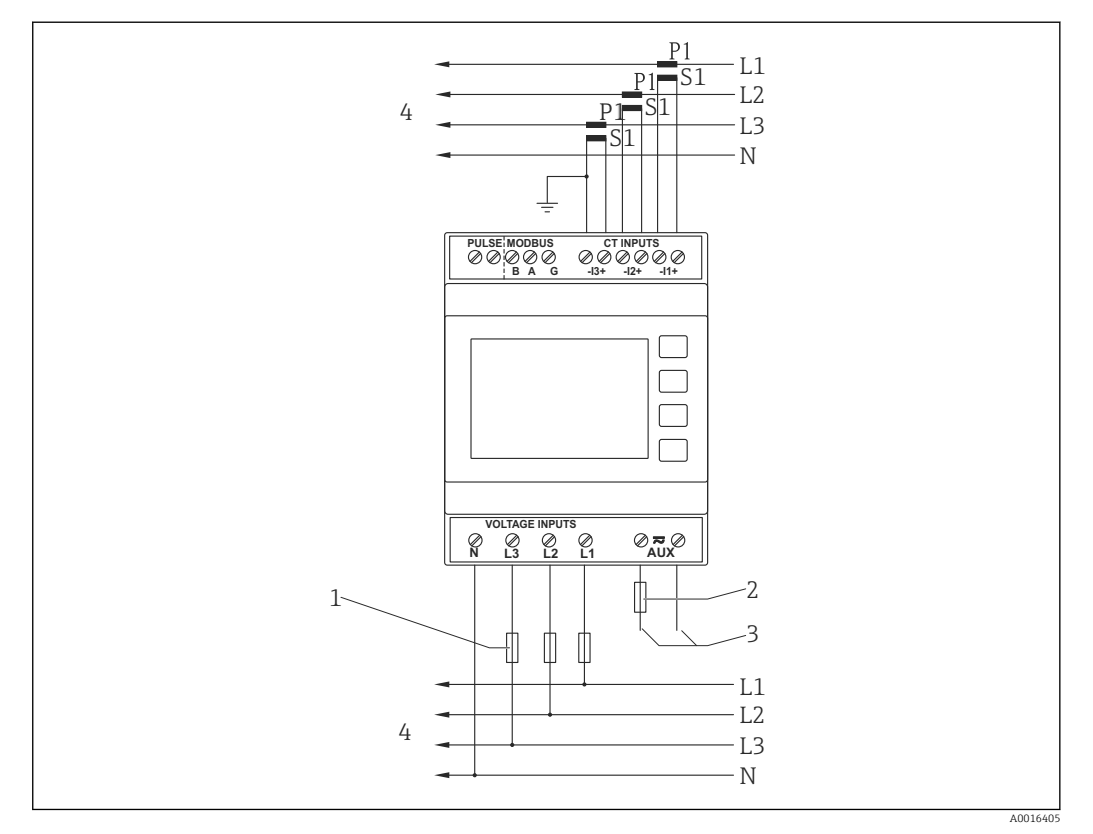

#### <span id="page-12-0"></span>4.2.3 Anschluss im 3 Phasen 4 Leiter Netz

- *5 Anschluss im 3 Phasen 4 Leiter Netz*
- 
- *1 flinke Sicherung 1 A 2 träge Sicherung 1 A*
- *3 Versorgungsspannung*
- *4 Last*

Die sekundären Anschlüsse "S2" der Stromwandler sind im multifunktionalen elektrischen Energiezähler verbunden. Daher ist nur ein Schutzleiteranschluss  $\oplus$  vorzusehen.

## 4.3 Anschluss von Ausgängen

#### 4.3.1 RS485 Schnittstelle zur Kommunikation über Modbus RTU oder Metasys N2

Der Anschluss der RS485 Modbus RTU Schnittstelle erfolgt an den dafür vorgesehenen Anschlussklemmen mit den Bezeichnungen A, B, G ( $\rightarrow \Box$  3,  $\Box$  11).

Für die Verbindung zwischen dem RS485-Master und dem Messgerät wird die Verwendung einer geschirmten, zweiadrigen Leitung empfohlen. Nach Möglichkeit sollte eine speziell für die Verbindung von RS485-Schnittstellen empfohlene Leitung genutzt werden, obwohl sich bei Verbindungen von wenigen Metern mit den meisten geschirmten, Leitungen zufriedenstellende Ergebnisse erzielen lassen, auch Netwerkkabel der Cat IV zeigen zufriedenstellende Ergebnisse. Da die Kommunikation zwischen dem Messgerät und einem externen Gerät über eine RS485-Verbindung durchgeführt wird, können unter guten Bedingungen Entfernungen bis zu 1200 m überbrückt werden. Elektrische Störfelder oder sonstige negative Bedingungen können die Strecke verringern, über die ein zuverlässiger Betrieb möglich ist.

## <span id="page-13-0"></span>4.3.2 Impulsausgang

Der Anschluss des Impulsausgangs erfolgt an den dafür vorgesehenen Anschlussklemmen mit der Bezeichnung "Pulse".

Es ist ein Halbleiterrelais vorgesehen. Die Nennleistung beträgt 250 V, 50 mA. Anschlussleitungen müssen möglichst kurz ausgelegt sein; den spezifischen Anforderungen entsprechen und ggf. gefiltert werden.

## 4.4 Anschlusskontrolle

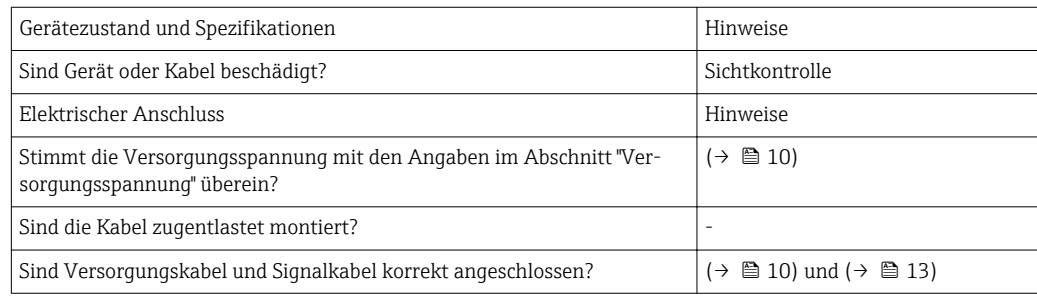

# <span id="page-14-0"></span>5 Bedienung

## 5.1 Anzeige

Der Anzeigebildschirm wird in 2 Betriebsarten verwendet:

- Anzeigebetrieb (→ 15) zur Darstellung der Messwerte
- Einstellbetrieb (→ 15) des multifunktionalen elektrischen Energiezählers. Die möglichen Einstellungen sind im Kapitel "Inbetriebnahme" beschrieben ( $\rightarrow \equiv 18$ ).

## 5.2 Bedienelemente

Über die 4 Tasten an der Frontseite des multifunktionalen elektrischen Energiezählers ist der direkte Zugang zu verschiedenen Messwerten möglich. Im Einstellbetrieb dienen die Tasten zur Konfiguration des Geräts.

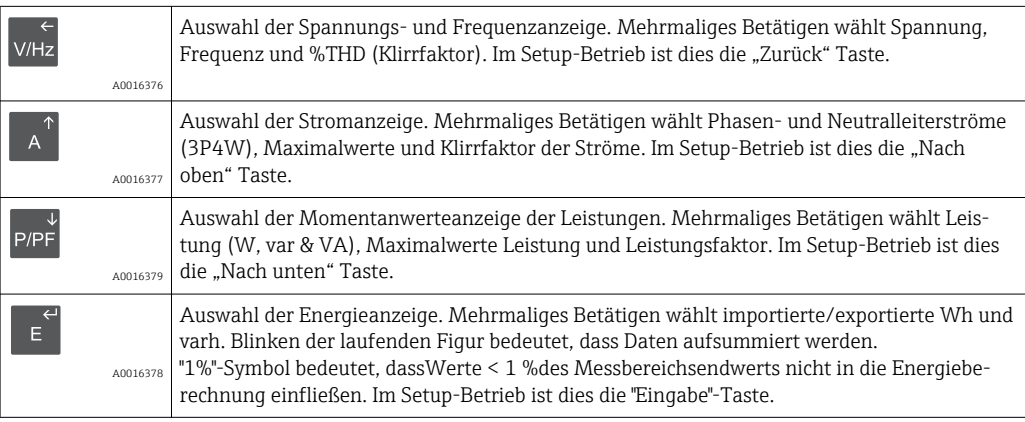

## 5.3 Anzeigebetrieb

Die Messwerte werden auf der hinterleuchteten Flüssigkristallanzeige dargestellt.

*Abfolge der Darstellung von Messwerten im Anzeigebetrieb*

| <b>Taste</b>                                                                                                    | Ansicht<br>Nr. | Beschreibung<br>3 Phasen 4 Leiter                                                                                        | Ansicht<br>Nr. | Beschreibung<br>3 Phasen 3 Leiter                                                                                          | Ansicht<br>Nr. | 1 Phase 2 Leiter  |
|----------------------------------------------------------------------------------------------------|----------------|----------------------------------------------------------------------------------------------------|----------------|----------------------------------------------------------------------------------------------------|----------------|-------------------|
| V/Hz<br>A0016376                                                                                                    | 1              | V L1-N (Spannung L1/N)<br>V L2-N (Spannung L2/N)<br>V L3-N (Spannung L3/N)                                               | 1              | V L1-L2 (Spannung L1/L2)<br>V L2-L3 (Spannung L2/L3)<br>VL3-L1 (Spannung L3/L1)                                            | $\mathbf{1}$   | VL1 (Spannung L1) |
|                                                                                                    | $\overline{2}$ | V L1-L2 (Spannung L1/L2)<br>VL2-L3 (Spannung L2/L3)<br>V L3-L1 (Spannung L3/L1)                                          |                |                                                                                                    |                |                   |
|                                                                                                    | 3              | Frequenz                                                                                                    | $\mathfrak{Z}$ | Frequenz                                                                                                    | 2              | Frequenz          |
|                                                                                                    | 4              | VI.1-N %THD*<br>(%THD Spannung L1/N)<br>VI.2-N%THD*<br>(%THD Spannung L2/N)<br>VI.3-N %THD*<br>(%THD Spannung L3/N)      |                |                                                                                                    |                |                   |
|                                                                                                    | 5              | VL1-L2 %THD*<br>(%THD Spannung L1/L2)<br>V L2-L3 %THD*<br>(%THD Spannung L2/L3)<br>VL3-L1 %THD*<br>(%THD Spannung L3/L1) | 3              | V L1-L2 %THD*<br>(%THD Spannung L1/L2)<br>V L2-L3 %THD*<br>(%THD Spannung L2/L3)<br>VI.3-L1 %THD*<br>(%THD Spannung L3/L1) | 3              | $V L1 \% THD*$    |
| *) %THD = % Total Harmonic Distortion = prozentualer Anteil der Störungen durch harmonische Oberwellen (Klirrfaktor) |                |                                                                                                    |                |                                                                                                    |                |                   |

<span id="page-15-0"></span>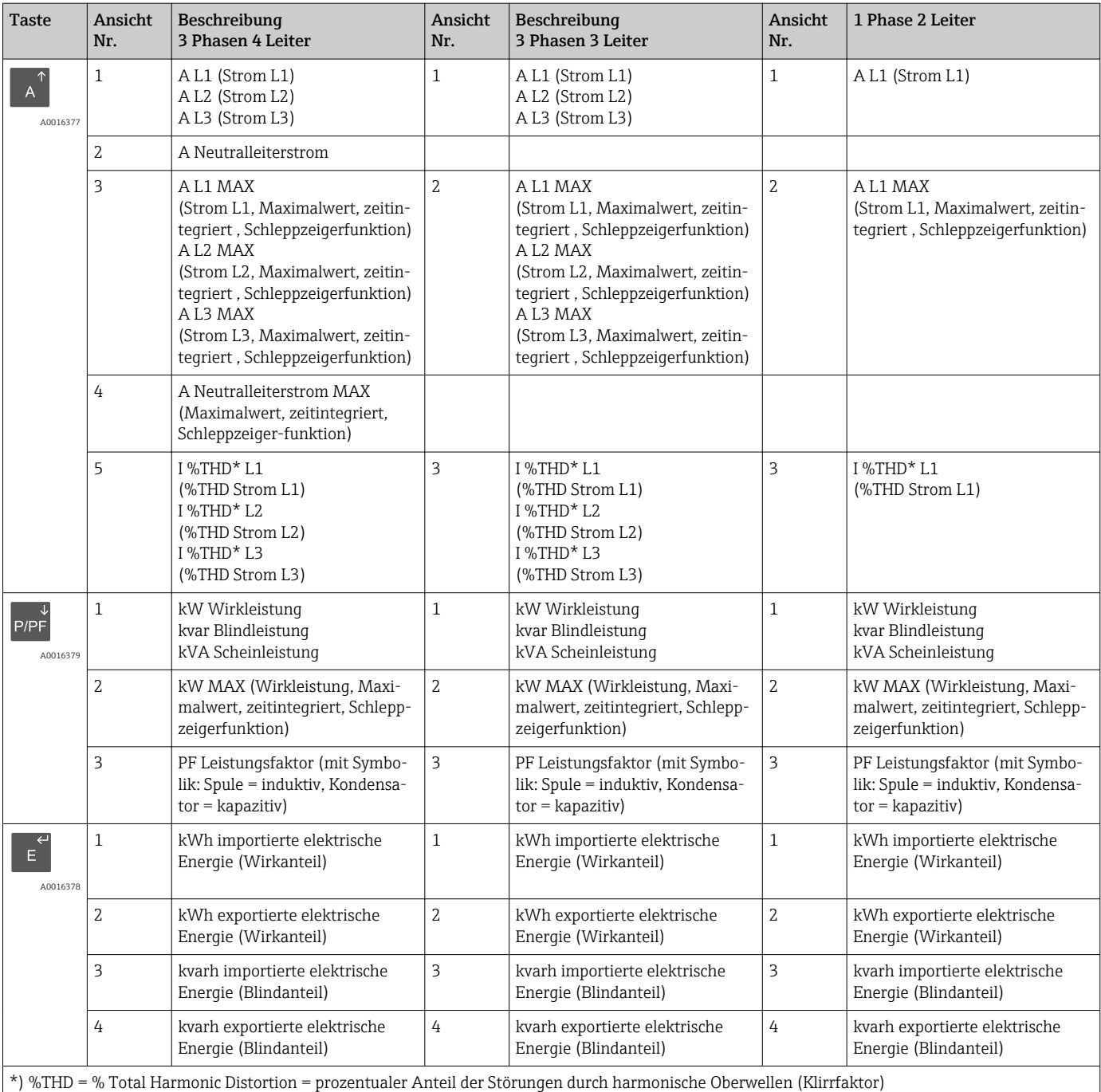

## 5.4 Einstellbetrieb

Im Einstellbetrieb wird in der oberen Anzeigereihe die Abkürzung des Parameters dargestellt. Die mittlere Reihe zeigt den Wert des Parameters. Die unterste Reihe wird zur Bestätigung des eingestellten Wertes des Parameters genutzt.

Um den Einstellbetrieb aufzurufen die Tasten wie und ein deichzeitig 5 Sekunden lang betätigen. Die Anzeige zur Eingabe des 4-stelligen Passwortes wird angezeigt. Werksseitig ist kein Passwort eingestellt. Ein Passwort kann genutzt werden um unbefugten Zugriff auf die Geräteeinstellungen zu vermeiden. Nach Eingabe des korrekten Passwortes befindet sich das Gerät in der ersten Ebene der Menüstruktur. Wenn am Gerät zuvor kein Passwort eingestellt wurde, wird die weitere Einstellung durch 4-malige Betätigung der Taste aufgerufen.

<span id="page-16-0"></span>Mit den Tasten allem wird der einzustellende Parameter angewählt. Nach Betätigen der Taste  $\epsilon$  wird der Parameter ausgewählt und die zweite Ebene der Menustruktur erreicht. In dieser können dann die Werte z.B. der Systemkonfiguration verändert werden. Bei einigen Parametern, z.B. der Kommunikation ist eine dritte Ebene in der Menustruktur vorhanden, welche entsprechend erreicht wird. Nachdem die notwendigen Einstellungen vorgenommen wurden, wird mit der Taste zu ersten Ebene der Menüstruktur zurückgesprungen.

Generell ändern die Tasten  $\mathbb{A}^n$  und  $\mathbb{R}^d$  den Wert des Parameters; die Taste  $\mathbb{R}^e$  bestätigt die Änderung / Einstellung und schaltet zur nächsten Anzeige (zum nächsten Parameter) weiter.

Der Einstellbetrieb kann jederzeit durch gleichzeitiges Betätigen der Tasten wir und  $\epsilon^c$  für 5 Sekunden verlassen werden. Bereits vorgenommene Änderungen werden beibehalten. Der Einstellbetrieb kann auch durch mehrmaliges Betätigen der Taste wet verlassen werden. In beiden Fällen schaltet das Gerät zu den zuletzt angezeigten Messwerten zurück.

Die möglichen Einstellungen sind im Kapitel "Inbetriebnahme" beschrieben (→  $\triangleq$  18).

### 5.4.1 Eingabe von Ziffern

Im Einstellbetrieb müssen vielfach Ziffern, üblicherweise in der mittleren Zahlenreihe, verändert werden.

Dabei dienen die Tasten a<sup>n</sup> der Erhöhung, bzw. Der Verkleinerung eines Wertes.

Die aktuell zu verändernde Ziffer wird blinkend dargestellt. Mit der Taste iuw wird der eingestellte Wert übernommen und zur nächsten Ziffer gewechselt. In der jeweiligen Zahlenreihe werden die Ziffern nacheinander, von links nach rechts eingestellt.

Durch Betätigen der Taste wil kann zur vorherigen Ziffer zurückgesprungen werden.

Nach Übernehmen der letzten Ziffer wird in der unteren Display-Zeile "SET" angezeigt.

## 5.5 Einschaltbildschirm

Nach dem Einschalten des Energiezählers (Einschalten der Versorgungsspannung) werden einige Anzeigen zum Selbsttest dargestellt.

- 1. Anzeige: Alle LCD-Segmente werden dargestellt; dies dient zum Selbsttest der Anzeige.
- 2. Anzeige: Die Firmwareversion des Energiezählers wird angezeigt.
- 3. Anzeige: Zeigt das Ergebnis des Einschaltselbsttests des Energiezählers.

Danach schaltet das Gerät zur ersten Messwertanzeige und zeigt die Spannungswerte.

# <span id="page-17-0"></span>6 Inbetriebnahme

## 6.1 Installationskontrolle und Einschalten des Geräts

Alle Abschlusskontrollen vor der Inbetriebnahme des Geräts durchführen.

- Checkliste "Einbaukontrolle"  $( \rightarrow \Box$  9)
- Checkliste "Anschlusskontrolle" ( $\rightarrow \Box$  14)

Nach Anlegen der Betriebsspannung werden zunächst einige Anzeigen zum Selbsttest angezeigt  $($  $\rightarrow$   $\blacksquare$  17).

Bei der Erstinbetriebnahme des Geräts das Setup gemäß den Beschreibungen in den folgenden Abschnitten programmieren. Bei der Inbetriebnahme eines bereits konfigurierten Geräts werden die Messungen sofort gemäß den Einstellungen begonnen und die Werte in der Anzeige dargestellt.

## 6.2 Menüstruktur

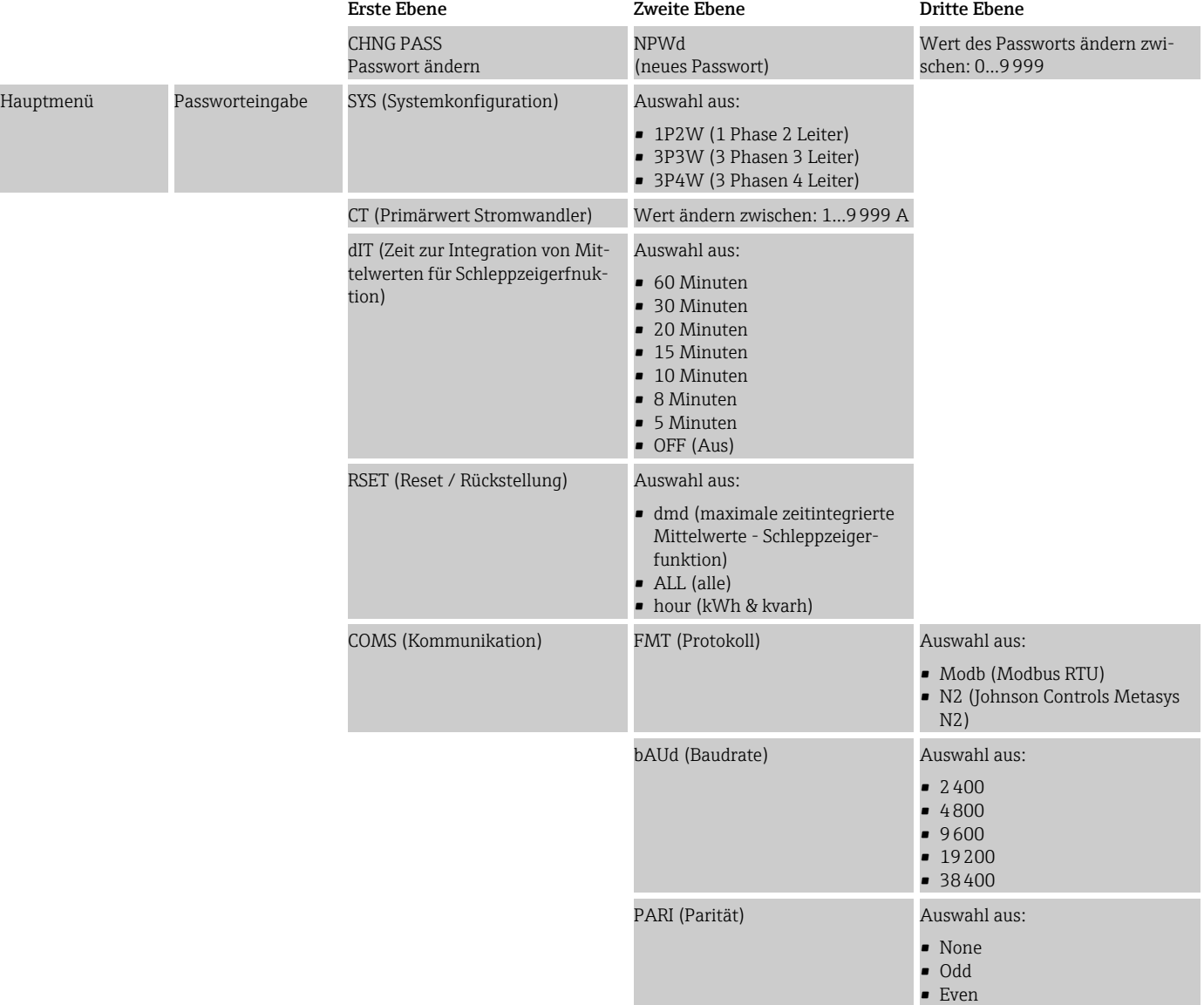

<span id="page-18-0"></span>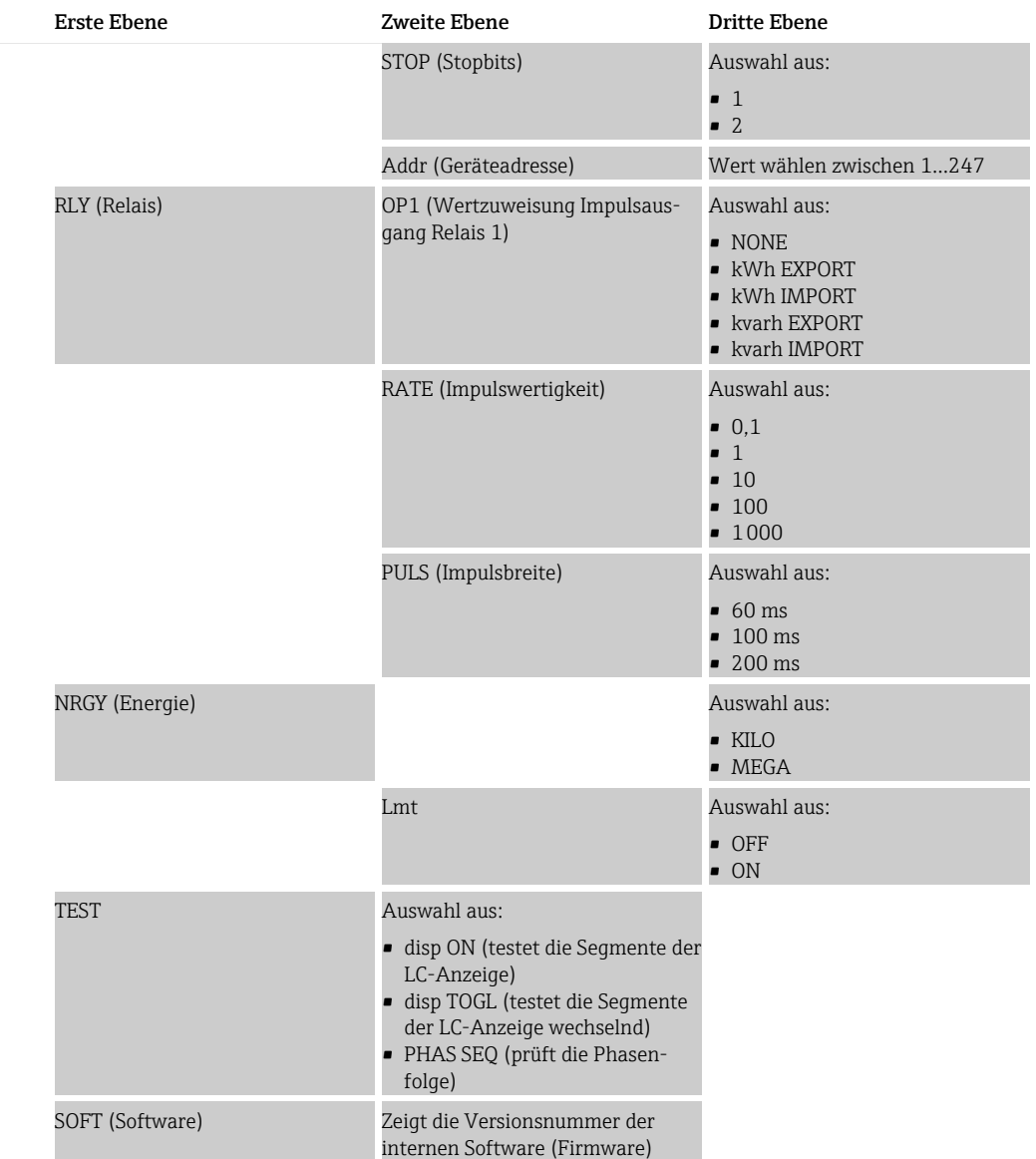

### 6.2.1 Einstellbeispiel für den Stromwandlerprimärwert

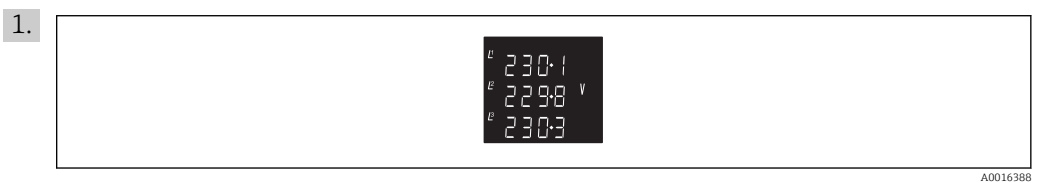

Die Tasten wird und ein zeitgleich betätigen und für 5 Sekunden gedrückt halten.

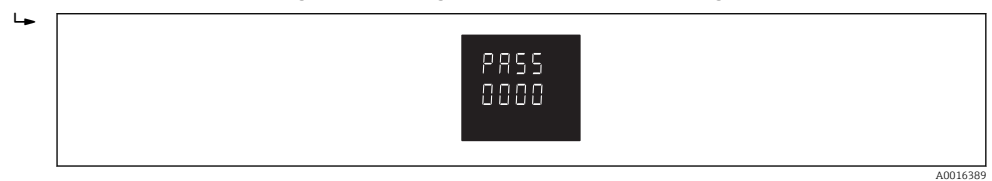

Die Anzeige zur Eingabe des Passwortes wird dargestellt.

2. Zur Eingabe des werksseitig eingestellten Passwortes "0000" die Taste et viermal betätigen oder ein bereits eingestelltes Passwort eingeben und mit <sup>B</sup> bestätigen.

A0016390

A0016391

<span id="page-19-0"></span>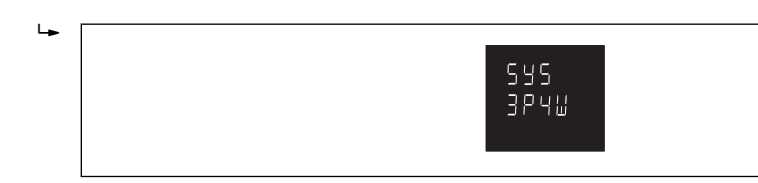

Die Anzeige zur Einstellung der Systemkonfiguration wird dargestellt.

3. Die Taste so oft betätigen bis die Anzeige zur Einstellung des Stromwandler Primärwertes "CT" dargestellt wird.

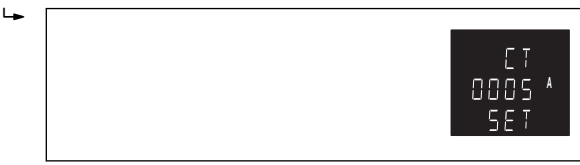

- 4. Die Taste F betätigen.
	- Die erste Ziffer blinkt.
- 5. Mit den Tasten a und **Der den gewünschten Wert einstellen**.
- 6. Den eingestellten Wert mit der Taste er bestätigen.
	- Die nächste Ziffer blinkt.
- 7. Diese Prozedur wiederholen, bis die letzte Ziffer eingestellt und bestätigt wurde.
	- $\blacktriangleright$  Der eingestellte Wert wird z.B. wie folgt dargestellt 0100 = 100 A, 1000 = 1000 A, etc. In der Anzeige wird nun zusätzlich "SET" dargestellt.

Der Stromwandlerprimärwert ist jetzt eingestellt. Mit der Taste war zur ersten Ebene der Menustruktur zurück springen. In der ersten Ebene können nun andere Parameter zur Einstellung angewählt werden.

Ist keine weitere Einstellung erforderlich, durch nochmaliges Betätigen der Taste war in den Anzeigebetrieb wechseln.

## 6.3 Geräteeinstellungen

Aufrufen des Setup-Menüs

- 1. Tasten wie und  $\epsilon^*$  gleichzeitig 5 Sekunden lang betätigen.
	- Die Anzeige zur Eingabe des Passwortes wird dargestellt.
- 2. Zur Eingabe des werksseitig eingestellten Passwortes "0000" die Taste Furiermal betätigen oder ein bereits eingestelltes Passwort eingeben und mit et bestätigen.
	- Die Anzeige zur Einstellung der Systemkonfiguration wird dargestellt.

#### 6.3.1 Ändern des Passworts - CHNG PASS

- 1. Setup-Menü aufrufen.
- 2. Taste a<sup>t</sup> betätigen.
	- ← CHNG PASS wird angezeigt.
- 3. Taste <sup>e</sup> betätigen.
	- Die erste Ziffer blinkt.
- 4. Mit den Tasten a<sup>n</sup> und **Der den Wert der ersten Ziffer wählen**.
- 5. Mit der Taste Bestätigen.
	- Die nächste Ziffer blinkt.
- 6. Diese Prozedur wiederholen, bis die letzte Ziffer eingestellt und bestätigt wurde.
	- In der Anzeige wird nun zusätzlich "SET" dargestellt.

#### <span id="page-20-0"></span>6.3.2 Systemkonfiguration - SYS

- 1. Setup-Menü aufrufen.
- 2. Taste <sup>e</sup> betätigen.
- 3. Mit den Tasten  $\lambda$  und  $_{\text{per}}$  aus folgenden Einstellmöglichkeiten auswählen: 1P2W (1 Phase 2 Leiter = Wechselstromsystem), 3P3W (3 Phasen 3 Leiter = Dreiphasensystem ohne Neutralleiter), 3P4W (3 Phasen 4 Leiter = Dreiphasensystem mit Neutralleiter)
- 4. Auswahl mit der Taste Bestätigen.

Es wird "SET" angezeigt.

#### 6.3.3 Stromwandlerprimärwert (CT)

Zur korrekten Darstellung und Erfassung der Strom-, Leistungs- und Energiewerte ist die Einstellung des Wandlerprimärstromes im Bereich von 1/5 A bis 9999/5 A erforderlich. Der Ablauf der Einstellung ist im Einstellbeispiel (→  $\triangleq$  19) erläutert. Werksseitige Einstellung: "0005".

#### 6.3.4 Einstellung der Integrationszeit für die Maximalwerterfassung von Strom und Leistung (Schleppzeigerfunktion) - dIT

In dieser Darstellung wird die Integrationszeit zur Bestimmung des Maximalwertes bei Strom und Leistung festgelegt (Details,  $(\rightarrow \Box$  35)). Die angezeigten Werte haben die Einheit Minuten. Werkseinstellung "60".

- 1. Setup-Menü aufrufen.
- 2. Tasten  $\lambda^*$  oder  $\mathbb{P}^*$  betätigen bis dIT angezeigt wird.
- 3. Taste <sup>e</sup> betätigen.
- 4. Mit den Tasten aus mei aus folgenden Einstellmöglichkeiten auswählen: 60, 30, 20, 15, 10, 8, 5, OFF (= Aus: keine Integrationszeit, der dargestellte Maximalwert bezieht sich auf den direkt gemessenen Spitzenwert)
- 5. Auswahl mit der Taste Bestätigen.

Es wird "SET" angezeigt.

#### 6.3.5 Rückstellung (Reset) – RSET

In dieser Darstellung können gespeicherte Werte zurückgestellt werden.

- 1. Setup-Menü aufrufen.
- 2. Tasten  $\lambda^*$  oder  $\mathbb{P}^*$  betätigen bis RSET angezeigt wird.
- 3. Taste i betätigen. Erstanzeige: "dmd"
- 4. Mit den Tasten all und **auf aus folgenden Funktionen auswählen:** dmd (Rückstellung der Maximalwerte), ALL (Rückstellung von kWh, kvarh und Maximalwerten), hour (Rückstellung von kWh und kvarh)
- 5. Rückstellen erfolgt durch die Taste

Es wird "RSET" angezeigt.

#### 6.3.6 Kommunikationseinstellungen – COMS

In dieser Darstellung werden die Einstellungen für die RS485-Schnittstelle vorgenommen, welche es ermöglicht, über das Modbus oder das Metasys N2 Protokoll zu kommunizieren.

1. Setup-Menü aufrufen.

- <span id="page-21-0"></span>2. Tasten  $\lambda^*$  oder  $\mathbb{R}^*$  betätigen bis COMS angezeigt wird.
- 3. Taste <sup>e</sup> betätigen.
- 4. Tasten all oder **Deer betätigen bis der gewünschte Parameter angezeigt wird.**
- 5. Mit Taste  $\epsilon^*$  die Einstellung des Parameters starten.
- 6. Weiteres Vorgehen wie in den folgenden Abschnitten beschrieben.

#### Protokoll - PROT

Der multifunktionale elektrische Energiezähler ist zur Kommunikation über die RS485 Schnittstelle via Modbus RTU bzw. alternativ Metasys N2 ausgelegt.

- 1. Mit den Tasten  $\lambda^2$  und  $\omega_{\text{ref}}$  aus folgenden Werten auswählen: Modb (Modbus Protokoll), N2 (Metasys N2 Protokoll)
- 2. Auswahl mit der Taste Bestätigen.
	- Bei Auswahl von "N2" ist nur die Einstellung der Geräteadresse (→ 22) verfügbar. Die anderen Kommunikationsparameter können nicht verändert werden.

Es wird "SET" angezeigt.

#### Einstellung der Baudrate - bAUd

Die erforderliche Baudrate der Modbus RTU Kommunikation über die RS485 Schnittstelle wird in dieser Darstellung ausgewählt. Werkseinstellung: "9600"

- 1. Mit den Tasten  $\sqrt{ }$  und  $\frac{1}{2}$  aus folgenden Werten auswählen: 2400, 4800, 9600, 19200, 38400.
- 2. Auswahl mit der Taste F bestätigen.

Es wird "SET" angezeigt.

#### Einstellung der Parität - PARI

In dieser Darstellung wird die Parität der RS485 Schnittstelle eingestellt. Werkseinstellung: "NONE"

1. Mit den Tasten  $\alpha$  und  $\alpha$  aus folgenden Werten auswählen: None, Odd, Even.

2. Auswahl mit der Taste  $\epsilon^*$  bestätigen.

Es wird "SET" angezeigt.

#### Stopbits - STOP

In diese Darstellung wird die Anzahl der Stop Bits zur Kommunikation über die RS485- Schnittstelle festgelegt. Voraussetzung ist die Einstellung der Parität auf "NONE". Werkseinstellung: "1"

- 1. Mit den Tasten und  $_{\text{pre}}$  aus folgenden Werten auswählen:  $1 = 1$  Stopbit,  $2 = 2$ Stopbits.
- 2. Auswahl mit der Taste <sup>e</sup> bestätigen.

Es wird "SET" angezeigt.

#### Einstellung der Gerätadresse - Addr

Zur Kommunikation des multifunktionalen elektrischen Energiezählers in einem Modbus RTU oder einem Metasys N2 Netzwerk ist die Einstellung der Geräteadresse erforderlich. Werkseinstellung: "1", Anzeige: "001"

Die mögliche Einstellung liegt zwischen den Werten 1 und 247 für Modbus bzw. 1 und 255 für Metasys N2.

1. Nach Aufruf des Parameters blinkt die erste Ziffer. Mit den Tasten  $\sqrt{u}$  und  $\frac{1}{\sqrt{u}}$  den gewünschten Wert einstellen.

- <span id="page-22-0"></span>2. Mit der Taste <sup>e</sup> bestätigen.
	- Die nächste Ziffer blinkt.
- 3. Alle 3 Ziffern wie gewünscht einstellen.
- 4. Mit der Taste e bestätigen.

Es wird "SET" angezeigt.

#### Einstellung des Fließkommas - Ordr

In dieser Anzeige wird die Richtung des Fließkommas dargestellt. Änderungen der Einstellung können am Energiezähler nicht vorgenommen werden. Dies ist nur bei vorhandener RS485 Schnittstelle bei Einbindung in ein Modbus RTU Netzwerk möglich.

#### 6.3.7 Einstellung des Relaisausgangs - RLY

In dieser Darstellung werden die Einstellungen zum Ausgangsrelais (Impulsausgang für Energie) festgelegt.

1. Setup-Menü aufrufen.

- 2. Tasten  $\lambda^*$  oder  $\mathbb{P}^*$  betätigen bis RLY angezeigt wird.
- 3. Taste Betätigen. Erstanzeige: "IMPORT", "RLY", "kWh"
- 4. Taste **e** erneut betätigen um dem Impulsausgang die gewünschte Funktion zuzuweisen.
- 5. Mit den Tasten  $\lambda^*$  und  $\phi$  aus folgenden Werten auswählen: kwH IMPORT (= Nutzung als Impulsausgang für kWh Import), kWh EXPORT (= Nutzung als Impulsausgang für kWh Export), kvarh IMPORT (= Nutzung als Impulsausgang für kvarh Import), kvarh EXPORT (= Nutzung als Impulsausgang für kvarh Export), NONE (= keine Nutzung)
- 6. Auswahl mit der Taste bestätigen.

Es wird "SET" angezeigt. Das Gerät springt zum nächsten Parameter "RATE".

#### Impulswertigkeit - RATE

In dieser Darstellung wird die Wertigkeit des Impulsausgangs festgelegt. Werkseinstellung: "1"

- 1. Taste <sup>e</sup> betätigen.
- 2. Mit den Tasten  $\alpha^*$  und  $\alpha^*$  aus folgenden Werten auswählen: 0,1 (= 1 Impuls entspricht 0,1 kWh / kvarh, 1 (= 1 Impuls entspricht 1 kWh / kvarh), 10 (= 1 Impuls entspricht 10 kWh / varh, 100 (= 1 Impuls entspricht 100 kWh / kvarh), 1000 (= 1 Impuls entspricht 1000 kWh / kvarh).
- 3. Auswahl mit der Taste Bestätigen.

Es wird "SET" angezeigt. Das Gerät springt zum nächsten Parameter "PULS".

#### Impulsbreite - PULS

In dieser Darstellung wird die Breite des Impulses festgelegt. Die angezeigten Werte haben die Einheit "ms". Werkseinstellung: "200"

- 1. Taste <sup>e</sup> betätigen.
- 2. Mit den Tasten und er aus folgenden Werten auswählen: 60, 100, 200
- 3. Auswahl mit der Taste Bestätigen.

Es wird "SET" angezeigt. Das Gerät springt zurück auf die erste Menü-Ebene.

#### <span id="page-23-0"></span>6.3.8 Einstellung der Anzeige von Energiewerten – NRGY und Einstellung der Messschwelle (Schleichmenge) - Lmt

In dieser Darstellung wird festgelegt, ob die Energiewerte mit dem Vorzeichen "k" oder "M" (kWh & kvarh oder MWh & Mvarh) angezeigt werden.

- 1. Setup-Menü aufrufen.
- 2. Tasten  $\lambda^{\dagger}$  oder  $\rho_{\text{ref}}$  betätigen bis NRGY angezeigt wird.
- 3. Taste <sup>e</sup> betätigen. Um die Einstellung zu überspringen und mit der Einstellung von "Lmt" fortzufahren, stattdessen Taste a<sup>t</sup> oder **FREE** drücken.
- 4. Mit den Tasten Mund er aus folgenden Werten auswählen: KILO (für kWh / kvarh), X 1 (für Wh / varh), MEGA (für MWh / Mvarh).
- 5. Auswahl mit der Taste
	- Es wird "SET" angezeigt. Das Gerät springt zum nächsten Parameter "Lmt".
- 6. Taste <sup>e</sup> betätigen.
	- Anzeige von "Lmt" oben und "ON" in der mittleren Zeile des Displays. Zusätzlich wird "1 %" unten links im Display angezeigt.
- 7. Tasten <sup>1</sup> oder **betätigen um zwischen "ON" und "OFF" umzuschalten.** 
	- Ist Lmt aktiv, wird "1 %" unten links im Display angezeigt. Die Funktion dient dem Einschalten einer Unterdrückung des Messpegels, um Fehlmessungen durch Signalrauschen auf den Messleitungen zu unterdrücken. Dies kann dann erforderlich sein, wenn die Messleitungen, insbesondere die Leitungen zwischen dem multifunktionalen elektrischen Energiezähler und den externen Stromwandlern nicht geschirmt und / oder in direkter Nähe der Primärstromkreise verlegt sind. Die Unterdrückung von einem Prozent bezieht sich immer auf den jeweiligen Messbereichsendwert der Leistungsmessung, welcher sich aus der maximalen Eingangsspannung und dem eingestellten Wandlerprimärstrom, ggf. unter Berücksichtigung des Verkettungsfaktors, ergibt. Bei eingeschalteter Funktion wird im Anzeigebetrieb ebenfalls "1 %" unten links in der Anzeige dargestellt.
- 8. Auswahl mit der Taste

Es wird "SET" angezeigt. Das Gerät springt zurück auf die erste Menü-Ebene.

#### 6.3.9 Selbsttest – TEST

In dieser Darstellung stehen verschiedene Funktionen zum Selbsttest des multifunktionalen elektrischen Energiezählers zur Verfügung.

- 1. Setup-Menü aufrufen.
- 2. Tasten  $\lambda^{\dagger}$  oder  $_{\text{Per}}$  betätigen bis TEST angezeigt wird.
- 3. Taste <sup>e</sup> betätigen.
- 4. Mit den Tasten  $\mathbb{R}^n$  und  $\mathbb{R}^n$  aus folgenden Werten auswählen: diSP ON (Bei Anwahl mit der Taste i werden alle Segmente der LCD Anzeige eingeschaltet, um evtl. Ausfälle kenntlich zu machen.), diSP TOGL (Bei Anwahl mit der Taste Bulinken zwei unterschiedliche Anzeigemodi im Wechsel. Dies unterstützt bei der Feststellung, ob sich einzelne Segment ggf. nicht abschalten.), PHAS SEQ (Bei Anwahl mit der Taste wird überprüft, ob die Spannungs- und Stromanschlüsse am Energiezähler richtig ausgeführt wurden. Sind alle Anschlüsse korrekt wird PSEQ (Phase Sequence = Phasenfolge), V 123, I 123 angezeigt. Eine Anzeige von z.B. PSEQ, V 132, I 123 weist auf einen fehlerhaften Spannungsanschluss hin. Eine Anzeige von z.B. PSEQ, V 12\_, I 123 weist auf einen fehlenden Spannungsanschluss hin.

#### 6.3.10 Anzeige der Softwareversion – SOFT

In dieser Darstellung wird unmittelbar die Version der internen Software (Firmware) gezeigt.

- 1. Setup-Menü aufrufen.
- 2. Tasten  $\sqrt{ }$  oder  $\frac{1}{2}$  betätigen bis SOFT angezeigt wird.
- 3. Taste i betätigen.

# <span id="page-25-0"></span>7 Wartung

#### A WARNUNG

Gerät steht unter Spannung.

Lebensgefahr durch Stromschlag!

‣ Vor der Durchführung von Reinigungsarbeiten ist das Messinstrument frei zu schalten, dabei dürfen stromführende Wandlerleitungen nicht geöffnet werden, um dann eventuell vorhandenen Staub und sonstige Verschmutzungen zu entfernen.

Im normalen Gebrauch benötigt das Messinstrument keine Wartung

Die Frontseite des Messinstruments darf nur mit einem trockenen Tuch abgewischt werden. Dabei nur mit minimalem Druck arbeiten und keinesfalls Druck auf das getönte Sichtfenster der Anzeige ausüben. Falls erforderlich kann die Rückseite auch mit einem trockenen Tuch abgewischt werden. Als Reinigungsmittel darf nur Isopropylalkohol, und dieser nur sehr sparsam, verwendet werden. Wasser darf niemals eingesetzt werden. Sollte versehentlich Wasser an die Rückseite oder die Klemmen kommen, muss das Messinstrument sorgfältig getrocknet werden, ehe es wieder in Betrieb genommen werden darf. Besteht der Verdacht, dass Wasser oder sonstige Verunreinigungen in das Geräteinnere gekommen sein könnten, muss das Gerät im Werk überprüft und überholt werden.

Alle Klemmen sollten regelmäßig auf Korrosion und, insbesondere wenn das Gerät Schwingungen ausgesetzt ist, auf festen Anschluss überprüft werden.

# <span id="page-26-0"></span>8 Störungsbehebung

## 8.1 Ersatzteile

Für die EngyVolt-Geräte sind keine Ersatzteile vorgesehen, da sich im Inneren keine Komponenten befinden, die durch den Benutzer getauscht oder konfiguriert werden können.

## 8.2 Rücksendung

Zur Rücksendung des Geräts folgende Punkte beachten:

- Informieren Sie sich über Vorgehensweise und Rahmenbedingungen bei Ihrer Endress +Hauser Vertriebszentrale.
- Im Reparaturfall legen Sie dem Gerät eine Beschreibung des Fehlers bei.

## 8.3 Entsorgung

Das Gerät enthält elektronische Bauteile und muss deshalb, im Falle der Entsorgung, als Elektronikschrott entsorgt werden. Beachten Sie bitte insbesondere die örtlichen Entsorgungsvorschriften Ihres Landes.

# <span id="page-27-0"></span>9 Zubehör

Für diese Geräte ist kein Zubehör erhältlich.

## 10 Technische Daten

## 10.1 Eingang

#### <span id="page-28-0"></span>Messgröße Gemessene Prozessgrößen

Strom (L1, L2, L3,), Spannung (L1/N, L2/N, L3/N bzw. L1/L2, L2/L3, L3/L1), Frequenz in Niederspannungsanlagen

#### Berechnete Prozessgrößen

EngyVolt RV12: Wirk-, Blind- und Scheinleistungen, Leistungsfaktor (Cos-Phi), importierte wie exportierte Wirk- und Blindenergie, Klirrfaktor (Strom L1, L2, L3; Spannung L1/N, L2/N, L3/N bzw. L1/L2, L2/L3, L3/L1), Neutralleiterstrom, max. Strom (L1, L2, L3, N)  $^{\rm 1)}$ , max. Wirkleistung  $^{\rm 1)}$ .

EngyVolt RV15: EngyVolt RV12: Wirk-, Blind- und Scheinleistungen, Leistungsfaktor (Cos-Phi), Wirk- und Blindenergie, Klirrfaktor (Strom L1, L2, L3; Spannung L1/N, L2/N, L3/N bzw. L1/L2, L2/L3, L3/L1), Neutralleiterstrom, max. Strom  $(L1, L2, L3, N)^{1}$ , max. Wirkleistung  $^{1)}$ .

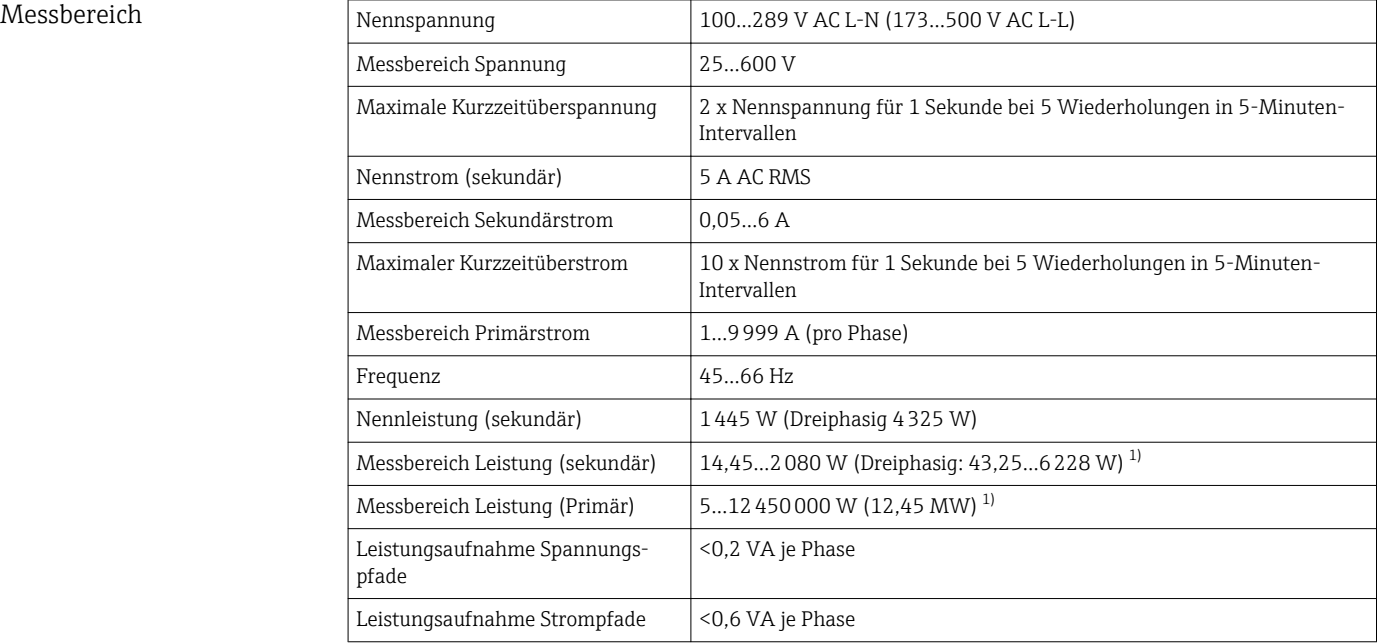

1) wandlerabhängig

Energiezähler 0…9999999,9 Wh, kWh, MWh / varh, kvarh, Mvarh

<sup>1)</sup> jeweils ermittelt aus zeitintegrierten Mittelwerten und Darstellung als Maximalwert im einstellbaren Intervall 5, 8, 10, 15, 20, 30, 60 min

# 10.2 Ausgang

### Ausgangssignal **Impulsausgang**

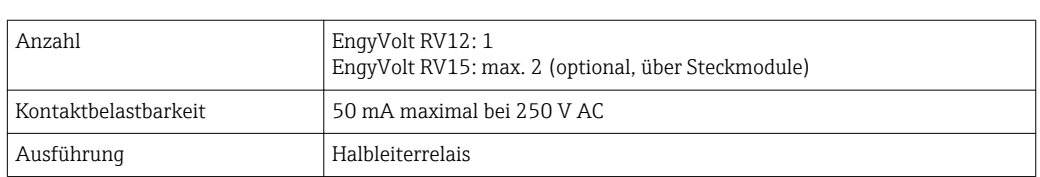

#### RS485 MODBUS

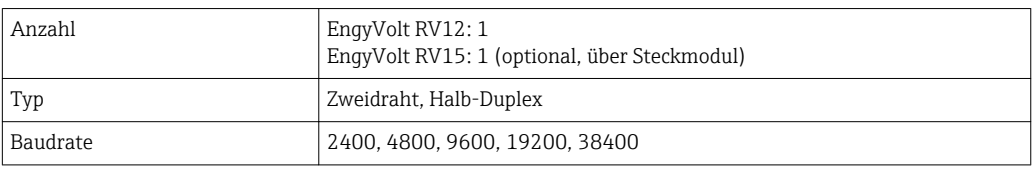

# 10.3 Energieversorgung

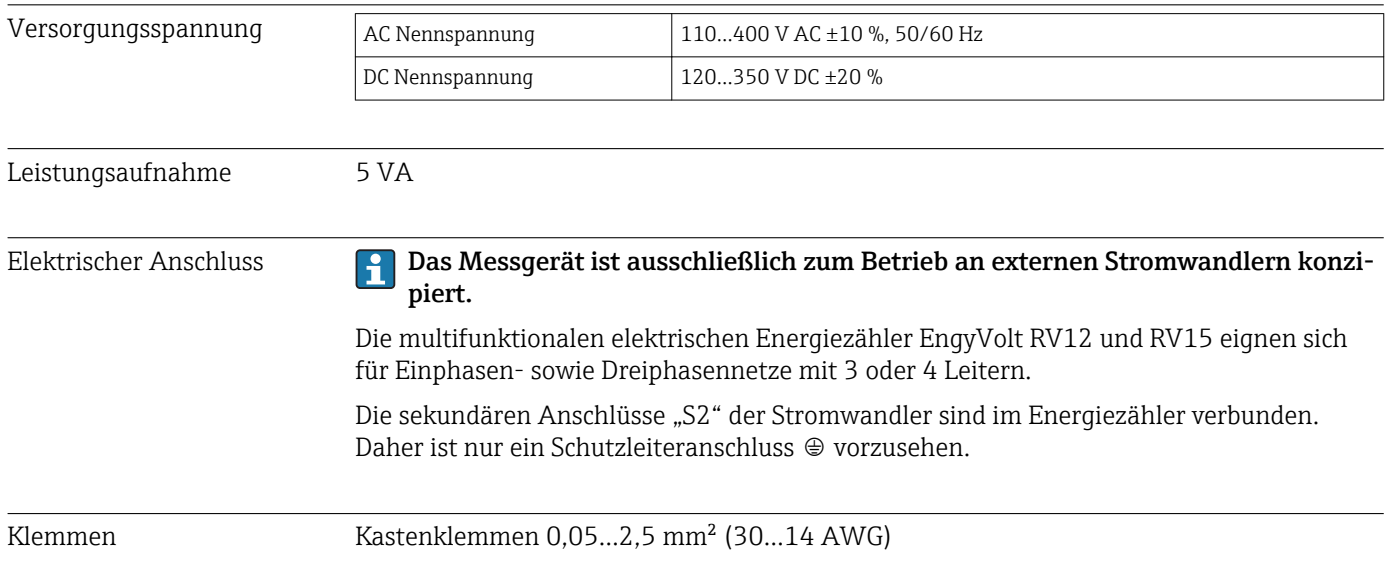

# 10.4 Leistungsmerkmale

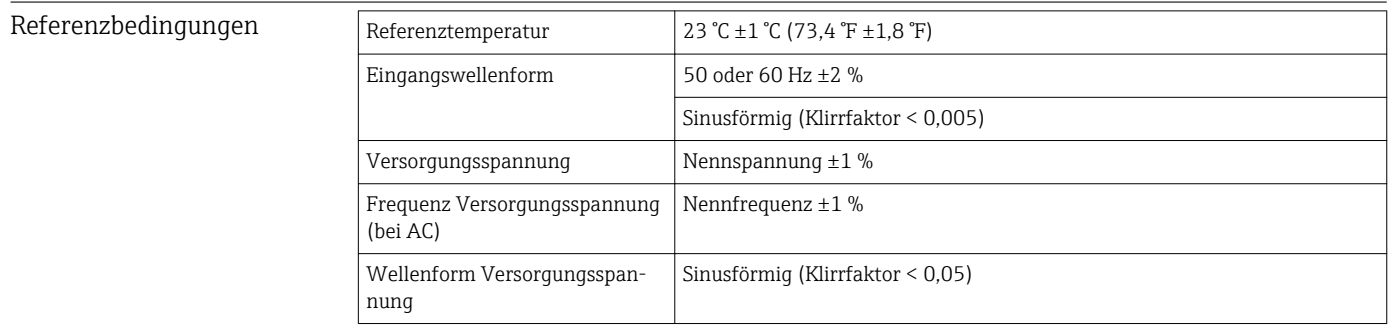

#### Maximale Messabweichung Erweiterter Messfehler: IEC 688: 1992

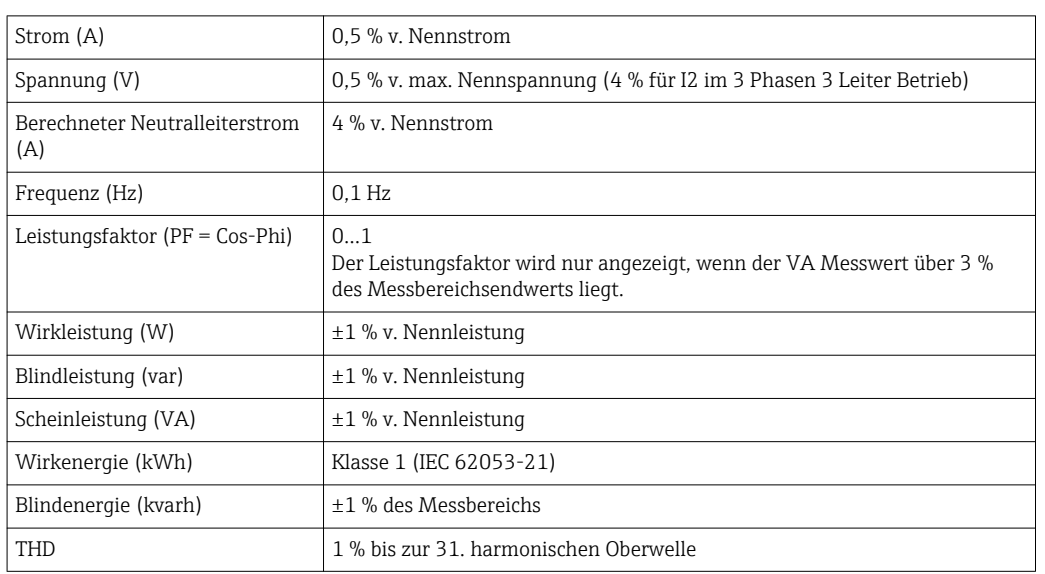

#### Wiederholrate Anzeige

1 s typisch bis >99 % des Endwertes

#### Mess- und Berechnungsintervall

max. 300 ms (Maximum bei der %THD Erfassung)

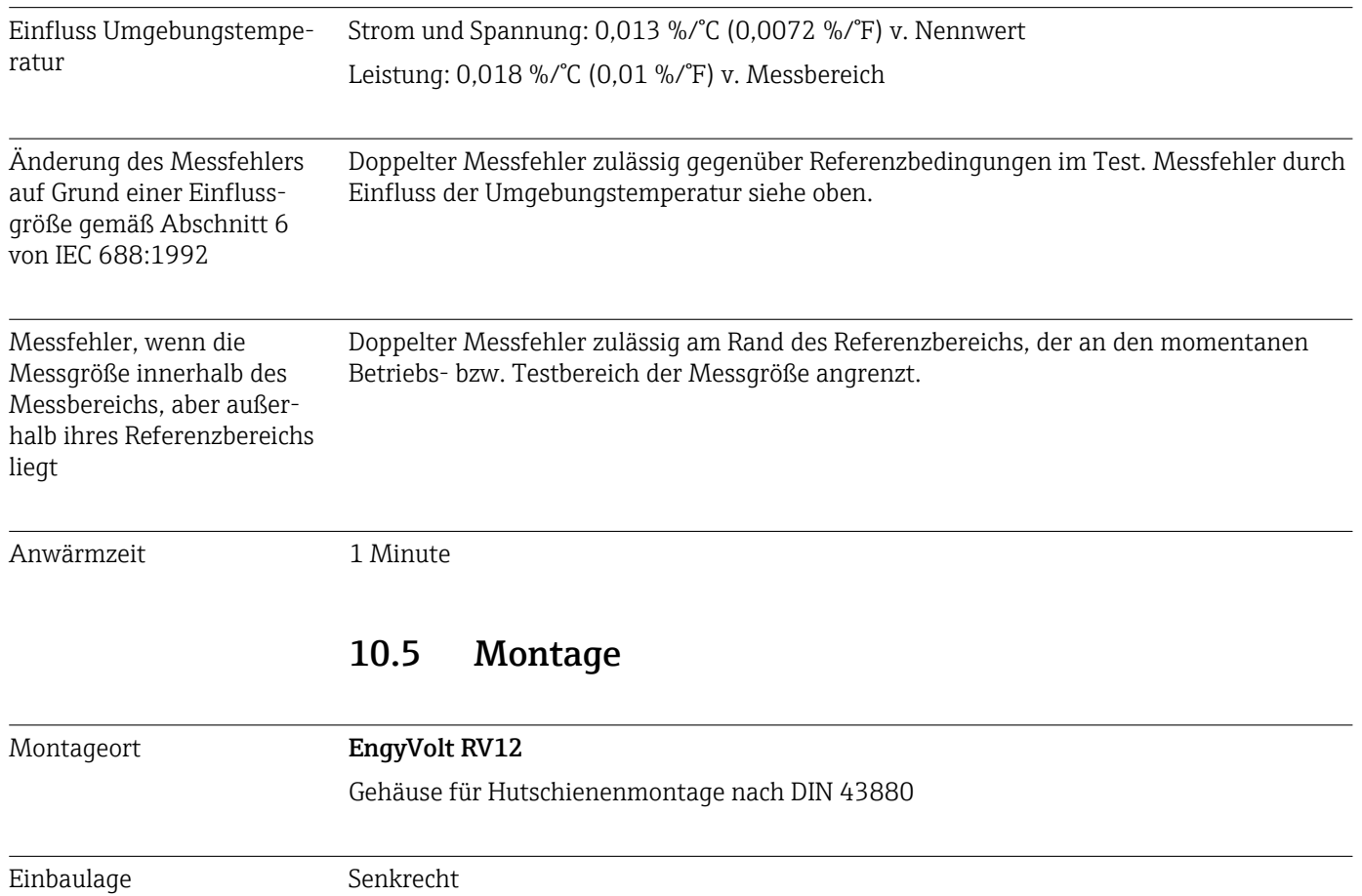

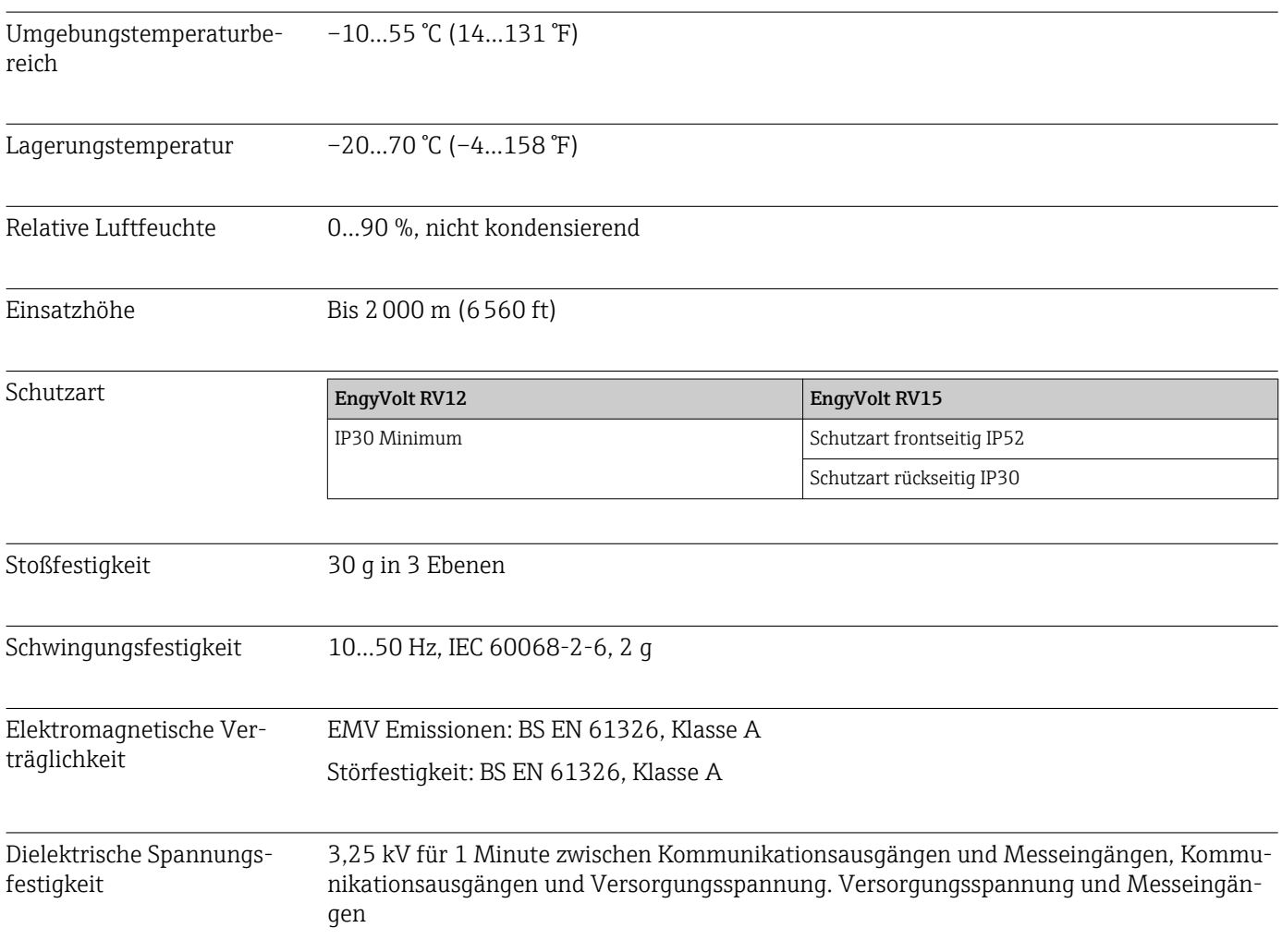

# 10.6 Umgebung

## 10.7 Konstruktiver Aufbau

Abmessungen EngyVolt RV12 (Hutschiene)

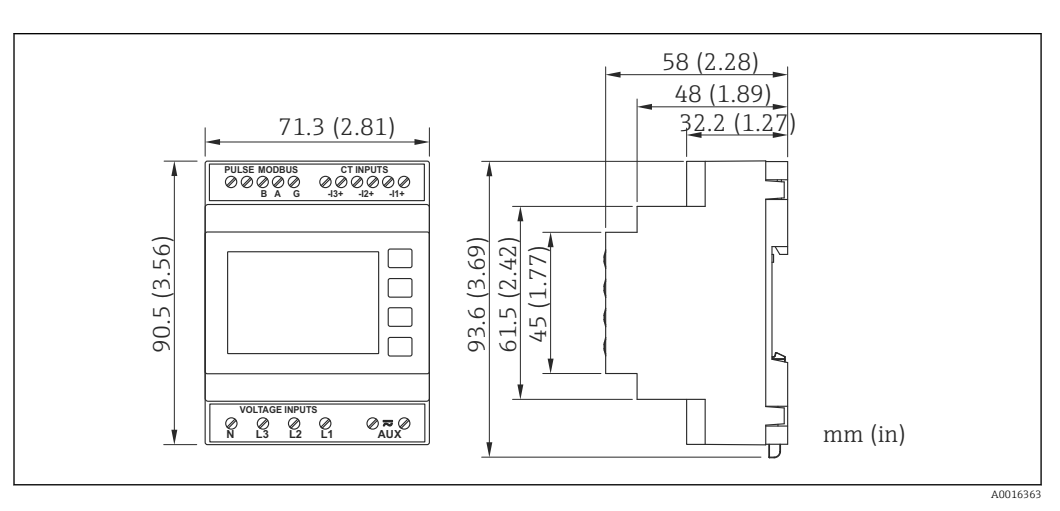

 *6 Abmessungen des Geräts*

Gewicht 300 g (0,66 lb)

Werkstoffe Polycarbonat nach UL94V0

## 10.8 Bedienbarkeit

Vor-Ort-Bedienung

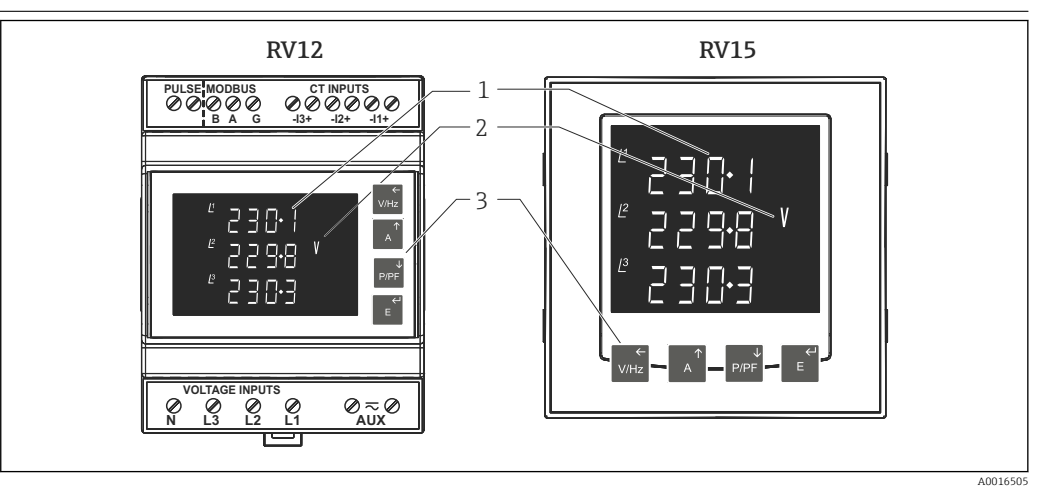

 *7 Anzeige und Bedienelemente der EngyVolt-Geräte*

*1 Dreizeiliges Display*

*2 Symbol für angezeigten Parameter*

*3 Bedientasten*

Der Anzeigebildschirm wird in 2 Betriebsarten verwendet:

- Anzeigebetrieb zur Darstellung der Messwerte
- Einstellbetrieb des multifunktionalen elektrischen Energiezählers

#### Anzeigebetrieb

Die Messwerte werden auf der hinterleuchteten Flüssigkristallanzeige dargestellt. 15 verschiedene Ansichten werden durch die frontseitigen Bedienelemente aufgerufen und durchlaufen.

#### Einstellbetrieb

Im Einstellbetrieb wird in der oberen Anzeigereihe die Abkürzung des Parameters dargestellt. Die mittlere Reihe zeigt den Wert des Parameters. Die unterste Reihe wird zur Bestätigung des eingestellten Wertes des Parameters genutzt. Generell ändern die Tasten "A" und "P/PF" den Wert des Parameters; die Taste "E" bestätigt die Änderung / Einstellung und schaltet zur nächsten Anzeige (zum nächsten Parameter) weiter.

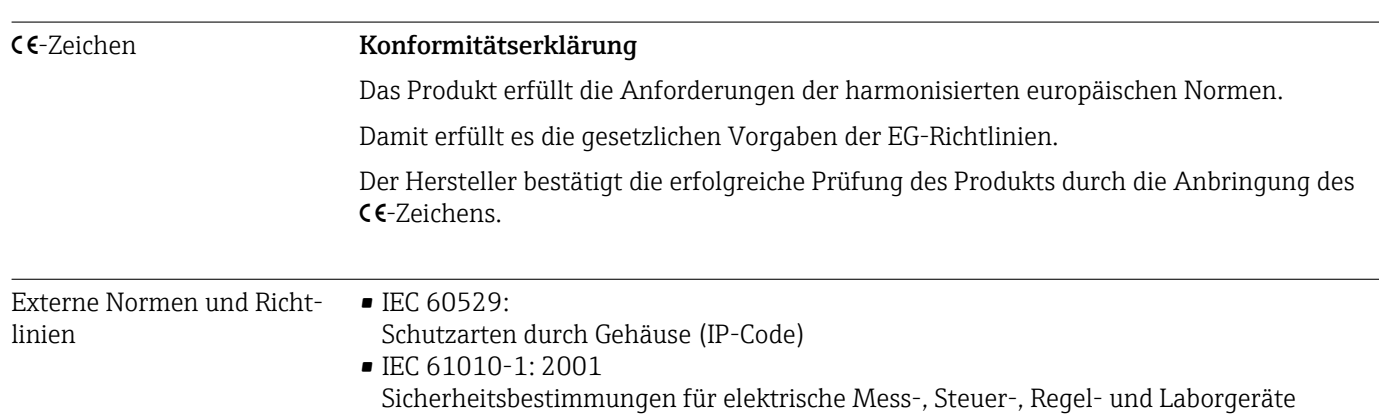

# 10.9 Zertifikate und Zulassungen

## <span id="page-34-0"></span>11 Anhang

## 11.1 Grundsätzliche Messmethoden und Berechnungen

#### 11.1.1 Messung der Spannungen Phase – Phase bei 3 Phasen 4 Leiter Geräten

Die Spannungen Phase – Phase werden direkt gemessen und als Effektivwert berechnet. Auch in Situationen, in denen die Phasenverschiebung nicht 120° beträgt, z.B. bei offenen 4 Leiter Dreiecksschaltungen, werden die Messwerte korrekt angezeigt

#### 11.1.2 Blindleistung und Scheinleistung

Wirkleistung wird aus direkter Multiplikation von Strom und Spannung ermittelt. Die Blindleistung wird nach der frequenzkorrigierten Viertelphasenzeitverzögerungsmethode berechnet. Die Scheinleistung wird als Quadratwurzel der Summe der Quadrate aus Wirkund Blindleistung ermittelt.

#### 11.1.3 Auflösung der Energiemessung

Kumulative Energiewerte werden basierend auf dem IEEE Fließkommaformat erfasst und dargestellt. Dargestellte Energiewerte größer 1000000 können, basierend auf der Begrenzung des Ziffernformates, einen geringen nicht-kumulativen Fehler in den letzten Stellen aufweisen. Die Energiezählung erfolgt intern mit höherer Präzision. Der tatsächliche Fehler ist kleiner als 1 von 1000000 und wird korrigiert sowie der erfasste (gezählte) Wert steigt.

#### 11.1.4 Leistungsfaktor

Die Magnitude des Leistungsfaktors je Phase wird aus der Wirk- und Blindleistung je Phase ermittelt. Das Vorzeichen des Leistungsfaktors ist negativ bei induktiver Last und positiv bei kapazitiver Last. Die Magnitude des gesamten Leistungsfaktors wird aus der Summe der Wirk- und Blindleistung je Phase errechnet. Phasen, deren Scheinleistungsanteil kleiner 2 % ist, werden bei der Berechnung nicht berücksichtigt. Das Vorzeichen des gesamten Leistungsfaktors ist positiv bei negativer Last und positiv bei kapazitiver Last. Die Art der Last, kapazitiv oder induktiv, wird aus den Vorzeichen der Summe der einzelnen Schein- und Wirkleistungen ermittelt. Werden beide Vorzeichen als identisch erkannt, ist die Last induktiv. Bei unterschiedlichen Vorzeichen ist die Last kapazitiv. Die Magnitude des Phasenwinkels ist der Arccosinus des Leistungsfaktors. Das Vorzeichen wird als umgekehrt zu den Blindleistungsvorzeichen behandelt.

#### 11.1.5 Ermittlung des zeitintegrierten Maximalwertes (Schleppzeigerfunktion)

Die zeitintegrierte Erfassung von Maximalwerten des Stroms bzw. der Leistung wird häufig zur Berechnung von Spitzenlasten verwendet. Häufig wird diese Funktion mit Bimetall– Maximalanzeigen realisiert. Diese Anzeigen mitteln den geflossenen Strom, bzw. die abgenommen Leistung über einen vordefinierten Zeitraum, um die thermische Last des Bedarfs der Verbraucheranlage wiederzugeben. Im Multifunktionalen Strommessgerät wird ein Schiebefensteralgorhythmus zur Nachbildung der thermischen Funktion eines Bimetallmesswerkes verwendet.

Das verwendete Zeitfenster ist auf verschiedene Werte einstellbar. Der angezeigte Maximalwert gibt die Maximalwerte seit der letzten Rückstellung des Messgerätes wieder. Hinweis: Während des ersten Messzyklus nach Einschalten des Messgerätes ist das "Schiebefenster" noch nicht vollständig mit Werten gefüllt (z.B. bei erster Inbetriebnahme) und zeigt daher nicht repräsentative Werte.

### <span id="page-35-0"></span>11.1.6 Total Harmonic Distortion – THD (Klirrfaktor)

Die Kalkulation zur Ermittlung des Klirrfaktors basiert auf: ((Effektivwert der Gesamtwellenform – Effektivwert der fundamentalen Wellenform) / Effektivwert der Gesamtwellenform) x 100. Dies wird auch mit THD–R bezeichnet und befindet sich im Bereich 0…100 %. Die THD-Erfassung unterliegt den Grenzen des Nutzungsbereiches. Bei hohen THD-Werten und fehlender fundamentaler Wellenform kann das Messgerät irreführende oder fehlerbehaftete Messwerte wiedergeben. Bei kleinen Eingangssignalen kann das Signalrauschen an den Messeingängen einen signifkanten Anteil am Effektivwert der Gesamtwellenform wiedergeben, und zu unerwartet hohen THD-Messwerten führen. In diesem Fall wird der Wert "0" angezeigt. Typischerweise wird der Wert "0" nur dann angezeigt, wenn die THD-Berechnung durch die Erkennung eines niedrigen Eingangssignals unterdrückt wird. Für den Fall, dass eine Anwendung mit zeitweise auftretenden Signalen, z.B. verursacht durch Schalthandlungen, behaftet ist, so werden diese auch in der Ermittlung des Effektivwertes der Gesamtwellenform berücksichtigt. Dies kann zu sich schnell ändernden Werten in der THD-Anzeige führen.

### 11.1.7 Test der Phasenfolge

Zur Erfassung der Phasenfolge müssen die Strom- und Spannungswerte oberhalb von 5 % des jeweiligen Nennwertes liegen.

In der Betriebsart 3 Phasen 4 Leiter beziehen sich die Messwerte auf L1.

Zur Überprüfung der Phasenfolge der Spannungspfade muss die Relation von L2 zu L1 im Messfenster 240 ±48 Grad und die Relation von L3 zu L1 um Messfenster 120 ±48 Grad liegen, um die Anzeige von V123 darzustellen.

Im Gegensatz dazu muss die Relation von L2 zu L1 im Messfenster 120 ±48 Grad und die Relation L3 zu L1 im Messfenster 240 ±48 Grad liegen, um die Anzeige V132 darzustellen.

Zur Überprüfung der Phasenfolge der Strompfade muss die Relation von I1 zu L1 im Messfenster 0 ±48 Grad, die Relation I2 zu L1 im Messfenster 240 ±48 Grad und die Relation I3 zu L1 im Messfenster 120 ±120 Grad liegen, um die Anzeige I123 darzustellen.

Im Gegensatz dazu muss die Relation von I1 zu L1 im Messfenster 0 ±48 Grad, die Relation I2 zu L1 im Messfenster 120 ±48 Grad und die Relation I3 zu L1 im Messfenster 240 ±48 Grad liegen, um die Anzeige I132 darzustellen.

In der Betriebsart 3 Phasen 3 Leiter beziehen sich die Messwerte auf L1-L2.

Zur Überprüfung der Phasenfolge der Spannungspfade muss die Relation von L2-L3 zu L1- L2 im Messfenster 240 ±48 Grad und die Relation von L3-L1 zu L1-L2 um Messfenster 120 ±48 Grad liegen, um die Anzeige von V123 darzustellen.

Im Gegensatz dazu muss die Relation von L2-L3 zu L1-L2 im Messfenster 120 ±48 Grad und die Relation L3-L1 zu L1-L2 im Messfenster 240 ±48 Grad liegen, um die Anzeige V132 darzustellen.

Zur Überprüfung der Phasenfolge der Strompfade muss die Relation von I1 zu L1-L2 im Messfenster 330 ±48 Grad, die Relation I2 zu L1-L2 im Messfenster 210 ±48 Grad und und die Relation I3 zu L1-L2 im Messfenster 90 ±48 Grad liegen, um die Anzeige I123 darzustellen.

Im Gegensatz dazu muss die Relation von I1 zu L1-L2 im Messfenster 330 ±48 Grad, die Relation I2 zu L1-L2 im Messfenster 90 ±48 Grad und die Relation I3 zu L1-L2 im Messfenster 210 ±48 Grad liegen, um die Anzeige I132 darzustellen.

## <span id="page-36-0"></span>11.2 Modbus Implementation

## 11.2.1 Modbus-Protokoll Übersicht

Dieser Abschnitt enthält grundlegende Informationen zur Einbindung eines Multifunktionalen Strommessgeräts EngyVolt in ein Modbus-Netzwerk. Detaillierte Informationen sind in den folgenden Abschnitten enthalten. EngyVolt-Geräte bieten die optionale Anbindung zum Anschluss an SCADA oder andere Kommunikationssysteme unter Nutzung einer RS485-Schnittstelle und des Modbus-RTU-Protokolls, wobei diese als "Slave" arbeiten. Das Modbus-Protokoll erzeugt das Format der Anfrage des "Masters" durch Übermittlung an die entsprechende Geräteadresse des "Slave". Ein Funktionscode definiert die angefragte Aktion, die übertragenen Daten und das Fehlerprüffeld. Die Rückmeldung des "Slave" wird ebenfalls über das Modbus-Protokoll erzeugt. Die einzelnen Felder bestätigen die ausgeführte Aktion, die zurückgemeldeten Daten und ein Fehlerprüffeld. Falls bei Empfang der Nachricht ein Fehler auftritt, sendet das Gerät keine Rückmeldung. Falls die angefragte Aktion nicht ausgeführt werden kann, wird eine Fehlermeldung erzeugt und diese als Rückmeldung gesendet.

Die elektrische Schnittstelle ist als 2-Draht RS485 mit 3 Schraubklemmen ausgeführt. Zum Anschluss empfehlen wir eine foliengeschirmte Zwillingsleitung mit Schirmleiter und den elektrischen Daten:

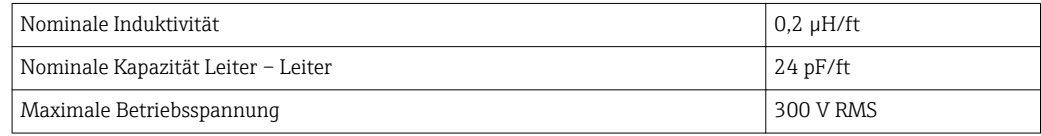

Alle "A"- und "B"- Anschlüsse werden in Parallelschaltung (max. 2 Leitungen je Klemme) ausgeführt. Die Schirmung sollte ebenfalls an der "GND"-Klemme angeschlossen werden. Zur Vermeidung von Schleifenströmen sollte die Schirmung einseitig geerdet werden. Je nach Topologie des Netzwerks kann ein Abschlusswiderstand erforderlich sein. Ist das Netzwerk als Schleife ausgeführt, so ist der Abschlusswiderstand nicht erforderlich. Die Impedanz des Abschlusswiderstandes sollte der Impedanz der Leitung entsprechen, und an beiden Enden des Netzwerkes vorgesehen sein. Der empfohlene Widerstandswert beträgt je Leitungsende 120 Ω. Die Belastbarkeit des Widerstandes sollte 0,25 W betragen. Die maximale Länge der Leitungsführung ist auf 1200 m (3900 ft) begrenzt. Inklusive des Netzwerkcontrollers können 32 Geräte an einen Netzwerkstrang angeschlossen werden. Die Adresse des EngyVolt Geräts kann zwischen 1 und 247 festgelegt werden. Der Rundrufmodus (Adresse 0) wird nicht unterstützt. Die maximale Latenzzeit der EngyVolt Geräte beträgt 60 ms. D.h. dieser Zeitraum kann bis zur Übermittlung des ersten Rückmeldewertes verstreichen. Das Überwachungsprogramm muss diesen Zeitraum berücksichtigen, bevor angenommen wird, dass das EngyVolt Gerät keinen Wert ausgibt.

Das Format jedes Byte im RTU-Modus ist wie folgt ausgelegt:

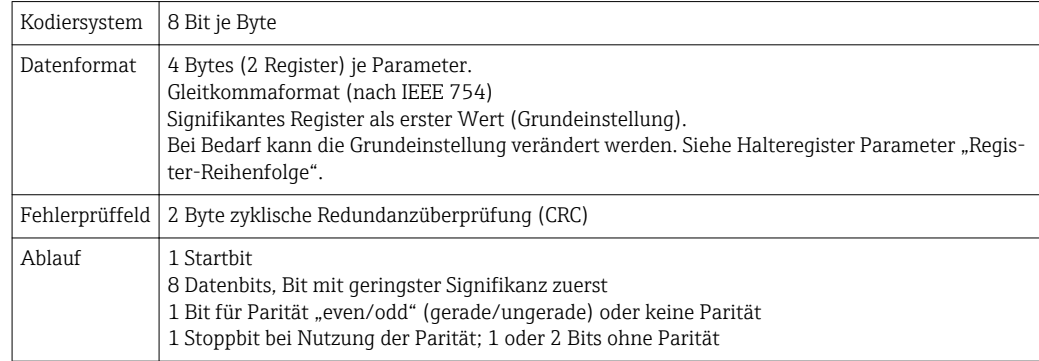

#### <span id="page-37-0"></span>Datenformat

Alle Daten des EngyVolt Geräts werden als 32 BIT IEEE 754 Gleitkommawerte übertragen (Eingabe und Ausgabe). Daher werden alle Werte unter Nutzung von 2 Modbus-Registern übertragen. Versuche, eine ungleiche Anzahl von Werten zu lesen oder zu schreiben, werden vom Gerät mit einer Modbus-Ausnahmenachricht beantwortet.

Die Multifunktionalen Strommessgeräte können in einer einzelnen Übermittlungssequenz maximal 40 Werte übertragen. Daher beträgt der Wert für obige Position 3 maximal 80. Werden diese Werte überschritten, generieren die Geräte eine Ausnahmerückmeldung.

Die Geschwindigkeit der Datenübertragung kann zwischen 4800, 9600, 19200 und 38400 Baud eingestellt werden.

### 11.2.2 Eingaberegister

Eingaberegister werden zur Darstellung der aktuellen Werte der gemessenen und berechneten Mengen der elektrischen Parameter verwendet. Jeder Parameter wird in 2 aufeinanderfolgende 16-Bit-Register gehalten. Die nachfolgende Tabelle erläutert die 3X-Registeradresse und die Werte des Adressbytes in der Nachricht. Ein Haken  $(\mathbb{Z})$  in der jeweiligen Zeile gibt an, dass der Parameter für das jeweilige elektrische System gültig ist. Jeder Parameter mit einem Kreuz  $(X)$  wird den Wert Null zurückmelden. Jeder Parameter wird in den 3X- Registern gehalten. Der Modbus-Funktionskode 04 erlaubt den Zugriff auf die Parameter.

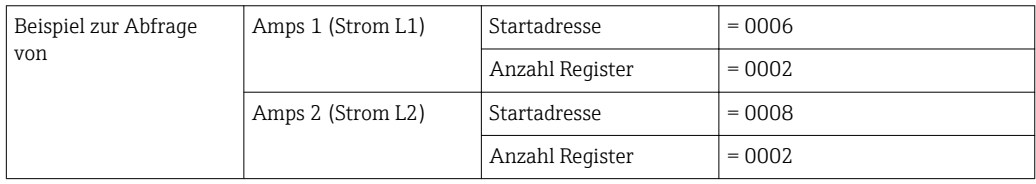

Jede Datenanfrage muss auf 40 oder weniger Parameter begrenzt sein. Bei Überschreitung von 40 Parametern wird ein Modbus-Ausnahmecode zurückgemeldet.

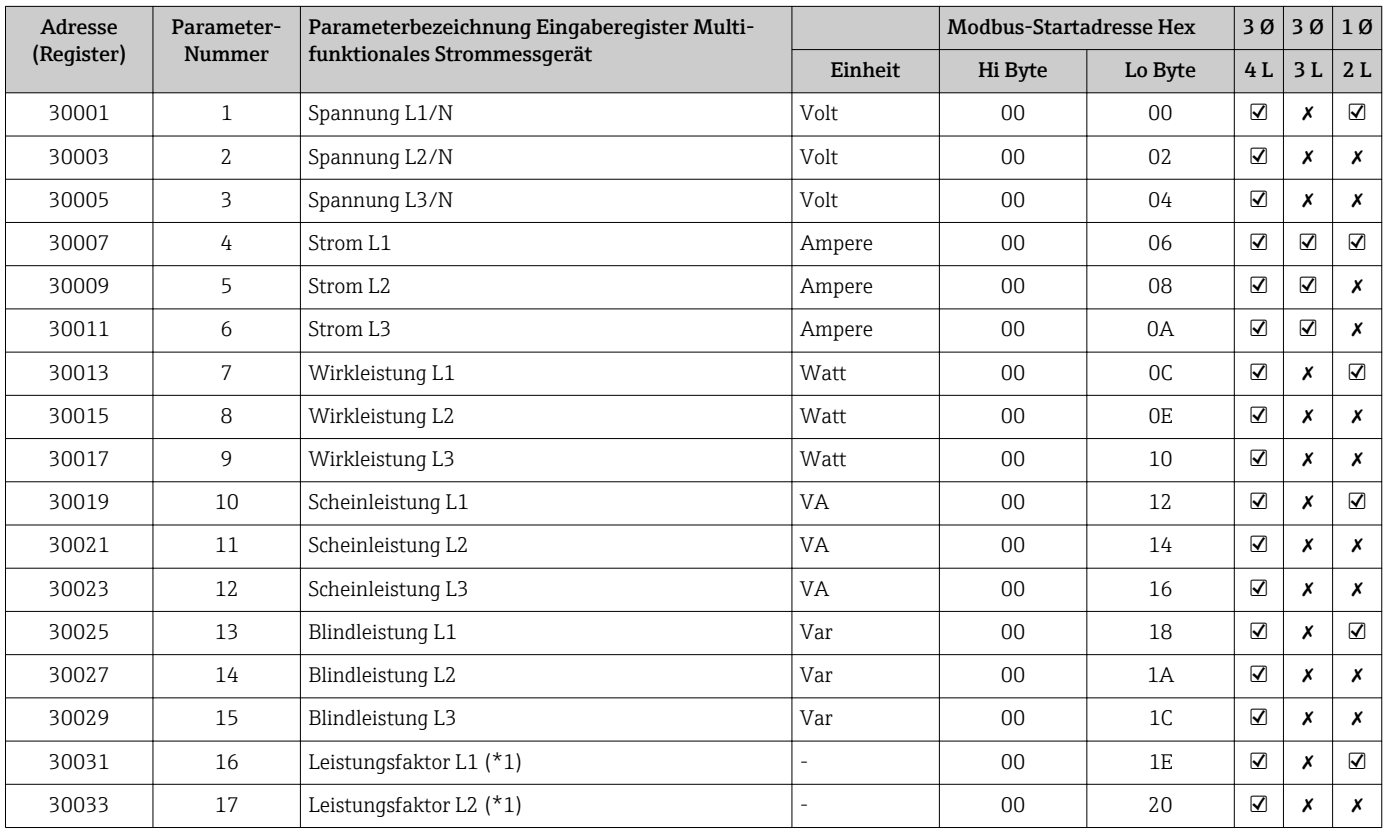

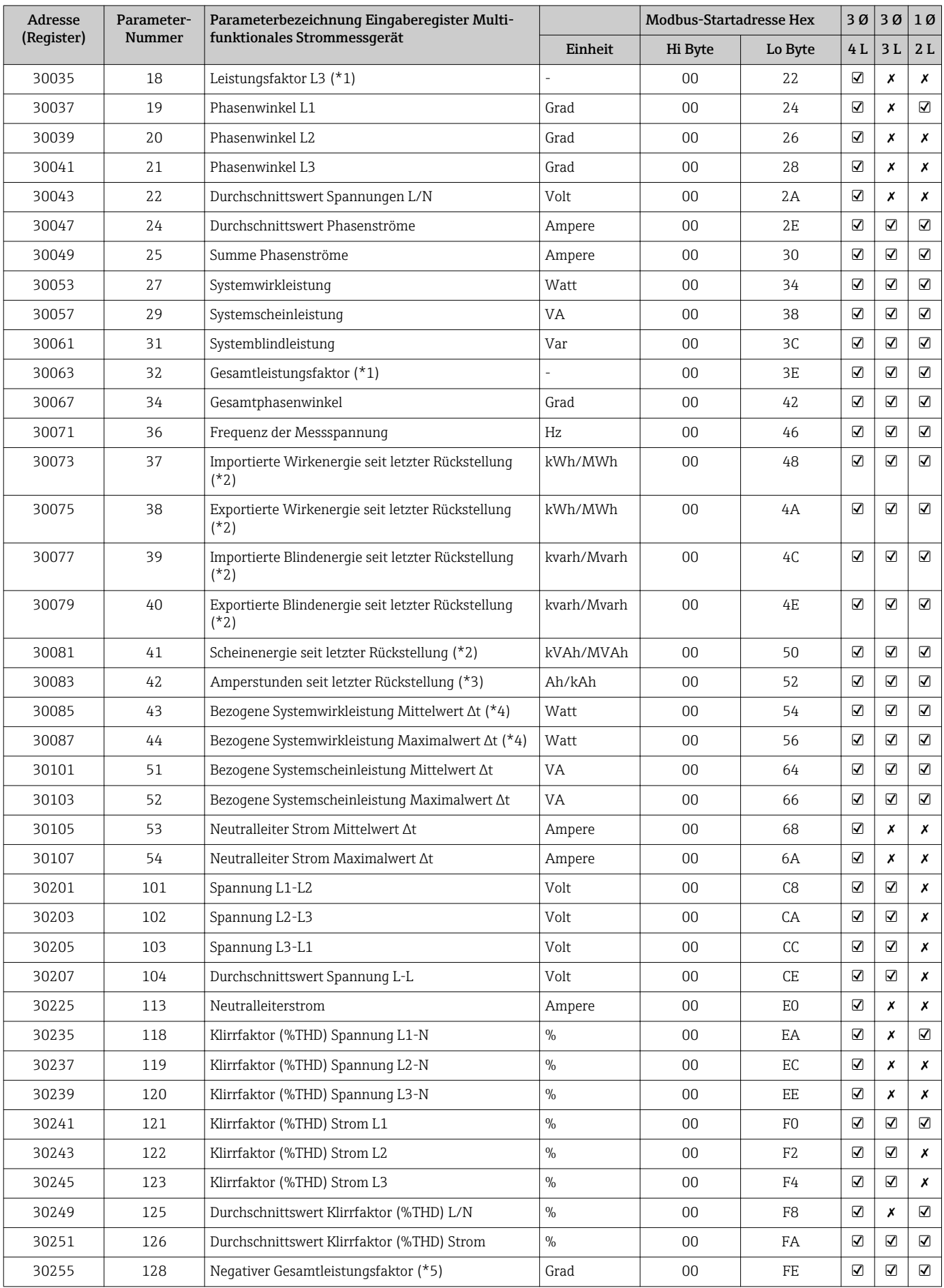

<span id="page-39-0"></span>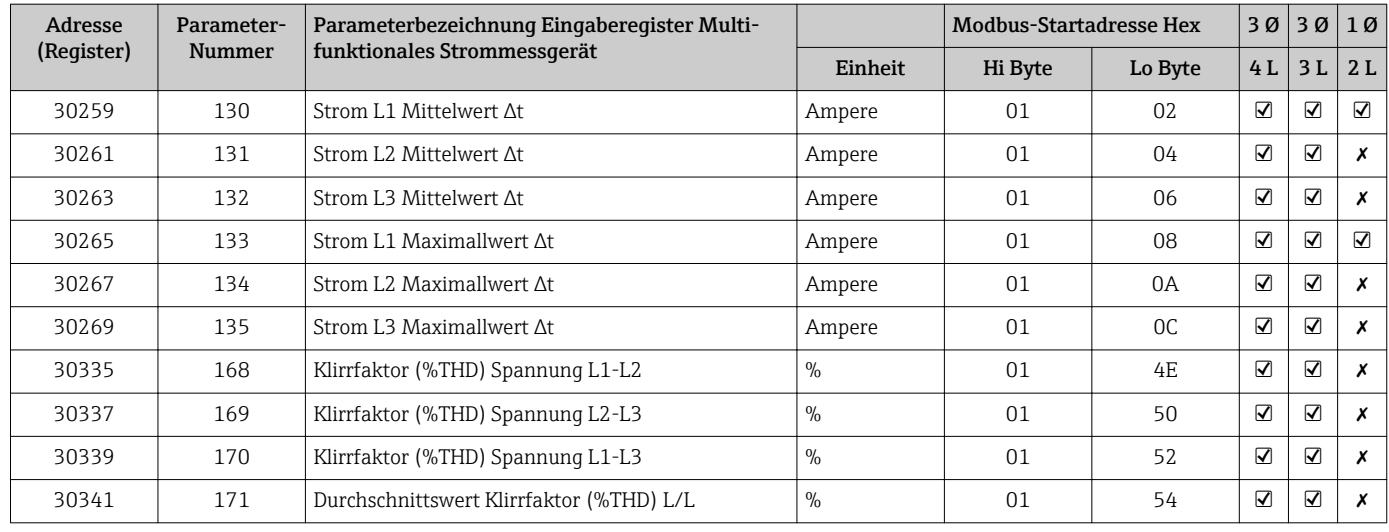

\*1) Beim Leistungsfaktor wird zur Darstellung der Lastart (kapazitiv oder induktive) das Vorzeichen gewechselt. Positiv bei kapazitiver Last, negativ bei induktiver Last.

2\*) Der Prefix "k" bei kWh/kvarh bzw. "M" bei MWh/Mvarh wird entweder am Gerät oder durch Halteregister 40031 festgelegt.

- 3\*) Durch die Einstellung des Prefixes wie unter \*2 beschrieben, verändert sich auch die Einstellung des Prefixes für Amperestunden. Wird "k" eingestellt, werden die Amperestunden ohne Prefix dargestellt, wird "M" eingestellt, werden die Amperestunden als Kiloamperestunden dargestellt.
- 4\*) Die zeitintegrierten Wirkleistungswerte werden nur für bezogene (importierte) Wirkleistung dargestellt.
- 5\*) Der negative Gesamtleistungsfaktor ist die Darstellung des Parameters 32 mit inversem Vorzeichen.
- Die Magnitude ist identisch wie in Parameter 32
- 6\*) Es besteht die Möglichkeit den Prefix der Energie auf keinen (x1), k oder M einzustellen.

## 11.2.3 Modbus-Halteregister und EngyVolt-Einstellung

Halteregister werden zur Speicherung und Anzeige der Konfigurationseinstellungen verwendet. Alle nachfolgend nicht dargestellten Halteregister sind zur Verwendung des Geräteherstellers reserviert. Der Versuch, deren Werte zu modifizieren, muss unterbleiben. Die Halteregister können über das Modbus-Protokoll ausgelesen und verändert werden. Jeder Wert wird in 2 aufeinander folgenden 4X-Registern gehalten. Der Modbus-Funkti-

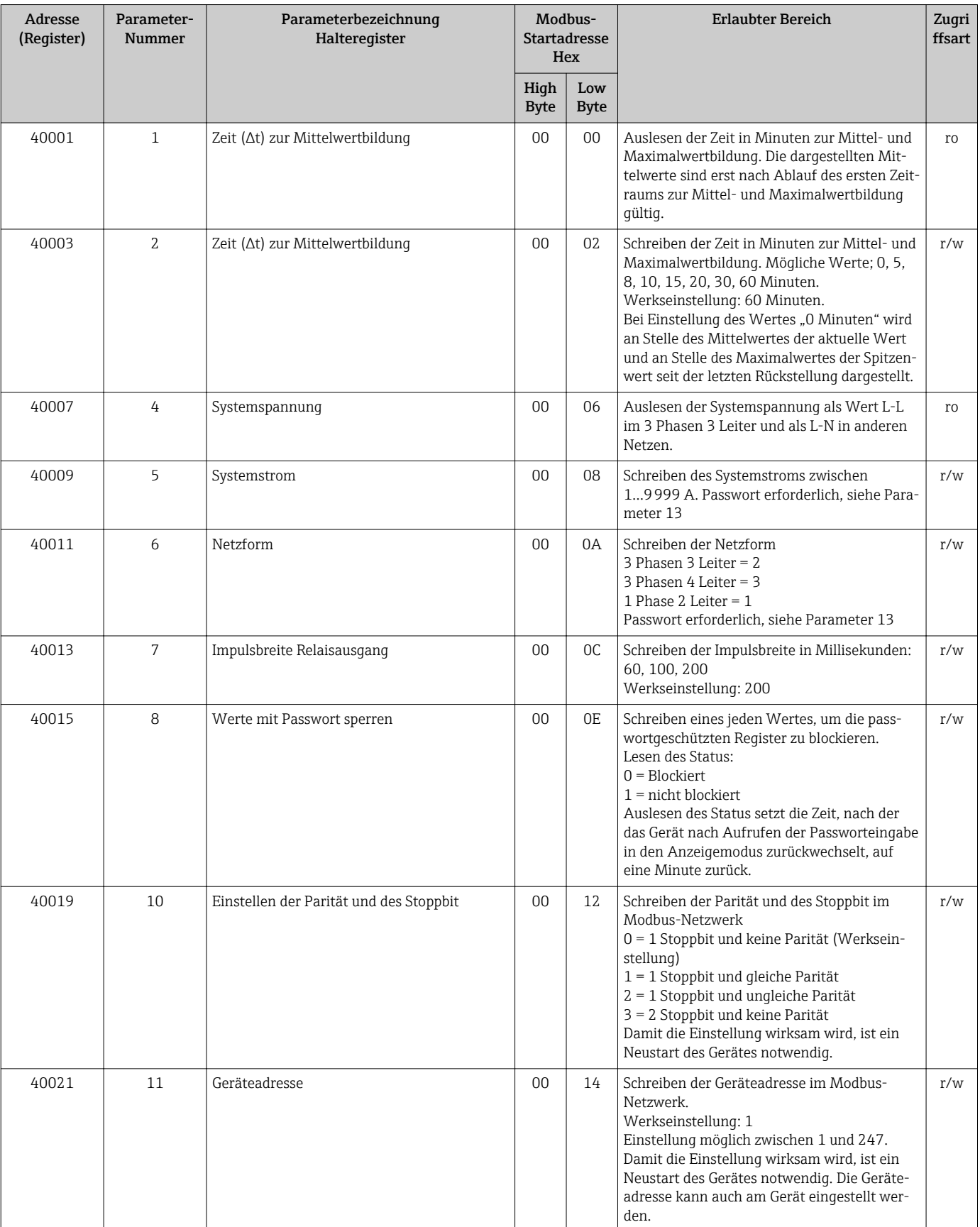

onscode 03 wird zum Auslesen, der Funktionscode 16 zum Schreiben des Parameters genutzt. Es darf nur ein Parameter je Nachricht geschrieben werden.

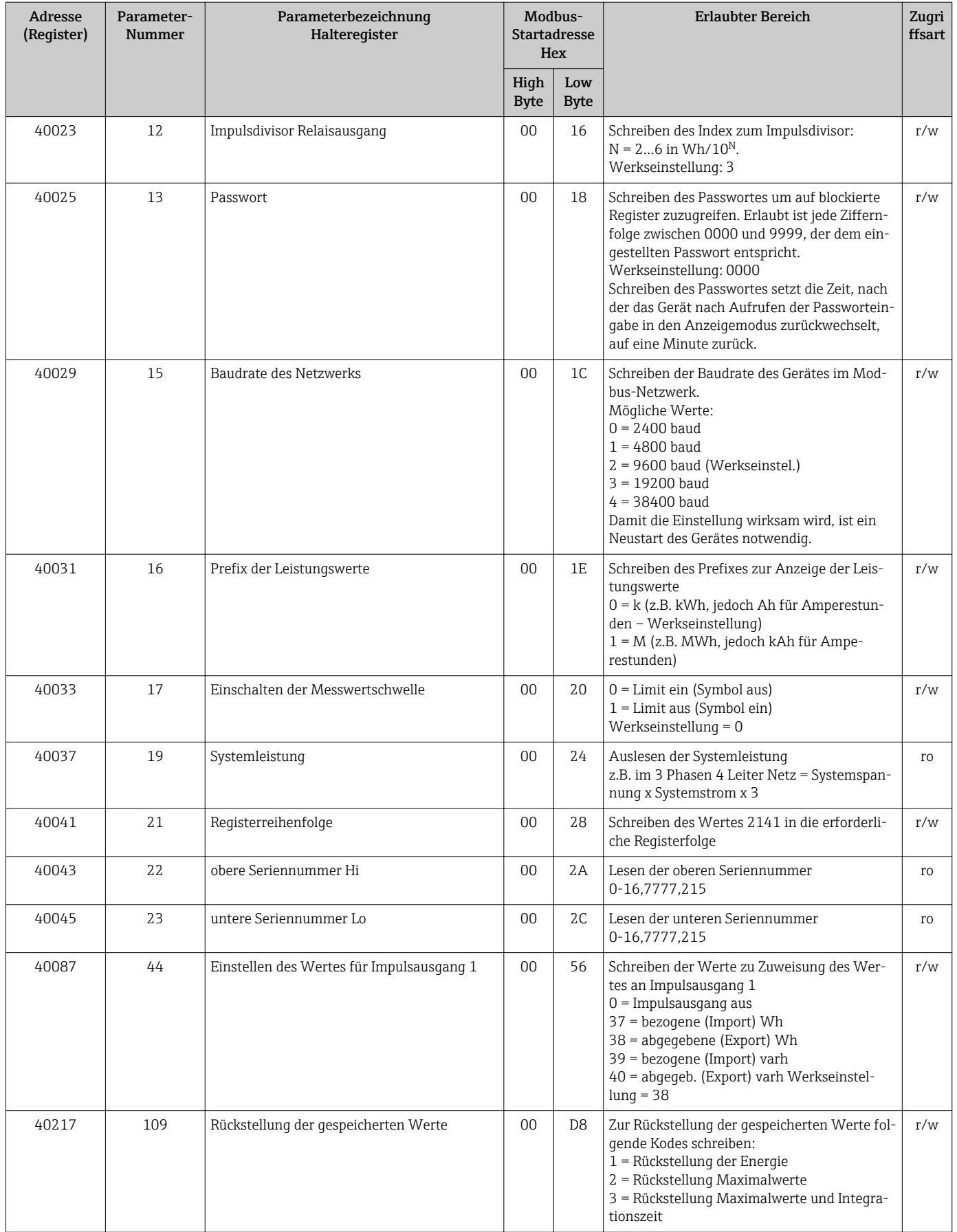

#### <span id="page-42-0"></span>Registerreihenfolge

Die Registerreihenfolge kontrolliert die Reihenfolge, in der das Gerät die Fließkommawerte empfängt oder sendet. Die möglichen Verfahrensweisen sind "normale Reihenfolge" bzw. "umgekehrte Reihenfolge". Bei der normalen Reihenfolge wird das am meisten signifikante Register der zwei Register, die einen Fließkommawert wiedergeben, zuerst gesendet. In umgekehrter Reihenfolge wird das am wenigsten signifikante Register der zwei Register, die einen Fließkommawert wiedergeben, zuerst gesendet. Um die Betriebsart "umgekehrte Reihenfolge" zu nutzen, muss der Wert "2141.0" in das Register geschrieben werden. Das Gerät erkennt die Reihenfolge des Registers, mit welchem der Wert gesendet wurde und setzt alle Register, die in einer Modbus-Transaktion einen Fließkommawert ausgeben können, entsprechend.

Die EngyVolt-Geräte sind perfekt dazu geeignet über einen handelsüblichen Modbus-Master konfiguriert zu werden. Allerdings kann es unter Umständen einfacher sein, Werte direkt am Gerät zu verändern. Dies ist besonders dann möglich, wenn Zugriff auf passwortgeschützte Bereiche erforderlich ist.

#### Passwort

Einige der vorbeschriebenen Einstellung sind durch ein Passwort geschützt. Daher muss vor Zugriff auf diese Parameter das Passwort in das Passwort-Register eingegeben werden. Das werksseitige Passwort lautet "0000". Eine Minute nach Eingabe des Passwortes erfolgt ein "Timeout", es sei denn das Passwort oder der Passwort-Timer wird zum Rückstellung des Timeout-Timers gelesen. Nach Durchführung der erforderlichen Änderungen an den geschützten Parametern sollte der Passwortschutz wieder eingeschaltet werden; entweder durch:

- Das Passwort einen Timeout durchlaufen lassen,
- einen Wert in das Register "Passwortsperre" schreiben
- oder die Versorgungsspannung des Messgerätes aus- und wieder einschalten.

## 11.3 Generelle Information zur RS485 Schnittstelle

Einige der nachfolgenden Informationen können auf andere Geräte verweisen und wurden angeführt, um die Einrichtung von Netzwerken mit verschiedenen Geräten zu unterstützen.

RS485 oder auch EIA485 (Electronic Industries Association) ist ein Kommunikationssystem auf ausgewogener Halbduplex-Basis für Distanzen bis zu 1200 m (3900 ft). Die nachfolgende Tabelle fast den RS485 Standard zusammen. Hinweis: RS485 wird in anderen Publikationen auch als EIA485 bezeichnet.

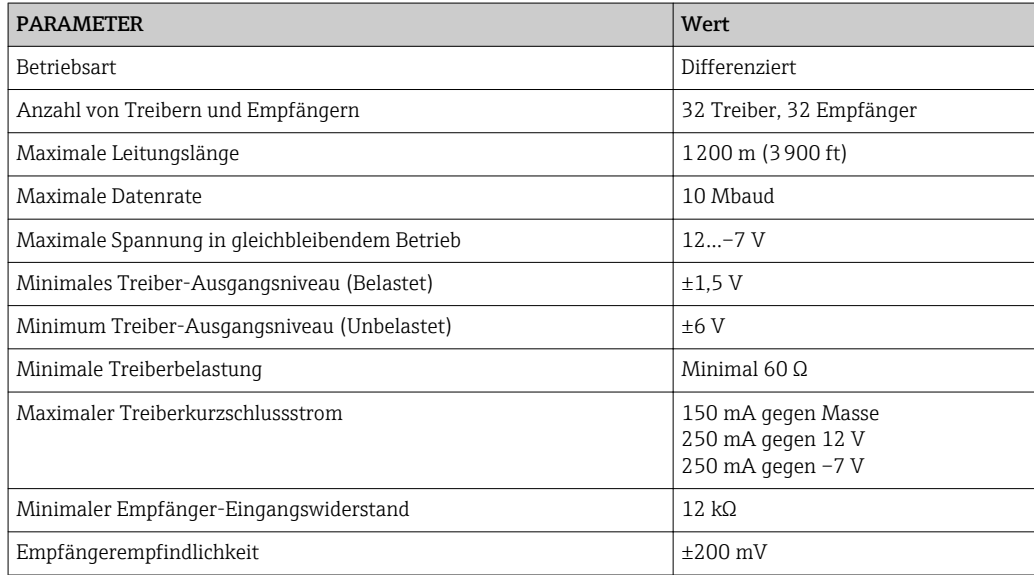

<span id="page-43-0"></span>Weitere Informationen in Bezug auf RS485 können entweder bei EIA oder den verschiedenen RS485 Geräteherstellern bezogen werden.

#### 11.3.1 Halbduplex

Halbduplex ist ein System, in dem ein oder mehrere Sender (Sprecher) mit einem oder mehreren Empfängern (Hörer) elektronisch kommunizieren können, bei dem jedoch jeweils immer nur ein Sender aktiv sein kann. Als Beispiel: Eine mögliche "Unterhaltung" beginnt mit einer Fragestellung. Die fragende Person hört dann solange zu, bis die sie eine Antwort erhält oder sich dafür entscheidet, dass der Empfänger der Frage nicht antworten wird. In einem RS485 Netzwerk beginnt der "Master" die "Unterhaltung", indem eine Frage an einen spezifischen "Slave" gestellt wird. Der "Master" wartet dann solange, bis der angesprochene "Slave" antwortet. Falls der "Slave" nicht in einem vordefinierten Zeitraum antwortet (durch die Kontrollsoftware des "Masters" definiert), wird der "Master" die "Unterhaltung" abbrechen.

#### 11.3.2 Anschluss der Modbus-RTU Schnittstelle der Geräte

Geschirmte, verdrillte Zwillingsleitung wird empfohlen. Bei längeren Leitungswegen oder zu erwartenden Interferenzen wird, zur Erreichung der bestmöglichen Leistung, eine speziell für RS485-Netzwerke vorgesehene Leitung empfohlen. Es wird empfohlen, für alle "A"-Anschlussklemmen dieselbe Ader der Zwillingsleitung zu nutzen. Für alle "B"- Anschlussklemmen wird dementsprechend die andere Ader des Leitungspaares genutzt. Die Schirmung wird an die "Gnd"-Klemmen angeschlossen. Es wird die Verwendung einer Leitung wie in  $(\rightarrow \boxplus 37)$  beschrieben oder jede andere Leitung mit gleichwertiger Spezifikation und einer charakteristischen Impedanz von 120 Ω. Am Ende jeder Leitung ist diese mit einem Abschlusswiderstand von 120 Ω, min. 0,25 W, und einem Kondensator mit 1 nF in Reihe zum Widerstand zu versehen.

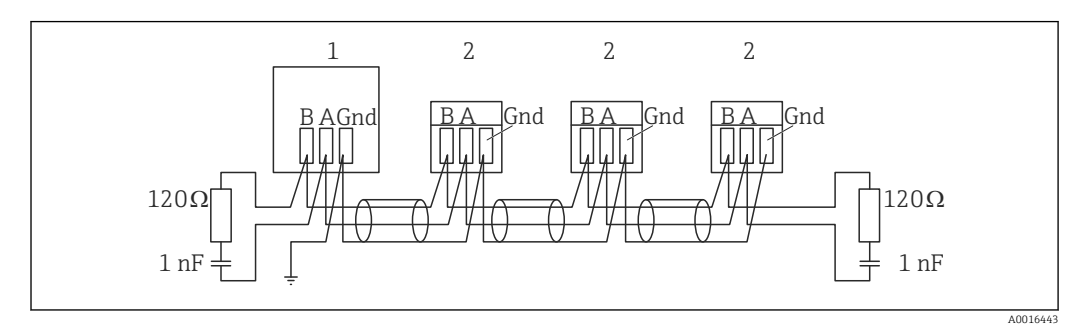

#### *8 Modbus-Verdrahtung*

*1 Modbus Master*

*2 EngyVolt Modbus Slave*

An jedem Anschluss dürfen nicht mehr als 2 Adern angeschlossen werden. Dies stellt eine geradlinige Verdrahtung zur Vermeidung von Reflektionen und der daraus resultierenden mangelhaften Datenübertragung, wie sie bei Stern- oder Abzweigverdrahtungen auftreten können, sicher.

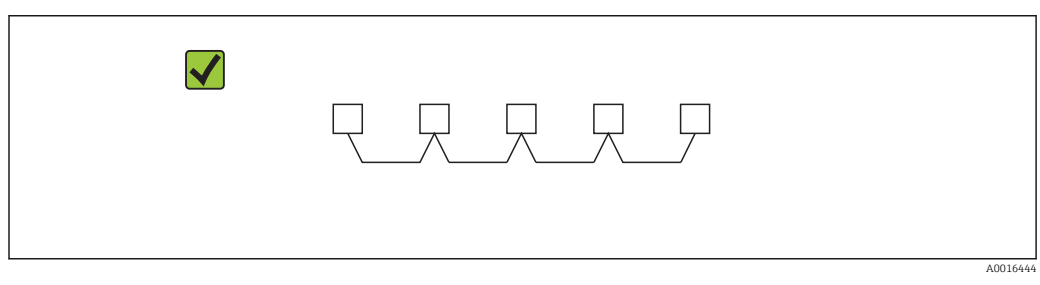

 *9 Korrekte, geradlinige Verdrahtung*

<span id="page-44-0"></span>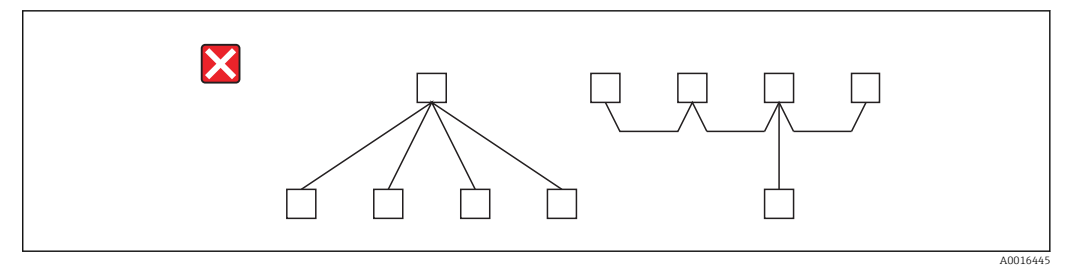

 *10 Falsche Stern- oder Abzweigverdrahtung*

#### 11.3.3 Anschlussklemmen A & B

Die Klemmen A + B der EngyVolt-Geräte können an Hand des vorhandenen Signals bei RS485-Aktivität erkannt werden.

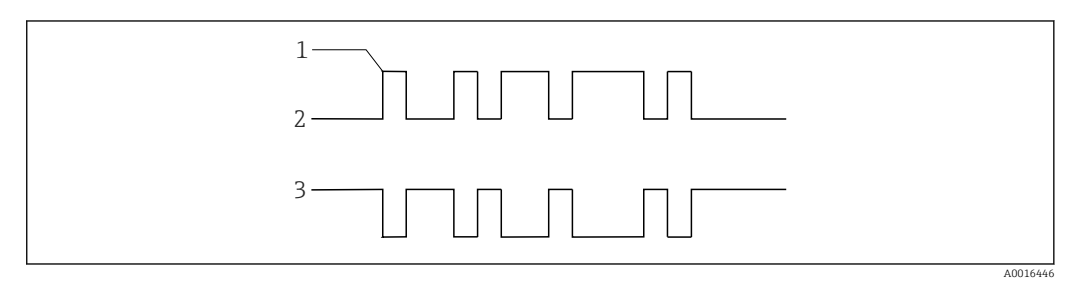

 *11 RS485 Signal*

- *1 Startbit*
- *2 Idle State (A) = kein Signalpegel an A*
- *3 Idle State (B) = kein Signalpegel an B*

#### 11.3.4 Fehlersuche / Vermeidung von Fehlern

Hier sind generelle Hinweise enthalten. Spezifischere Hinweise zu Ihrem System erhalten Sie über die technische Unterstützung der von Ihnen verwendeten Software oder von Ihrem Systemintegrator.

- Mit einem einfachen Netzwerk (1 Master, 1 Slave) beginnen. Vorzugsweise das Netzwerk zunächst "durchverbinden" und dann nach und nach die einzelnen Geräte aufschalten.
- Überprüfung der Netzwerktopologie entsprechend des unter Punkt 2 ( $\rightarrow \equiv 44$ ) beschriebenen Aufbaus.
- Überprüfung, dass die auf RS485 übermittelten Daten nicht zwischen einem etwaigen RS485/RS232-Konverter und den PC's, über die RS232-Leitung ein Echo aufgeschaltet bekommen (die Echofunktion kann bei manchen Konvertern eingestellt werden). Viele PC-basierende Systeme arbeiten nicht einwandfrei, falls ein Echo des ausgesendeten Signals auftritt.
- Überprüfung, dass die Geräteadresse des "Slave" der Adresse entspricht, die vom "Master" erwartet wird.
- Bei mehreren Geräten im Netzwerk sicherstellen, dass Geräteadressen nicht doppelt vergeben wurden.
- Jede Datenanfrage darf 40 Parameter nicht überschreiten. Falls mehr Parameter auf einmal abgefragt werden, verlängert sich die Rückmeldezeit des Gerätes auf einen Wert außerhalb der Spezifikation.
- Überprüfung, ob alle Modbus-Betriebswerte (RTU oder ASCII) und die seriellen Parameter (Baudrate, Anzahl von Daten- und Stoppbits, Parität) bei allen Geräten identisch eingestellt sind.
- Überprüfung ob der "Master" Gleitkommavariablen abfragt und diese nicht aufteilt.
- <span id="page-45-0"></span>• Überprüfen, dass die Reihenfolge des Gleitkommabytes, welche vom "Master" erwartet wird, identisch mit der der Reihenfolge der EngyVolt-Geräte ist (verschiedenen Softwaresysteme ermöglichen eine Vielzahl von unterschiedlichen Formaten).
- Falls zwischen dem Modbus-RTU-Netzwerk und dem PC ein RS485/RS232, ein RS485/USB oder ggf. ein RS485/RS232/USB Konverter verwendet wird, überprüfen, ggf. mit einem weiteren Konverter, einem weiteren PC und einer Auslesesoftware ob die Daten übertragen werden. Überprüfen Sie auch ob korrekte Anfragen gestellt werden.
- Speziell bei Konvertern mit USB-Anschluss hat die Praxis ergeben, dass die Datenübertragung nicht immer einwandfrei arbeitet. Wegen der Vielzahl am Markt befindlicher Konverter mit USB-Ausgang kann leider kein allgemeiner Typhinweis gegeben werden. Es wird die Verwendung eines RS485/RS232 Konverters, zum Anschluss an die serielle Schnittstelle des PC`s, empfohlen.

## 11.4 Modbus generelle Information

Die Kommunikation in einem Modbus-Netzwerk wird durch den "Master" gestartet, indem eine Anfrage an den "Slave" gesendet wird. Da der "Slave" das Netzwerk andauernd auf an ihn gerichtete Anfragen überwacht, wird er die angefragte Aktion ausführen und eine Rückmeldung an den "Master" senden. Ausschließlich der "Master" kann eine Anfrage ausgeben.

Beim Modbus-Protokoll kann der "Master" die einzelnen "Slaves" gezielt über ihre Geräteadresse ansprechen oder, durch eine "Rundruffunktion (Broadcast)" alle "Slaves" abfragen. Es ist jedoch zu beachten, dass die EngyVolt-Geräte den Rundruf nicht unterstützen.

#### 11.4.1 Modbus-Datenformat

Das Modbus-Protokoll definiert das Format der Anfrage des "Masters" und die Rückmeldung des "Slave". Die Anfrage umfasst die Geräteadresse des "Slave" (oder die Rundruffunktion), einen Funktionscode für die auszuführende Aktion und ein Fehlerprüffeld (auch Prüfsumme oder Fehlerprüfsumme genannt). Die Rückmeldung umfasst Felder, die die ausgeführte Aktion bestätigen, zurückgemeldete Daten und ein Fehlerprüffeld. Falls beim Empfang der Nachricht ein Fehler auftritt, wird die Nachricht ignoriert; kann der "Slave" die Anfrage nicht ausführen, wird eine Fehlermeldung erzeugt und als Rückmeldung gesendet. Die durch die EngyVolt-Geräte verwendeten Modbus-Protokollfunktionen kopieren 16 Bit Reqisterwerte zwischen "Master" und "Slaves", wobei die vom EngyVolt verwendeten Daten im 32 Bit IEEE 754 Fließkommaformat verwendet werden. Somit wird jeder Parameter konzeptionell in 2 aufeinanderfolgenden Modbus-Registern gehalten.

#### Anfrage

Das nachfolgende Beispiel stellt eine Anfrage für einen Gleitkommaparameter in 2 Modbus-Registern zu je 16 Bit dar.

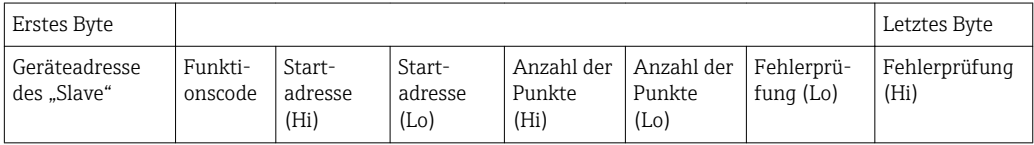

#### *Geräteadresse "Slave":*

8-Bit-Wert, der die "Slave" Adresse ausdrückt (1 bis 247). Die Adresse 0 ist für den Rundrufbetrieb reserviert, welcher jedoch von den EngyVolt Geräten nicht unterstützt wird.

#### *Funktionscode:*

8-Bit-Wert, der dem "Slave" mitteilt, welche Aktion ausgeführt werden soll (3, 4 oder 16 zulässig)

#### <span id="page-46-0"></span>*Startadresse (Hi):*

Die oberen, höchstwertigen 8 Bits eines 16-Bit-Ausdrucks, der die Startadresse der angefragten Daten spezifiziert.

#### *Startadresse (Lo):*

Die unteren, niedrigstwertigen 8 Bits eines 16-Bit-Ausdrucks, der die Startadresse der angefragten Daten spezifiziert. Da die Register paarweise verwendet werden und bei 0 (Null) starten, muss diese ein gerader Wert sein.

#### *Anzahl der Punkte (Hi):*

Die oberen, höchstwertigen 8 Bits eines 16-Bit-Ausdrucks, der die Anzahl der abgefragten Register spezifiziert.

#### *Anzahl der Punkte (Lo):*

Die unteren, niedrigstwertigen 8 Bits eines 16-Bit-Ausdrucks, der die Anzahl der abgefragten Register spezifiziert. Da die Register paarweise verwendet werden, muss dies ein gerader Wert sein.

#### *Fehlerprüfung (Lo):*

Die unteren, niedrigstwertigen 8 Bit eines 16-Bit-Ausdrucks, die den Wert der Fehlerprüfung (Fehlerprüfsumme) ausdrücken.

#### *Fehlerprüfung (Hi):*

Die oberen, höchstwertigen 8 Bit eines 16-Bit-Ausdrucks, die den Wert der Fehlerprüfung (Fehlerprüfsumme) ausdrücken.

#### Rückmeldung

Das nachfolgende Beispiel stellt die Rückmeldung auf eine Anfrage für einen Gleitkommaparameter in 2 Modbus-Registern zu je 16 Bit dar.

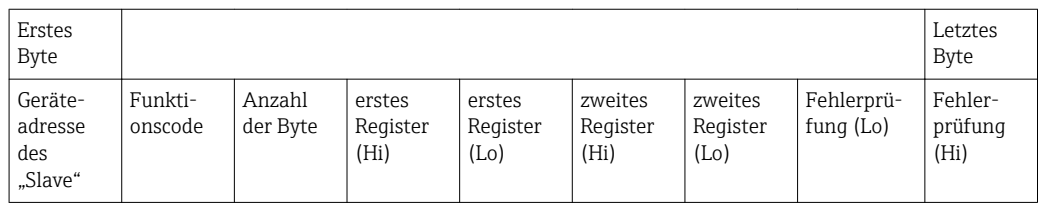

*Geräteadresse "Slave":*

8-Bit-Wert, der die Adresse des "Slave" ausdrückt, welcher sich zurückmeldet.

#### *Funktionscode:*

8-Bit-Wert, der, wenn eine Kopie des Funktionscodes in der Anfrage anzeigt, dass der "Slave" die Anfrage erkannt hat und eine Rückmeldung erfolgt (siehe auch Ausnahmerückmeldungen ( $\rightarrow \Box$  48)).

#### *Anzahl der Byte:*

8-Bit-Wert, der die Anzahl der Datenbyte meldet, welche in der Rückmeldung enthalten sind.

#### <span id="page-47-0"></span>*erstes Register (Hi) 2):*

Die oberen, höchstwertigen 8 Bit eines 16 Bit Wertes, die das erste, durch die Anfrage abgefragte Register, wiedergeben.

#### *erstes Register (Lo) 2):*

Die unteren, niedrigstwertigen 8 Bit eines 16 Bit Wertes, die das erste, durch die Anfrage abgefragte Register, wiedergeben.

#### *zweites Register (Hi) 2):*

Die oberen, höchstwertigen 8 Bit eines 16 Bit Wertes, die das zweite, durch die Anfrage abgefragte Register, wiedergeben.

#### *zweites Register (Lo) 2):*

Die unteren, niedrigstwertigen 8 Bit eines 16 Bit Wertes, die das zweite, durch die Anfrage abgefragte Register, wiedergeben.

#### *Fehlerprüfung (Lo):*

Die unteren, niedrigstwertigen 8 Bit eines 16-Bit-Ausdrucks, die den Wert der Fehlerprüfung (Fehlerprüfsumme) ausdrücken.

#### *Fehlerprüfung (Hi) 2):*

Die oberen, höchstwertigen 8 Bit eines 16-Bit-Ausdrucks, die den Wert der Fehlerprüfung (Fehlerprüfsumme) ausdrücken.

#### Ausnahmerückmeldung

Wird im Inhalt der Anfrage ein Fehler festgestellt (mit Ausnahme von Paritätsfehlern und Prüfsummenfehlern), wird eine Fehlermeldung (Ausnahmerückmeldung) an den "Master" gesendet. Die Ausnahmerückmeldung wird über den Funktionscode erkannt, welcher eine Kopie des angefragten Funktionscodes darstellt, bei dem jedoch das höchstwertige Bit gesetzt ist. Die in einer Ausnahmerückmeldung enthaltenen Daten stellen einen Fehlercode mit 1 Byte dar.

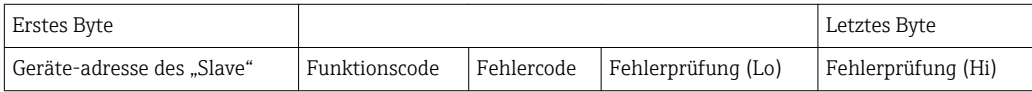

#### *Geräteadresse "Slave":*

8-Bit-Wert, der die Adresse des "Slave" ausdrückt, welcher sich zurückmeldet.

#### *Funktionscode:*

8-Bit-Wert, der den Funktionscode der Anfrage mit in einer OR-Verknüpfung mit 80 hex wiedergibt und anzeigt, dass entweder die "Slave"-Geräteadresse die Anfrage nicht erkannt oder die angefragte Aktion nicht ausgeführt hat.

#### *Fehlercode:*

8-Bit-Wert, der den Grund der erkannten Ausnahme wiedergibt, siehe Tabelle der Ausnahmecodes ( $\rightarrow$   $\blacksquare$  57).

*<sup>2)</sup>* Diese vier Byte erzeugen zusammen den Wert des abgefragten Gleitkommaparameters.

#### <span id="page-48-0"></span>*Fehlerprüfung (Lo):*

Die unteren, niedrigstwertigen 8 Bit eines 16-Bit-Ausdrucks, die den Wert der Fehlerprüfung (Fehlerprüfsumme) ausdrücken.

#### *Fehlerprüfung (Hi):*

Die oberen, höchstwertigen 8 Bit eines 16-Bit-Ausdrucks, die den Wert der Fehlerprüfung (Fehlerprüfsumme) ausdrücken.

#### 11.4.2 Betriebsarten der seriellen Datenübertragung

Modbus-verfügt über 2 serielle Übertragungsarten, ASCII und RTU. EngyVolt-Geräte unterstützen nur den RTU Betrieb.

Im RTU-Betrieb (RTU = Remote Teminal Unit) wird jedes Byte von 8 Bit im ganzen Binärbereich genutzt und ist nicht, wie im ASCII-Betrieb, auf die ASCII-Zeichen beschränkt. Die höhere Datendichte erlaubt eine bessere Datenübertragung bei gleichbleibender Baudrate. Jedoch muss jede Nachricht als ein kontinuierlicher Datenfluss übermittelt werden, was im Regelfall durch moderne Datenkommunikationsausstattungen realisiert wird.

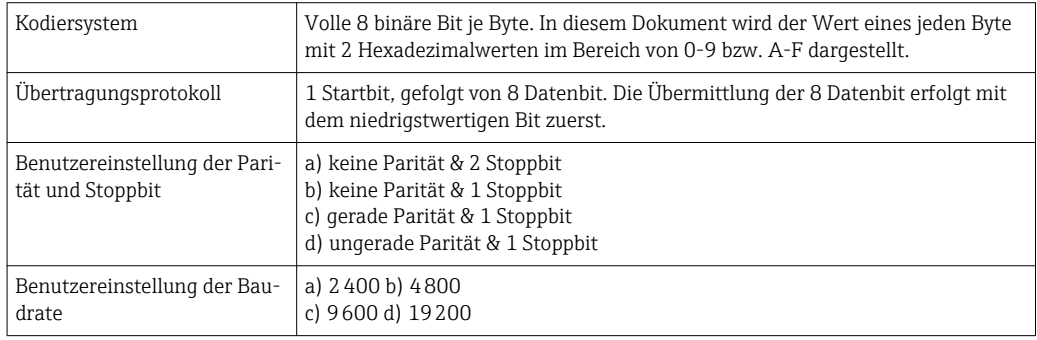

Einstellungen von Parität, Stoppbit und Baudrate müssen in Übereinstimmung mit den Werten des "Masters" erfolgen.

#### 11.4.3 Modbus RTU-Zeitablauf der Nachricht

Eine Modbus-Nachricht hat einen definierten Start- und Endpunkt. Die empfangenden Geräte erkennen den Start der Nachricht, identifizieren die "Slave"-Geräteadresse, um zu erkennen, ob sie angesprochen werden und erfassen, ob die Nachricht vollständig übermittelt wurde. Die Fehlerprüfsumme und die Parität bestätigen die Integrität der Nachricht. Falls Fehlerprüfung oder Parität nicht korrekt sind, wir die Nachricht ignoriert.

Im RTU-Betrieb startet eine Nachricht mit einem stillen Intervall von min. 3,5 Nachrichtenzeiten. Als erstes Byte einer Nachricht wird die Geräteadresse übermittelt. "Master"und "Slave"- Geräte überwachen das Netzwerk dauerhaft, auch während der "leisen" Intervalle. Wenn das erste Byte (das Adressbyte) empfangen wird, überprüft jedes Gerät, ob es das angesprochene Gerät ist. Bei Erkennung, dass es angesprochen wird, zeichnet das Gerät die gesamte Nachricht auf und operiert entsprechend.

Wird das Gerät nicht angesprochen, überwacht es das Netzwerk weiterhin, bzw. bis zur nächsten Nachricht.

Auf das letzte übermittelte Byte folgt ein leises Intervall von min. 3,5 Nachrichtenzeiten und markiert das Ende der Nachricht. Eine neue Nachricht kann nach diesem Intervall erfolgen.

Die gesamte Nachricht muss als ununterbrochene Übermittlung erfolgen. Falls ein stilles Intervall von mehr als 2,5 Nachrichtenzeiten auftritt, bevor die Nachricht vollständig übertragen wurde, ignoriert das angesprochene Gerät die gesamte Nachricht, und erwartet, dass das nächste übertragene Byte wiederum das Adressbyte der nächsten Nachricht darstellt. Dementsprechend wird, wenn eine neue Nachricht vor Ablauf von 3,5 Nachrichten<span id="page-49-0"></span>zeiten gesendet wird, erwartet, dass es sich um die Fortsetzung der vorherigen Nachricht handelt. Dies hat dann einen Fehler zur Folge, da dass abschließende CRC Feld für die nun kombinierte Nachricht ungültig ist.

#### 11.4.4 Serielle Übertragung von Daten

Wenn Nachrichten in einem seriellen Standard-Modbus-Netzwerk übertragen werden, erfolgt dies mit folgendem Ablauf (links nach rechts):

Übertragene Nachricht = Startbit + Datenbyte + Paritätsbit + 1 Stoppbit (11 Bit insgesamt)

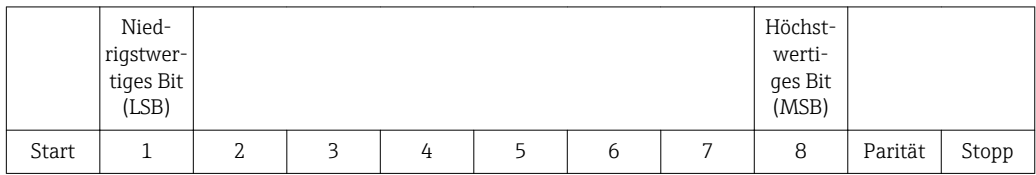

Übertragene Nachricht = Startbit + Datenbyte + 2 Stoppbit (11 Bit insgesamt)

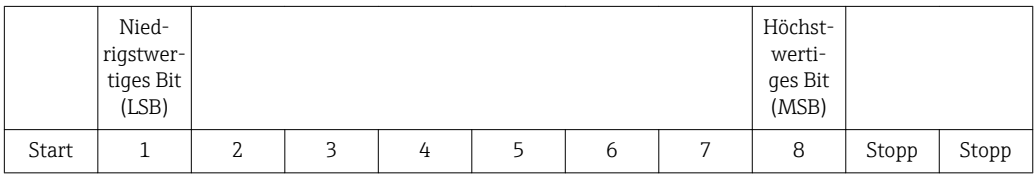

#### Übertragene Nachricht = Startbit + Datenbyte + 1 Stoppbit (10 Bit insgesamt)

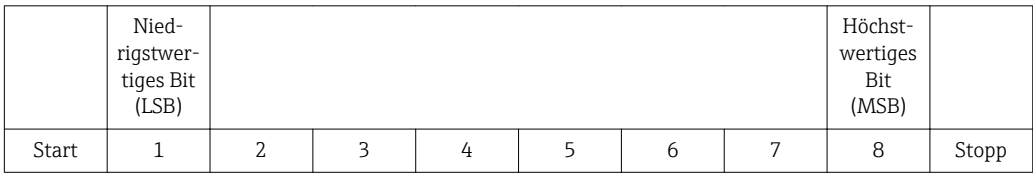

Der "Master" ist durch den Anwender so konfiquriert, dass ein voreingestelltes "Timeout / Pausenzeit"-Intervall abgewartet wird. Durch den "Master" wird dieser Zeitraum abgewartet, bevor die Entscheidung getroffen wird, dass der "Slave" keine Rückmeldung sendet und die Übertragung abgebrochen werden soll. Es muss sorgfältig vorgegangen werden, wenn sowohl die spezifizierten "Timeout / Pausenzeit"-Zeiten des "Master" und des "Slave" berücksichtigt werden. Der "Slave" kann unter Umständen die Rückmeldezeit als die Periode zwischen dem Empfang des letzten Bit der Anfrage und der Übertragung des ersten Bit der Rückmeldung interpretieren. Der "Master" kann unter Umständen die Rückmeldezeit als Periode zwischen der Übertragung des ersten Bit der Anfrage bis zum Empfang des letzten Bit der Rückmeldung interpretieren. Nachfolgend wird dargestellt, dass die Übertragungszeit einer Nachricht, welche eine Funktion der Baudrate ist, in der Berechnung des "Timeout / Pausenzeit" berücksichtigt werden muss.

<span id="page-50-0"></span>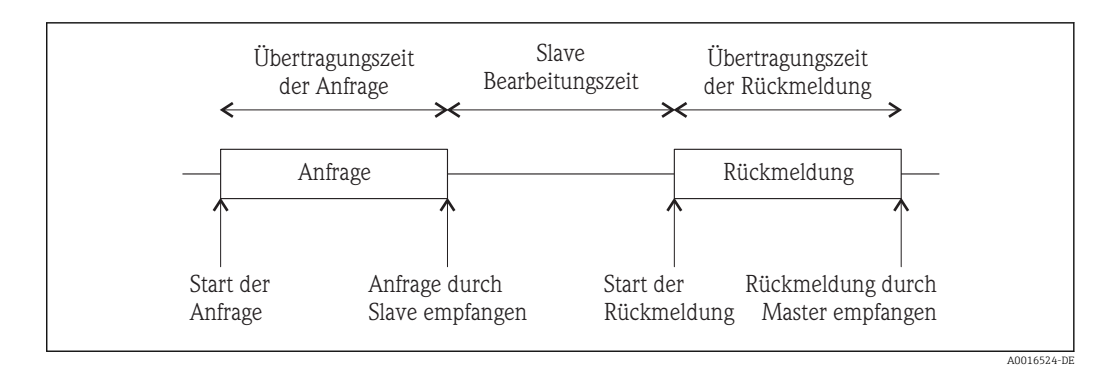

 *12 Datenübertragung Modbus*

#### 11.4.5 Methoden zur Fehlerüberprüfung

Serielle Standard-Modbus-Netzwerke verwenden 2 Prozesse zur Fehlerprüfung.

Die Verwendung eines Fehlerprüfungsbyte, wie oben beschrieben, dient zur Integritätsprüfung der Nachricht. Die Paritätsprüfung (gleich oder ungleich) kann für jedes Byte der Nachricht angewendet werden.

#### Prüfung der Parität

Bei aktivierter Paritätsprüfung, entweder durch Auswahl von gerader oder ungerader Parität, wird die Menge aller 1. im Dateninhalt aller übermittelten Daten gezählt. Das Paritätsbit wird dann als "0" oder "1" gesetzt, um als Ergebnis ein gerades oder ungerades Resultat an 1. zu erzeugen.

Paritätsüberprüfung kann nur dann einen Fehler erkennen, wenn eine ungerade Anzahl an Bit in der Übertragung eines übermittelten Zeichens aufgenommen oder abgegeben wird. Falls beispielsweise zwei 1. beschädigt sind und als 0. wiedergegeben werden, wird die Paritätsüberprüfung den Fehler nicht erkennen. Falls die Paritätsüberprüfung nicht spezifiziert ist, wird kein Paritätsbit übermittelt und somit die Paritätsprüfung nicht vorgenommen. Falls ebenso keine Paritätsprüfung spezifiziert ist und 1 Stoppbit gewählt wurde, wird die übermittelte Nachricht im Ergebnis um 1 Bit gekürzt.

#### CRC-Überprüfung

Die Fehlerprüfbytes der Modbus-Nachricht beinhalten einen Wert der zyklischen Redundanzprüfung (Cyclical Redundancy Check-CRC), der zur Prüfung des Inhaltes der gesamten Nachricht genutzt wird. Das Fehlerprüfbyte muss, um dem Modbus-Protokoll zu entsprechen, immer vorhanden sein. Es besteht keine Möglichkeit zur Deaktivierung. Die Fehlerprüfbyte repräsentieren einen 16 Bit Binärwert, der durch das übertragende Gerät errechnet wird. Das empfangende Gerät muss diesen CRC-Wert während des Empfangs der Nachricht erneut berechnen und mit dem Wert des empfangenen Fehlerprüfbyte vergleichen. Falls die beiden Werte nicht übereinstimmen, ist die Nachricht zu verwerfen.

Die Fehlerprüfberechnung wird gestartet, in dem zunächst ein 16 Bit Register zu allen 1. (z.B. Hex(FFFF) je aufeinanderfolgendem 8-Bit-Byte der Nachricht, zu den Inhalten aller Register beaufschlagt wird.

Nur die 8 Bit der Daten einer übermittelten Nachricht werden zur Generierung des CRC genutzt. Startbit, Stoppbit und ein ggf. verwendetes Paritätsbit sind im Fehlerprüfbyte nicht enthalten. Während der Erzeugung des Fehlerprüfbyte wird jedes 8- Bit-Byte der Nachricht, in der unteren Hälfte des 16-Bit Registers, mit XOR (Exlusiv Oder) beaufschlagt.

Das Register wird dann 8 mal in die Richtung des niedrigstwertigen Bit (LSB) verschoben, wobei in die Position des höchstwertigen Bit eine "0" geschrieben wird. Nach jeder Verschiebung des LSB, vor erneuter Verschiebung, wird das LSB extrahiert und untersucht. Falls das LSB den Wert "1" aufweist, wird das Register mit einem vorgegebenen festen XOR-Wert beaufschlagt. Falls das LSB den Wert "0" aufweist, wird keine XOR- Beaufschla<span id="page-51-0"></span>gung vorgenommen. Dieser Vorgang wird solange wiederholt, bis 8 Verschiebungen durchgeführt wurden. Nach der letzten Verschiebung wird das nächste 8-Bit-Nachrichtenbyte mit XOR in der unteren Hälfte des 16-Bit-Registers beaufschlagt und der Vorgang wiederholt sich. Der endgültige Wert des Registers, nachdem alle Byte der Nachricht beaufschlagt wurden, ergibt die Fehlerprüfsumme. Im folgenden Pseudo-Code stellt "ErrorWord (Fehlerwort)" einen 16-Bit-Fehlerprüfwert dar.

BEGIN

```
ErrorWord = Hex (FFFF)
FOR Each byte in message
         ErrorWord = ErrorWord XOR byte in message
         FOR Each bit in byte
                   LSB = ErrorWord AND Hex (0001)
                   IF LSB = 1 THEN ErrorWord = ErrorWord – 1
                   ErrorWord = ErrorWord / 2
                   IF LSB = 1 THEN ErrorWord = ErrorWord XOR Hex (A001)
         NEXT bit in byte
NEXT Byte in message
```
END

#### 11.4.6 Funktionscodes

Der Teil des Funktionscodes einer Modbus-Nachricht definiert die auszuführende Aktion des "Slave". EngyVolt-Geräte unterstützen die folgenden Funktionscodes.

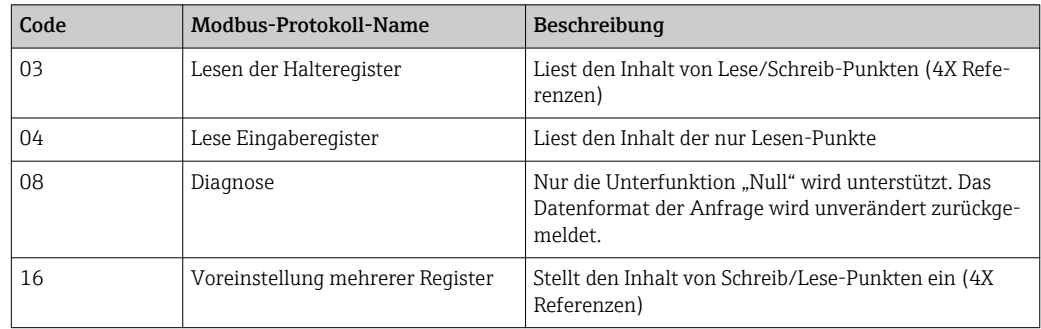

#### 11.4.7 IEEE Gleitkommaformat

Das Modbus-Protokoll definiert 16-Bit-Register für die Datenvariablen. Allerdings würde sich ein 16-Bit-Ausdruck als zu eingeschränkt z.B. für Energieparameter erweisen, da der maximale Wert eines 16-Bit-Ausdrucks 65535 beträgt. Es wurden daher verschiedene Zugriffe realisiert, um die Einschränkung zu umgehen. EngyVolt-Geräte nutzen 2 aufeinander folgende Register um einen Gleitkommaausdruck wiederzugeben; dies erweitert den Bereich faktisch auf ±1 x 10<sup>37</sup>.

Die vom EngyVolt erzeugten Werte müssen nicht skaliert und können direkt genutzt werden. Die Einheit für die Spannungsparameter (Volts) ist Volt, die Einheit für die Wirkleistungsparameter ist Watt, etc.

#### Was ist ein Gleitkommawert?

Ein Gleitkommawert besteht aus 2 Teilen, einer Mantisse und einem Exponenten, der als 1,234 x 10<sup>5</sup> dargestellt wird. Bei der Mantisse (hier 1,234) muss der Dezimalpunkt nach rechts verschoben werden, wobei die Anzahl der Stellen durch den Exponenten wiedergegeben wird (hier 5 Stellen)  $1.234 \times 10^5 = 123400$ .

Falls der Exponent negativ ist, wird der Dezimalpunkt nach links verschoben.

#### Was ist ein IEEE 754-Gleitkommawert?

Ein IEEE 754-Gleitkommawert ist das binäre Equivalent des oben gezeigten dezimalen Gleitkommawertes. Der maßgeblichste Unterschied ergibt sich dadurch, dass das höchstwertige Bit der Mantisse immer den Wert 1 annimmt, und daher im Wert nicht wiedergegeben werden muss. Der Prozess, mit dem das höchstwertige Bit der Mantisse auf 1 gesetzt wird, wird mit Normalisierung bezeichnet. Die Mantisse wird daher als "normale Mantisse" angegeben. Während der Normalisierung der Bit in der Mantisse werden diese nach links verschoben, während der Exponent solange reduziert wird, bis das höchstwertige Bit der Mantisse "1" annimmt. Im besonderen Fall, bei dem der Wert null beträgt, sind sowohl Mantisse wie auch Exponent null. Die Bit im IEEE 754-Format haben folgende Signifikanz:

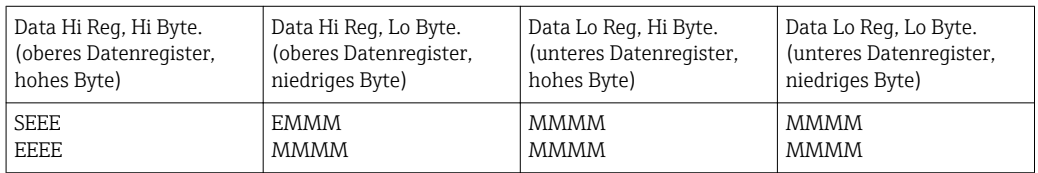

Wobei:

 $S = V$ orzeichenbit, mit  $1 =$  negativ,  $0 =$  positiv

E = ist der 8-Bit-Exponent mit einer Erhöhung von null auf 127, z.B.: Ist ein Exponent von Null durch 127 wiedergegeben, wird ein Exponent von 1 mit 128 dargestellt.

M = ist die 23 Bit normale Mantisse. Das 24. Bit beträgt grundsätzlich 1 und wird nicht gespeichert.

Bei Verwendung des vorstehenden Formates wird der Gleitkommawert von 240,5 als 43708000 hex dargestellt:

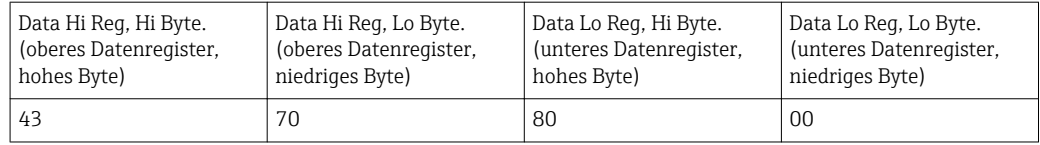

Das folgende Beispiel zeigt, wie IEEE 754 Gleitkommawerte von ihrer hexadezimalen Form in die Dezimalform umgewandelt werden. Für dieses Beispiel wird erneut der bereits verwendete Wert von 240,5 genutzt.

Die Wiedergabe der Gleitkommaspeicherung ist kein intuitives Format. Um den Wert umzuwandeln, sollten die Bit wie in der nachfolgenden Tabelle zum Gleitkommawert-Speicherformat spezifiziert, zerlegt werden.

Zum Beispiel:

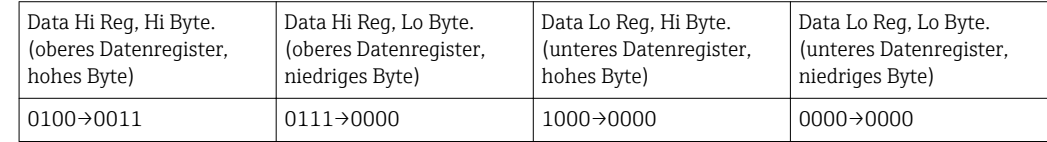

Folgende Information kann darin erkannt werden:

- Das Zeichenbit ist 0 und stellt einen positiven Wert dar.
- Der Wert des Exponenten beträgt binär 10000110 bzw. dezimal 134. Abzüglich 127, ergibt 7 undstellt den aktuellen Exponenten dar.
- Die Mantisse erscheint als binärer Wert: 11100001000000000000000

Es befindet sich ein imaginärer Binärpunkt links von der Mantisse, dem immer eine 1 vorausgesetzt wird. Dieses Bit wird nicht in der hexadezimalen Wiedergabe des Gleitkomma<span id="page-53-0"></span>wertes gespeichert. Bei Addition von 1 zum Anfang der Mantisse, ergibt sich folgender Wert: 1.11100001000000000000000

Nun wird die Mantisse unter Berücksichtigung des Exponenten korrigiert. Ein negativer Exponent verschiebt den Binärpunkt nach links, ein positiver Exponent verschiebt den Binärpunkt nach rechts. Da der Exponent 7 beträgt, wird die Mantisse zu 11110000.1000000000000000 korrigiert.

Dadurch ergibt sich ein binärer Gleitkommawert.

Binäre Bit links vom Binärpunkt stellen die Multiplikation ihrer selbst mit 2, unter Berücksichtigung ihrer Position als positivem Exponenten, dar. Es ergibt sich somit folgender Dezimalwert:

.11110000 =  $(1 \times 2^7) + (1 \times 2^6) + (1 \times 2^5) + (1 \times 2^4) + (0 \times 2^3) + (0 \times 2^2) + (0 \times 2^1) + (0 \times 2^2)$  $2^0$ ) = 240

Binäre Bit rechts vom Binärpunkt stellen ebenfalls die Multiplikation ihrer selbst mit 2, allerdings unter Berücksichtigung ihrer Position als negativem Exponenten, da links vom Binärpunkt, dar. Es ergibt sich somit folgender Dezimalwert: .100... =  $(1 \times 2^{-1}) + (0 \times 2^{-2}) +$  $(0 \times 2^{-3}) + ... = 0.5$ 

Die Addition der beiden Werte unter Berücksichtigung des Zeichenbit ergibt den Wert 240,5

Für jeden angefragten Gleitkommawert müssen 2 Modbus-Register (4 Byte) abgefragt werden. Die Empfangsreihenfolge und Signifikanz dieser 4 Byte für die EngyVolt-Geräte ist nachfolgend dargestellt.

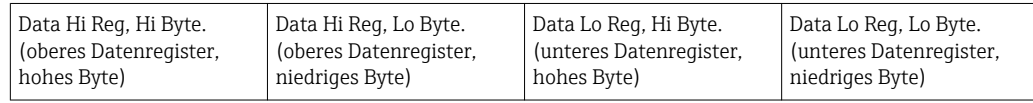

#### 11.4.8 Unterstützte Modbus-Befehle

Alle EngyVolt-Geräte unterstützen die "Read Input Register / lesbare Eingaberegister" (3X Register), die "Read Holding Register / lesbare Halteregister" (4X Register) und die "Preset Multiple Registers / voreingestellte Mehrfachregister" (write 4X registers / beschreibbare 4X Register) Befehle des Modbus-RTU Protokolls. Alle Werte, die gespeichert und zurückgemeldet werden, haben das Gleitkommaformat nach IEEE 754, mit dem höchstwertigen Register an erster Stelle

#### Read Input Registers / Lesen der Eingaberegister

Der Modbus Funktionscode 04 liest den Inhalt der 3X-Register.

Beispiel: Die folgende Anfrage fragt den Wert für "Volts 1 / Spannung 1" eines Gerätes mit der Geräteadresse 1 ab:

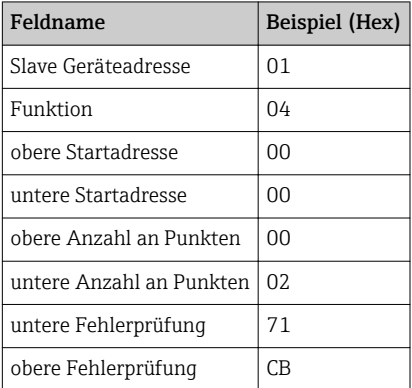

<span id="page-54-0"></span>P Die Daten müssen in Registerpaaren abgefragt werden, d.h. die "Startadresse" und die "Anzahl an Punkten" müssen zur Abfrage einer Gleitkommavariablen einen geraden Wert haben. Falls die "Startadresse" oder die "Anzahl an Punkten" einen ungeraden Wert tragen, wird die Anfrage in der Mitte der Gleitkommavariablen abfallen und das Gerät meldet eine Fehlernachricht.

Die folgende Rückmeldung gibt den Inhalt von "Volts 1/ Spannung 1" als 230,2 aus.

Bitte beachten Sie auch die später angeführte "Ausnahmerückmeldung".

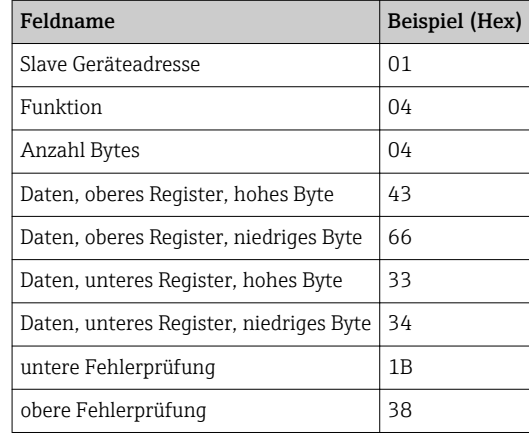

#### 11.4.9 Werteregister (Halteregister)

#### Lesen der Halteregister

Der Modbus Funktionscode 03 liest den Inhalt der 4X-Register.

Beispiel: Die folgende Anfrage fragt den Wert der abgelaufenen "Demand Time / Zeitraum zur Erfassung des integrierter Mittelwertes" ab:

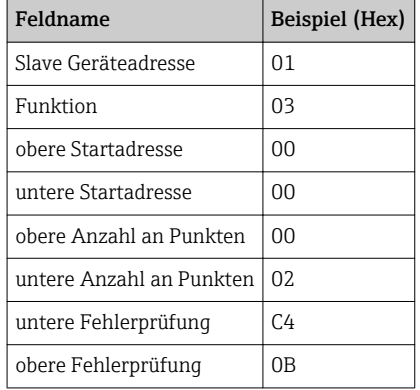

P Die Daten müssen in Registerpaaren abgefragt werden, d.h. die "Startadresse" und die "Anzahl an Punkten" müssen zur Abfrage einer Gleitkommavariablen einen geraden Wert haben. Falls die "Startadresse" oder die "Anzahl an Punkten" einen ungeraden Wert tragen, wird die Anfrage in der Mitte der Gleitkommavariablen abfallen und das Gerät meldet eine Fehlernachricht.

Die folgende Rückmeldung gibt den Inhalt von "Demand Time / Zeitraum zur Erfassung des integrierten Mittelwertes" als 1 aus. Bitte beachten Sie auch die später angeführte "Ausnahmerückmeldung".

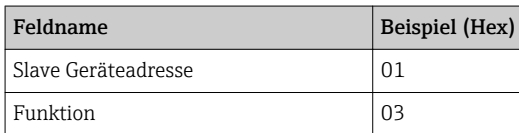

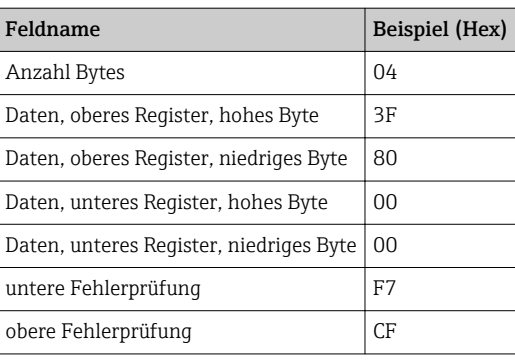

#### Schreiben der Werteregister (Halteregister)

Modbus Funkltionscode 10 (dezimal 16) schreibt einen Wert in den Inhalt der 4X-Register.

Die folgende Anfrage setzt den Wert der abgelaufenen "Demand Time / Zeitraum zur Erfassung des integrierten Mittelwertes" auf "0", dadurch wird die "Demand Period" / Wert für Zeitintegration des Mittelwertes zurückgesetzt.

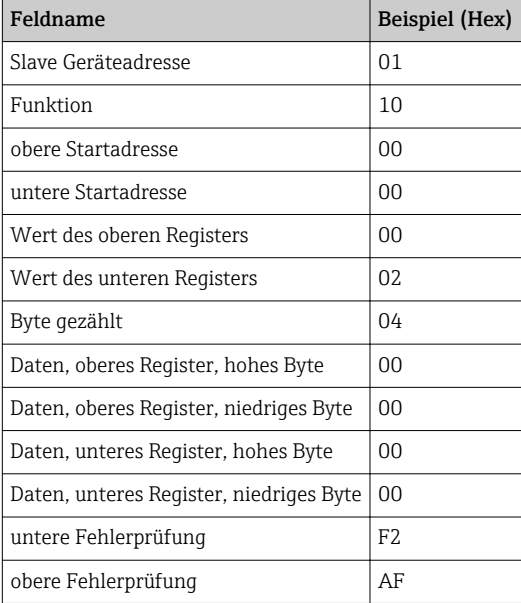

Pie Daten müssen in Registerpaaren abgefragt werden, d.h. die "Startadresse" und die "Anzahl an Punkten" müssen zur Abfrage einer Gleitkommavariablen, einen geraden Wert haben. Falls die "Startadresse" oder die "Anzahl an Punkten" einen ungeraden Wert tragen, wird die Anfrage in der Mitte der Gleitkommavariablen abfallen und das Gerät meldet eine Fehlernachricht.

Generell kann je Anfrage nur ein Gleitkommawert geschrieben werden.

Die folgende Rückmeldung zeigt an, dass der Schreibvorgang erfolgreich war. Bitte beachten Sie auch die später angeführte "Ausnahmerückmeldung"

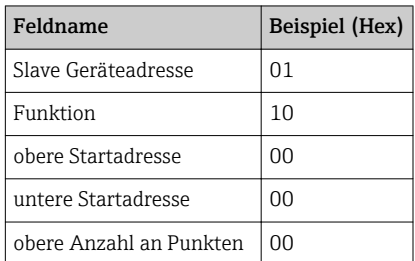

<span id="page-56-0"></span>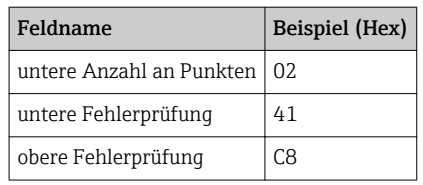

## 11.4.10 Ausnahmerückmeldung

Falls der "Slave" in dem vorstehenden Beispiel zum Schreiben in ein Halteregister die angeforderte Aktion nicht unterstützt hätte, würde eine Ausnahmerückmeldung gemäß untenstehender Tabelle erfolgen. Der Ausnahmefunktionscode ist der originäre Funktionscode der Anfrage mit einem gesetzten höchstwertigen Bit, d.h. es wurde auf logischer Basis ein OR mit 80 hex beaufschlagt. Der Ausnahmecode zeigt den Grund der Ausnahme an. Es erfolgt keinerlei Rückmeldung des "Slave" falls der Fehler in der Parität oder CRC der Anfrage liegt. Immer wenn der "Slave" eine Anfrage nicht ausführen kann, wird mit einer Ausnahme geantwortet. Im unten gezeigten Fall mit Code 01, da die angefragte Funktion nicht unterstützt wird.

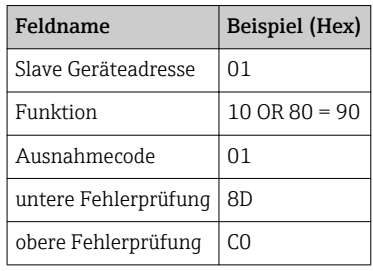

#### 11.4.11 Ausnahmerückmeldungen

#### Tabelle der Ausnahmecodes

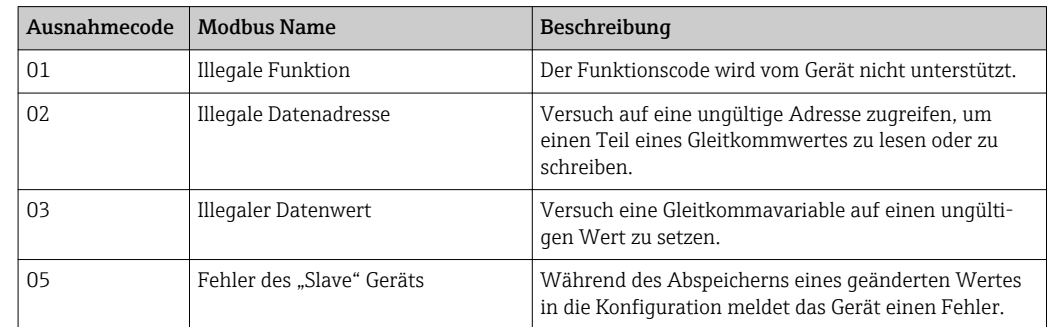

#### 11.4.12 Diagnose

Modbus Funktionscode 08 erlaubt eine Vielzahl von Unterfunktionen zur Diagnose. Lediglich die Unterfunktion "Return Query Data / Rücksendung der Anfragedaten (Unterfunktion 0)" wird von den EngyVolt-Geräten unterstützt.

#### Beispiel:

Die nachfolgende Anfrage übermittelt zur Diagnose die "Return Query Data / Rücksendung der Anfragedaten" mit den auf Hex(AA) und Hex(55) gesetzten Datenelemeneten und erwartet, dass diese in der Rückmeldung enthalten sind.

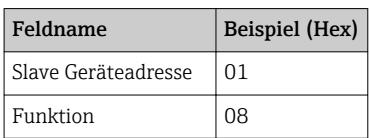

<span id="page-57-0"></span>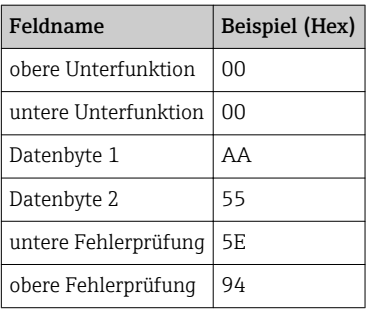

Genau ein Register mit Daten (2 Byte) muss mit dieser Funktion gesendet werden.

Die nachfolgende Rückmeldung stellt die korrekte Antwort zur Anfrage dar, d.h. es werden die gleichen Bytes wie in der Anfrage übermittelt.

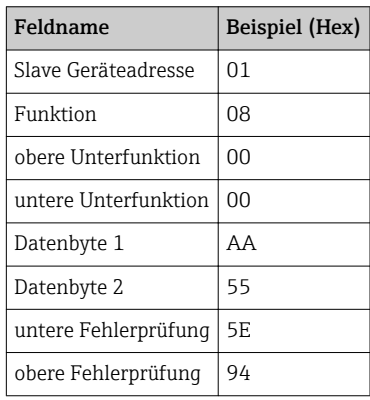

## 11.5 RS485-Anbindung des Metasys N2 Protokolls

Diese Hinweise geben eine Übersicht über die Anbindung der EngyVolt Messgeräte an ein Metasys N2 Protokoll - System und dienen zur gemeinsamen Verwendung mit dem technischen Metasys N2 Protokoll-Handbuch, welches die Informationen zur Installation und Einrichtung von Geräten mit Metasys N2 Protokoll anderer Hersteller enthält.

## 11.5.1 Anwendungsdetails

Die EngyVolt Messgeräte sind Metasys N2 Protokoll -Herstellergeräte, welche direkt mit dem Metasys N2 Busprotokoll verbunden werden können. Die Anbindung verzeichnet die elektrischen Schlüsselwerte mit den ADF-Punkten, wobei jeder mit einer "Override"-Funktion versehen ist.

Erforderliche Komponenten:

- EngyVolt Messgerät mit RS485-Anschluss und verfügbarem Metasys N2 Bus-Port
- Metasys N2 Bus-Kabel

#### Anforderung an die Version des Metasys N2 Protokolls

- Metasys N2 Protokoll-Software Ausgabe 12.04 oder später
- NCM-361-8 oder erweiterte Metasys N2 Protokoll -Architektur NAE35,NAE45,NAE55

Die EngyVolt Messgeräte sind unter Umständen auch mit früheren Metasys N2 Protokollversionen kompatibel, jedoch werden von nur Anfragen zur Integration ab der oben genannten Ausgabe unterstützt.

#### <span id="page-58-0"></span>Unterstützung zur Metasys N2™ Protokoll Integration

Bitte wenden Sie sich an die nächstgelegene Niederlassung von Jonson Controls Energy Efficency oder Johnson Controls System & Services. Die entsprechende Adresse finden Sie auf der Webseite von Johnson Controls.

#### Ausführungsüberlegungen

Wenn ein EngyVolt Messgerät in ein Metasys N2 Protokoll-Netzwerk eingebunden werden soll, sind folgende Überlegungen zu beachten:

Sicherstellung, dass alle EngyVolt Messgeräte eingestellt und eingeschaltet sind und ordnungsgemäß arbeiten, bevor die Integration in das Netzwerk vorgenommen wird.

Maximal 32 Geräte können an ein jedes Metasys N2 Protokoll NCM-N2-Bus-Segment angebunden werden; bis zu 100 Geräte können angebunden werden, wenn Repeater verwendet werden.

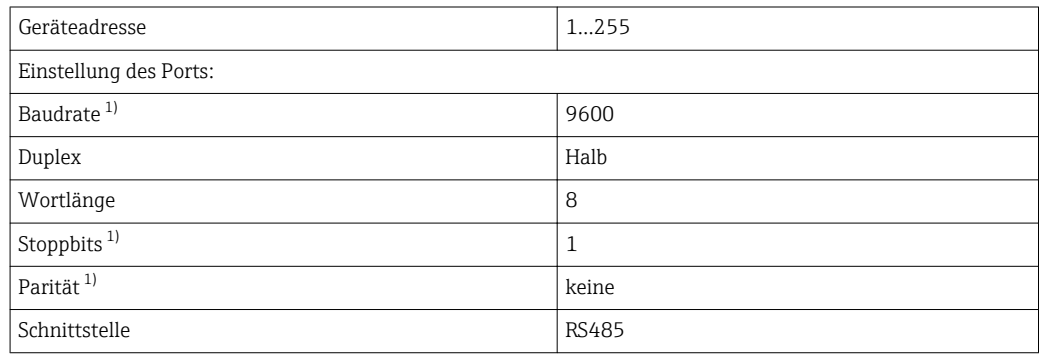

1) Der Nutzer / Errichter muss sicherstellen, dass die vorstehenden Werte beim EngyVolt eingestellt sind, damit die Kompatibilität zum Metasys N2 Protokoll -Netzwerk gegeben ist.

#### 11.5.2 EngyVolt Punkterfassungstabelle im Metasys N2 Protokoll

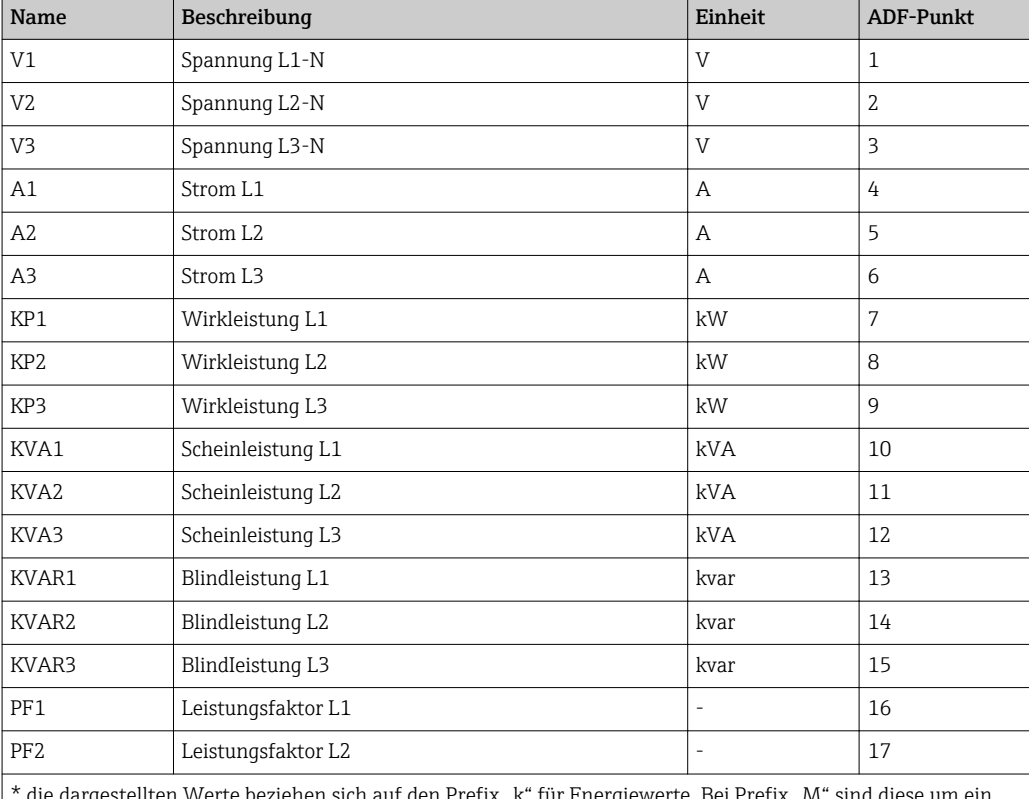

\* die dargestellten Werte beziehen sich auf den Prefix "k" für Energiewerte. Bei Prefix "M" sind diese um ein 1000faches grösser.

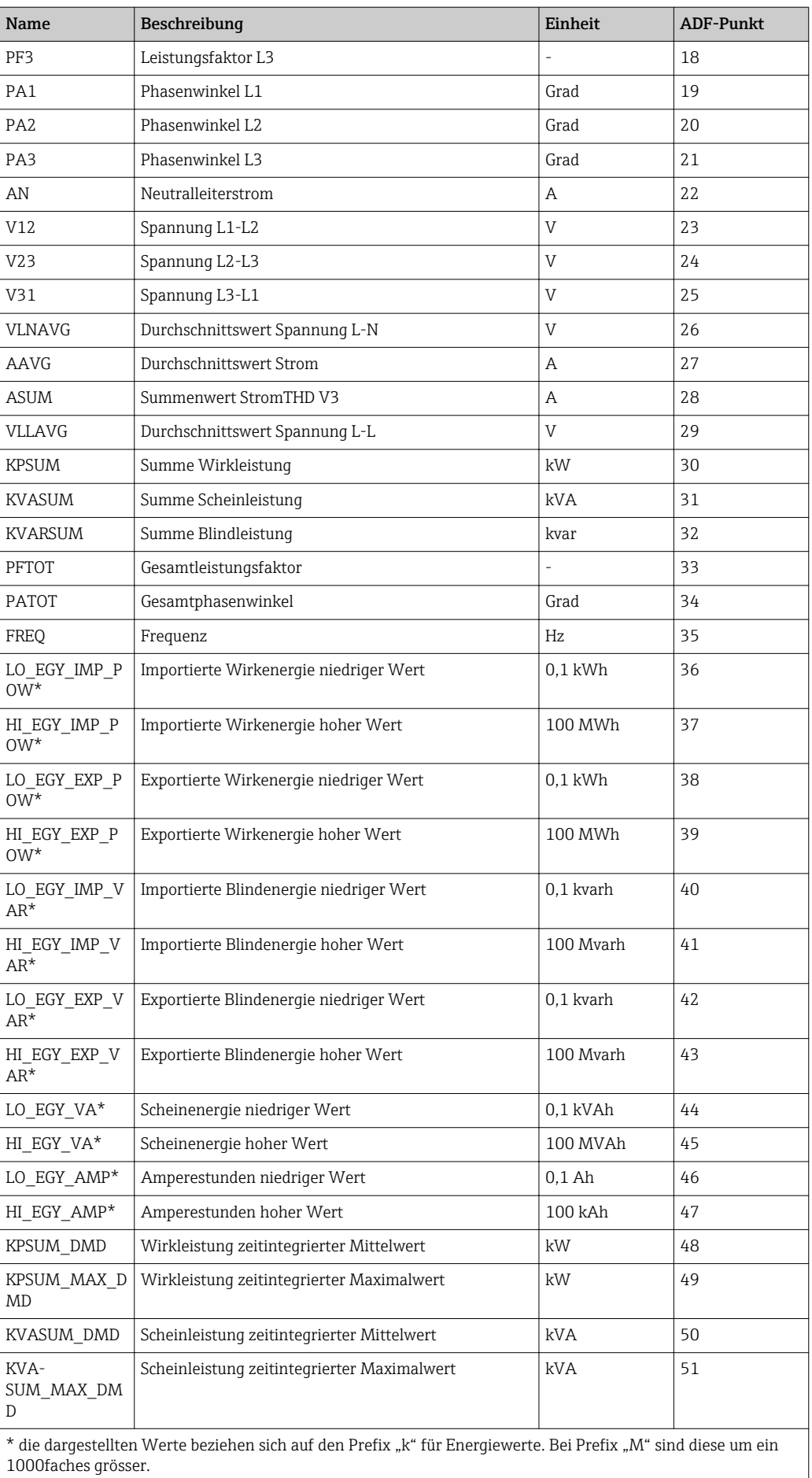

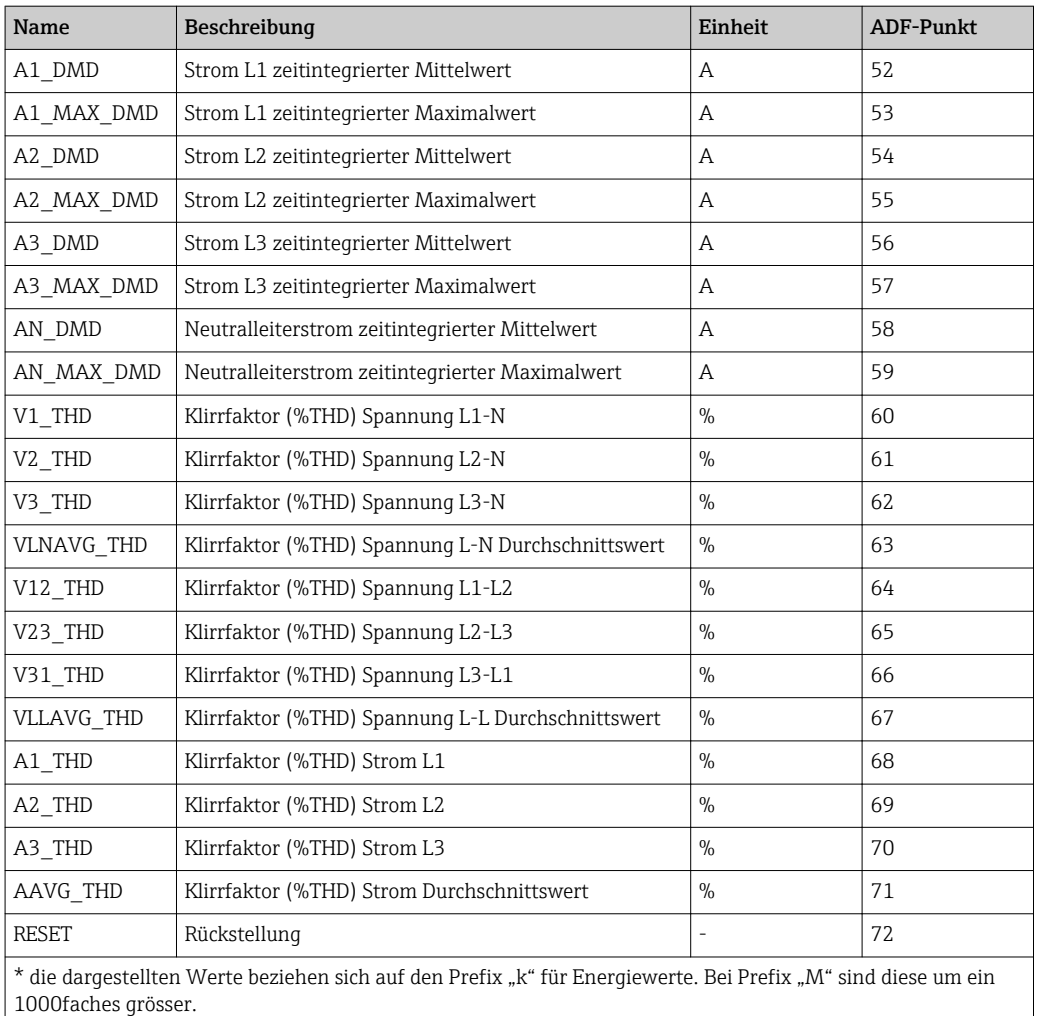

Um eine Rückstellung zu generieren, das Register "RESET" mit nachfolgenden Werten überschreiben.

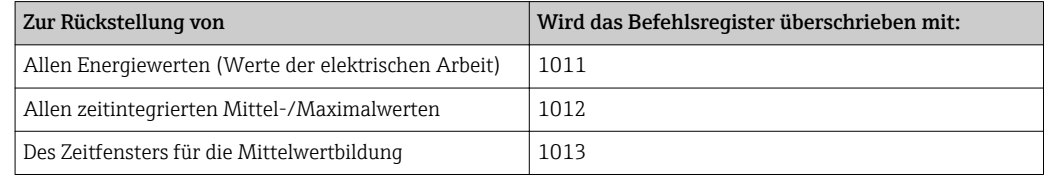

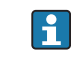

ADF-Punkte basieren auf Einserwerten im JCI-N2-Übereinstimmungstest. Diese sind im Netzwerk jedoch auf den Wert Null bezogen.

# <span id="page-61-0"></span>Stichwortverzeichnis

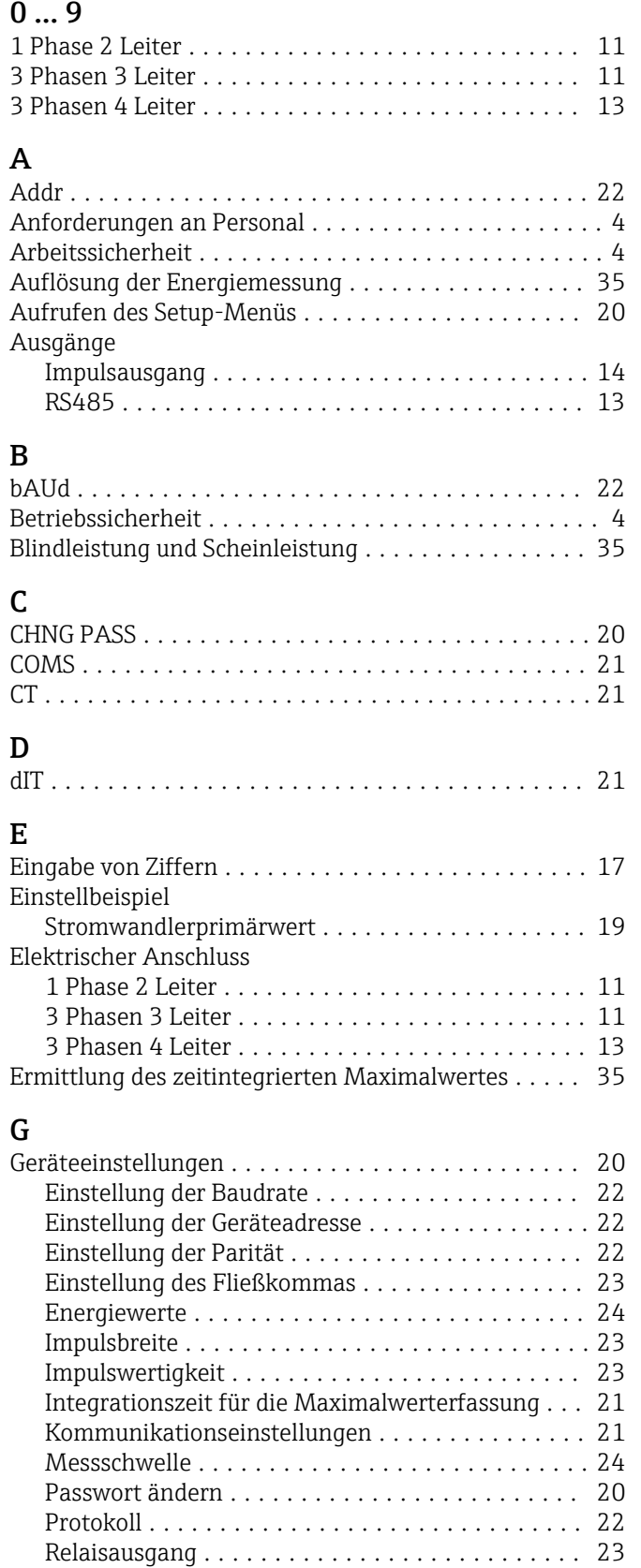

Rückstellung ............................ [21](#page-20-0) Selbsttest ............................... [24](#page-23-0) Softwareversion .......................... [24](#page-23-0) Stopbits ................................ [22](#page-21-0)

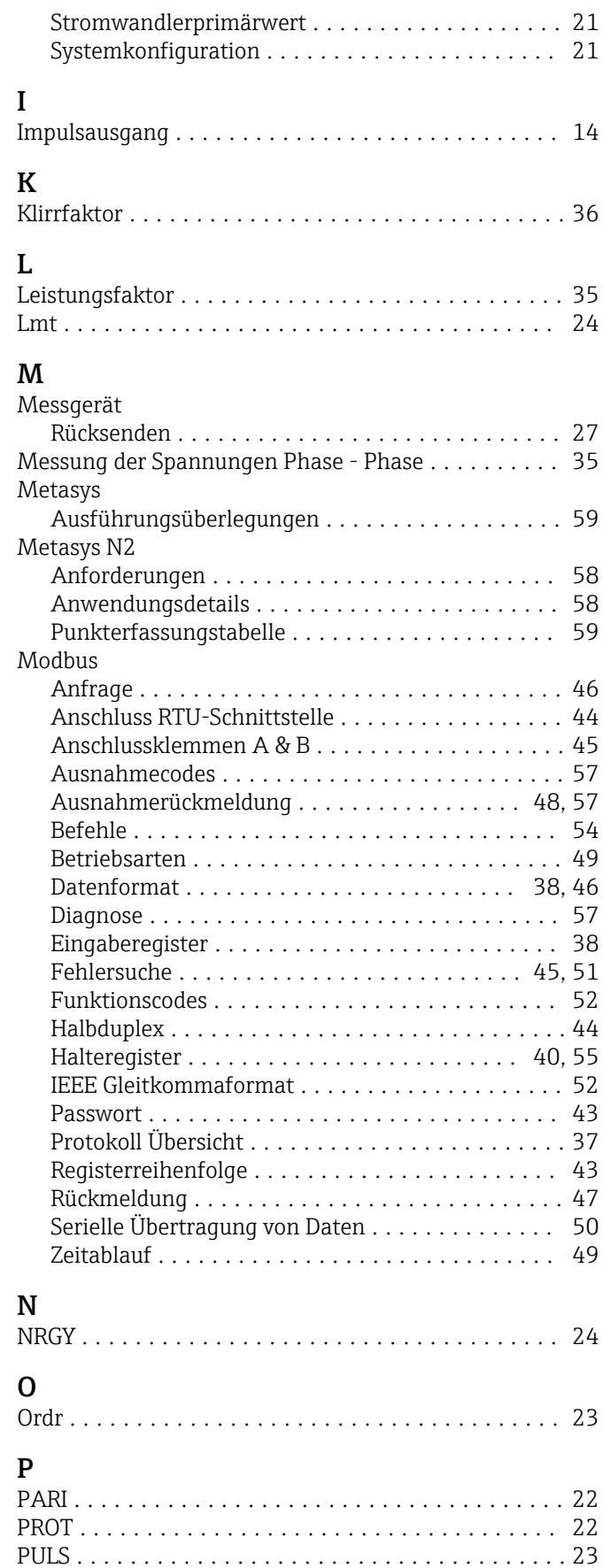

## R

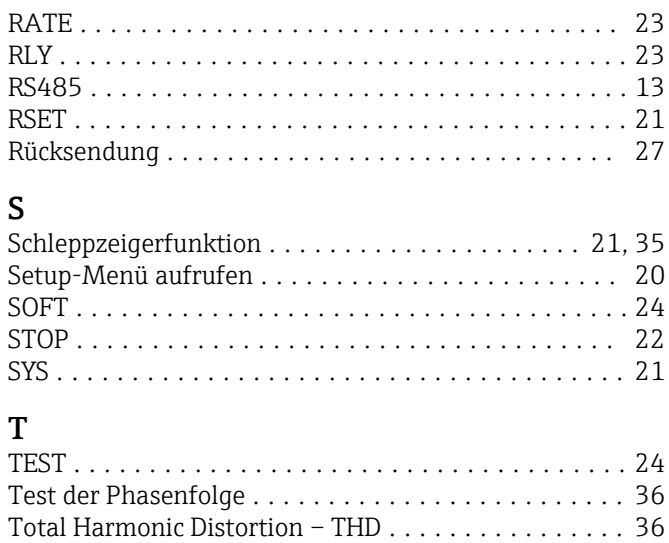

www.addresses.endress.com

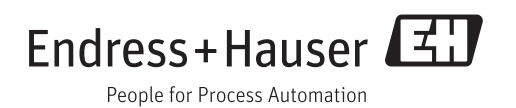